# **КОРНЕЕВА Н.Ю., ГНАТЫШИНА Е.А., УВАРИНА Н.В., КОРНЕЕВ Д.Н., ГАФИЯТОВ Р.Х.**

# **ИСПОЛЬЗОВАНИЕ ИНТЕРАКТИВНЫХ ПРЕЗЕНТАЦИЙ В ОБРАЗОВАТЕЛЬНОМ ПРОЦЕССЕ ПРОФЕССИОНАЛЬНЫХ ОБРАЗОВАТЕЛЬНЫХ ОРГАНИЗАЦИЙ**

(методические рекомендации для методистов, преподавателей, мастеров производственного обучения по повышению эффективности образовательного процесса СПО при применении современных цифровых технологий)

> **Челябинск, 2023**

## *Одобрено*

# *на заседании кафедры подготовки педагогов профессионального обучения и предметных методик ФГБОУ ВО «Южно-Уральский государственный гуманитарно-педагогический университет»*

#### *Рецензенты:*

**Серебренникова Елена Алексеевна**, директор государственного бюджетного профессионального образовательного учреждения «Челябинский социально-профессиональный колледж «Сфера»

**Омельченко Елена Сергеевна**, заместитель директора по учебной работе профессионального образовательного учреждения «Челябинский юридический колледж»

> **Использование интерактивных презентаций в образовательном процессе профессиональных образовательных организаций** [Текст]: методические рекомендации для методистов, преподавателей, мастеров производственного обучения по повышению эффективности образовательного процесса СПО при применении современных цифровых технологий / под ред. Н.Ю. Корнеевой, Е.А. Гнатышиной, Н.В. Увариной, Д.Н. Корнеева, Р.Х. Гафиятова. – Челябинск: Библиотека А. Миллера, 2023. 64– с.

ISBN 978-5-93162-746-5

В данных методических рекомендациях рассматривается технология применения интерактивных презентаций в образовательном процессе СПО. Проанализировано современное состояние подобного рода систем, приведены примеры использования сервисов, позволяющий работать с интерактивными презентациями, описаны перспективы их применения в современной системе образования.

Публикуемые материалы имеют научно-практическое значение и предназначены для использования методистами и преподавателями СПО, реализующим образовательные программы профессионального и дополнительного профессионального образования.

**ISBN 978-5-93162-746-5** УДК 377.6 ББК 74.47

**© Коллектив авторов, 2023**

# **ОГЛАВЛЕНИЕ**

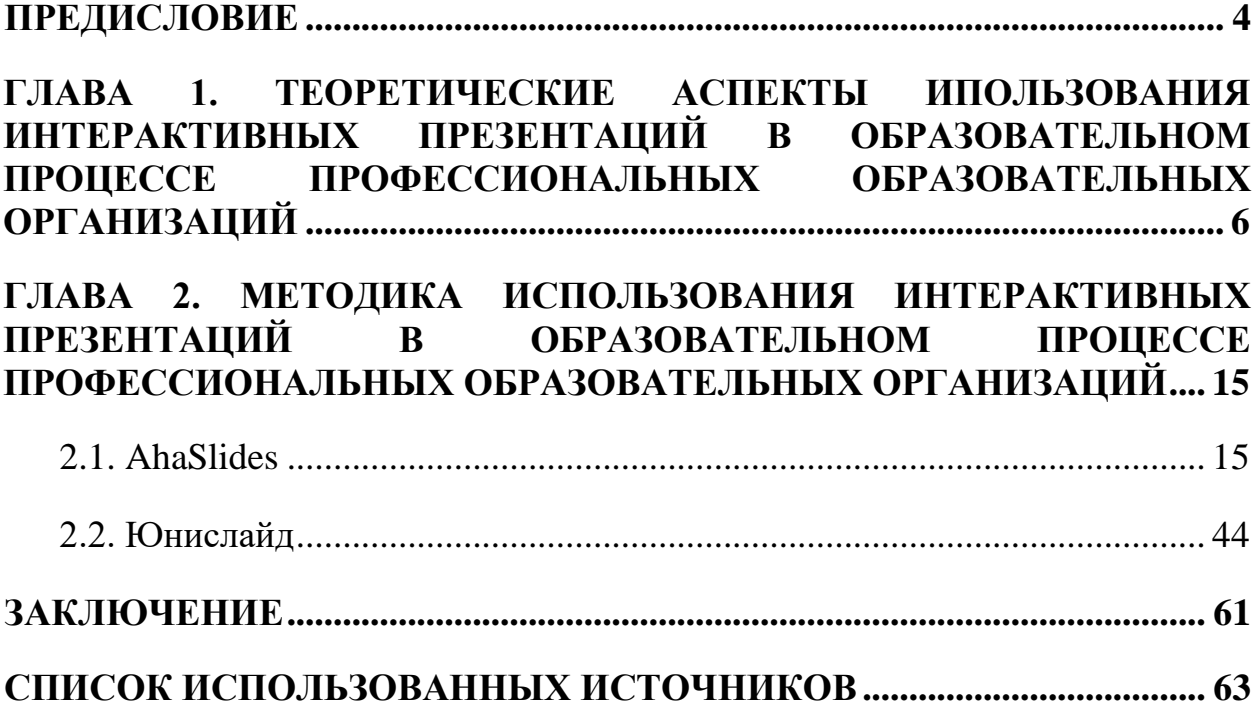

#### **ПРЕДИСЛОВИЕ**

<span id="page-3-0"></span>Цифровизация всех сфер жизнедеятельности общества и повсеместное использование информационно-коммуникационных технологий требует постоянной модернизации системы образования. Современные студенты профессиональных образовательных организаций (ПОО) ожидают, что процесс воспитания и обучения будет не только познавательным, но и увлекательным, поэтому использование одних лишь традиционных методов, приёмов и технологий обучения уже не может в должной степени соответствовать выдвигаемым обществом требованиям. В данной работе рассматривается один из инструментов, способный усовершенствовать образовательный процесс, активизировать познавательную деятельность обучающихся – интерактивные презентации.

Авторами работы рассматривается теоретическая часть исследуемого вопроса, а также реализуется обзор некоторых из сервисов, которые могут быть использованы профессиональными образовательными организациям в условиях модернизации отечественного образования.

Интерактивные презентации могут являться эффективным средством сопровождения обучающей деятельности педагога за счёт визуализации учебного материала, обеспечение большей наглядности, динамики, управления познавательной деятельности обучающихся и т.п.

В данных методических рекомендациях рассматривается сервис для создания и демонстрации интерактивных презентаций «AhaSlides» и платформа для создания презентаций с викторинами и опросами «Юнислайд». Описываются их возможности, тарифы, рассматриваются преимущества и недостатки, производится демонстрация работы с сервисами на наглядных примерах.

Разработчики данных методических рекомендаций ставили своей целью рассмотреть теоретическую часть изучаемого вопроса, провести системный анализ состояния рынка интерактивных презентаций, подходящих для

использования в образовательном процессе ПОО, продемонстрировать непосредственный процесс работы на рассматриваемых платформах.

Авторы выражают надежду, что подготовленные рекомендации позволят участникам образовательного процесса определить для себя интерактивные презентации в качестве инновационного в сфере образования продукта, который является отличным дополнением к традиционному инструментарию педагога.

# <span id="page-5-0"></span>**ГЛАВА 1. ТЕОРЕТИЧЕСКИЕ АСПЕКТЫ ИПОЛЬЗОВАНИЯ ИНТЕРАКТИВНЫХ ПРЕЗЕНТАЦИЙ В ОБРАЗОВАТЕЛЬНОМ ПРОЦЕССЕ ПРОФЕССИОНАЛЬНЫХ ОБРАЗОВАТЕЛЬНЫХ ОРГАНИЗАЦИЙ**

Информатизация всех сфер современного общества и повсеместное использование современных цифровых технологий требует внесения корректив и в системе образования. На настоящий момент профессиональные образовательные организации оснащены современными средствами обучения (компьютерная и интерактивная техника, мультимедийные образовательные ресурсы и т.д.), которые позволяют совершенствовать учебный процесс и активизировать познавательную деятельность обучающихся, нацеленную на повышение качества обучения и достижение новых образовательных результатов [1].

В системе образования получили широкое распространение три вида методов взаимодействия между преподавателем и студентами [2]:

1. Пассивный метод – это форма взаимодействия преподавателя и студента, где преподаватель является основным действующим лицом, управляющим ходом занятия, а студенты выступают в роли пассивных слушателей, подчиненных директивам преподавателя. Связь преподавателя со студентами на пассивных занятиях осуществляется посредством опросов, самостоятельных, контрольных работ, тестов и т. д. С точки зрения современных педагогических технологий и эффективности усвоения студентами учебного материала, пассивный метод малоэффективен, но, несмотря на это, он имеет и некоторые плюсы. Это относительно легкая подготовка к занятию со стороны преподавателя и возможность преподнести сравнительно большее количество учебного материала в ограниченных временных рамках занятия.

2. Активный метод – это форма взаимодействия студентов и преподавателя, при которой они взаимодействуют друг с другом в ходе занятия и студенты здесь не пассивные слушатели, а активные участники,

студенты и преподаватель находятся на равных правах. Если пассивные методы предполагали авторитарный стиль, то активные больше предполагают демократический стиль.

3. Интерактивные методы можно рассматривать как наиболее современную форму активных методов. Подобные методы ориентированы на более широкое взаимодействие студентов не только с преподавателем, но и друг с другом, а также на доминирование активности студентов в процессе обучения. Место преподавателя на интерактивных занятиях сводится к направлению деятельности студентов на достижение целей занятия. Преподаватель также разрабатывает план занятия (обычно, это интерактивные упражнения и задания, в ходе выполнения которых студент изучает материал).

Термин «интерактивный» (от англ. interactive – взаимодействующий) – означает, основанный на взаимодействии, диалоге.

Интерактивное обучение – это специальная форма организации познавательной деятельности. Цель такого обучения состоит в создании комфортных условий обучения, при которых студент или слушатель чувствует свою успешность, интеллектуальную состоятельность, что делает продуктивным сам процесс обучения, а также создает базу для работы по решению проблем после того, как обучение закончится [3].

Интерактивное обучение – это, прежде всего, диалоговое обучение, в ходе которого осуществляется взаимодействие между студентом и преподавателем и/или между самими студентами.

Учебный процесс, который опирается на использование интерактивных методов обучения, организуется с учетом включенности в процесс познания всех студентов группы. Совместная деятельность означает, что каждый вносит свой особый индивидуальный вклад, в ходе работы идет обмен знаниями, идеями, способами деятельности. Организуются индивидуальная, парная и групповая работа, используются проектная работа, ролевые игры, осуществляется работа с документами и различными источниками информации [3].

Говоря об использовании интерактивных методов обучения в образовательном процессе, необходимо отметить, что наиболее эффективными и популярными признаются такие методы как [4]:

 метод творческих заданий, который позволяет в ходе учения актуализировать ранее приобретенные знания в ракурсе новых форм и подходов, задающих плюралистичность решений в любой конкретной творческой ситуации;

 метод дискуссии, позволяющий решать различные проблемы с максимальным результатом используемых аргументаций, что способствует формированию собственной концепции видения решений, формулирования умозаключений, суждений и пр.; метод дискуссии также позволяет (наряду с формированием индивидуальной позиции) научиться вырабатывать консолидированное мнение, основанное на принятии опыта и достижений других участников;

 метод презентации, включающий как использование в учебном процессе форм самопрезентации, так и презентации проектов; метод презентации в настоящее время рассматривается как один из наиболее востребуемых (в рамках расширяющего виртуального пространства) в контексте формирования электронного портфолио будущего специалиста;

 метод деловых игр, позволяющий использовать процесс контекстного моделирования профессионального поля для формирования общекультурных и профессиональных компетенций на ранних этапах профессиональной самореализации;

 метод моделирования, который предусматривает своеобразное задавание необходимых параметров учебному процессу для решения конкретной учебной задачи или совокупности задач;

 метод тренингов, который является производным метода моделирования и позволяет в процессе многократного продуцирования пути

творческого решения задач закреплять необходимый навык или совершенствовать уровень нужной компетенции;

 метод «кейс-стади» – метод проблемных профессиональноориентированных ситуаций, которые разрабатываются на основе реально возникающих фактов в условиях осуществления будущей профессии; методологическая особенность данного интерактивного метода, выступающая как важнейшее условие определения его концепции, стала фактором широкого применения в различных образовательных, научных и исследовательских областях.

В данной работе авторами акцентируется внимание именно на интерактивных презентациях. Интерактивная презентация – это инструмент наглядного представления информации, главной отличительной особенностью которого является возможность активного взаимодействия аудитории с демонстрирующимся на слайдах материалом. Такие презентации позволяют реализовать общение между слушателями и докладчиком в динамике, обеспечивая взаимодействие посредством взаимного общения в режиме реального времени.

Интерактивная презентация может рассматриваться в контексте управления учебно-познавательной деятельностью обучающихся не только как способ конструирования педагогом наглядного дидактического материала, но и как самостоятельную, вдумчивую проработку и систематизацию учебной информации самими обучающимися [5].

В настоящее время наиболее распространены следующие случаи использования презентаций педагогами:

1) для традиционного иллюстрирования учебного материала;

2) для наглядного отражения абстрактного содержания материала;

3) для подкрепления предъявляемой информации наглядными примерами;

4) для поддержания интереса у обучающихся.

При этом стоит отметить, что стандартные презентации, используемые в образовательном процессе, являются пусть и эффективным, но уже устаревшим инструментом. При этом большинство преподавателей не используют интерактивные возможности, которые предоставляют современные сервисы. Не задумываясь о том, что они позволяют обеспечить не только передачу знаний, но и формирование умений и навыков, использование на практике полученных знаний для решения различных ситуационных задач и формирование универсальных учебных действий, развивающих у обучающихся «умение учиться», способность к саморазвитию и самосовершенствованию [5]. Используя возможности интерактивных презентаций, преподаватель может отказаться от статического, линейного формата и использовать некоторые инструменты и методы для создания личного, более вовлеченного опыта для аудитории.

Преимущества интерактивных презентаций [6]:

 удержание внимания – активное вовлечение студентов в презентацию с удержанием основных тезисов и фактов в умах слушателей долгое время;

 возможность отдохнуть от рутины, развивать soft skills и взаимодействовать друг с другом в командах;

 обратная связь – добавление интерактивных действий в презентацию для мгновенной обратной связи о понимании материла обучающимися;

 минимизация стеснения, страха ошибиться, быть неправильно понятыми – создание дружественной атмосферы, где оюучающиеся не боятся озвучивать свои идеи, что помогает лучше усваивать материал (во многих сервисах присутствует возможность анонимных ответов);

 подведение итогов – во время выполнения заданий, обучающиеся могут изучить свои результаты и сделать выводы по основным моментам, что помогает прочно закрепить материал без необходимости последующего повторения.

Идеи для интерактивных презентаций [7]:

 Повествование. Когда преподаватель использует интерактивную презентацию, все слушатели могут себя проявить и высказаться. Можно обсудить основные понятия и дать время обучающимся, чтобы они смогли привести личный пример. Это упражнение помогает студентам понять предмет, а возможность слушать примеры других позволяет лучше понять тему. При этом уменьшается необходимость преподавателю планировать глобальные примеры и быть единственным, кто говорит во время занятия. Педагоги также могут судить по высказанным мнениям о том, насколько студенты понимают тему.

 Нелинейное представление. Презентации, которые не следуют строгому порядку, а органично перетекают от темы к теме на основе обратной связи аудитории – отличный способ вовлечь студентов. После подготовки докладчик может переходить от одной темы к другой, задавая вопросы, опрашивая или получая запросы в конце каждого ключевого момента. Это позволяет аудитории «строить» свою собственную презентацию на основе того, что они хотят услышать, в более свободной манере, нежели в традиционных презентациях.

 Инструменты для проведения интерактивов. Опросы, тесты, викторины и т.д. – одни из самых узнаваемых и используемых в обучении инструментов для получения быстрой реакции обучающихся. В опросах используются простые вопросы, на которые есть конкретные ответы. Это может происходить в виде индивидуальных ответов, голосования или объединения обучающихся в группы. Для опросов потребуется слайд с несколькими вариантами ответов, шкалами или короткими ответами для сбора голосов. Большинство инструментов могут быть анонимными или нет. Использование таких форм работы, как дебаты и дискуссии, где обучающиеся могут открыто высказывать свои мысли и делиться идеями, повышает интерактивность учебной деятельности.

 Игры. Добавление системы геймификации в презентацию нарушает обычный формат лекции и заставляет аудиторию критически мыслить, чтобы добиться победы самому или помочь победить своей команде.

 Обсуждения и групповые сессии. Преподаватель может добавлять в интерактивную презентацию разделы, в которых студенты могут проводить открытое обсуждение или групповые сессии. Это поможет обучающимся учиться друг у друга, делиться мнениями и иметь возможность задавать вопросы своим сверстникам. Это также возможность для преподавателя сделать перерыв в разговоре и помочь небольшим группам или студентам индивидуально, пока остальная группа общается.

Перейдём к непосредственному рассмотрению платформ, рассматриваемых в данных методических рекомендациях.

AhaSlides – это отличный сервис для создания интерактивных онлайн презентаций, который поможет сделать доклад материала не только хорошо структурированным, но и увлекательным [8]. Преподаватель может проводить опросы в реальном времени, включить небольшие тесты нескольких видов, онлайн викторины, при этом получая мгновенную обратную связь.

У сервиса есть бесплатный тариф. Можно создать неограниченное количество презентаций, но, к сожалению, только на 7 участников.

На платформе имеется большое количество удобных инструментов для взаимодействия с аудиторией, таких как: выбор ответа, выбор изображения, открытый вопрос, колесо вопросов, сопоставление пар, установление верного порядка, голосование, облака слов, весы, вопросы и ответы (вопросы от слушателей к докладчику), мозговой штурм. Слушатели участвуют в интерактивах посредством использования мобильных устройств, подключаясь к презентации через подготовленный докладчиком QR-код или ссылкуприглашение.

К плюсам платформы можно отнести наличие бесплатного тарифа, разнообразие инструментов для интерактивов, возможность работы сразу

несколькими пользователями над одной общей презентацией (объединение в команды), готовые шаблоны, обширная система различного рода настроек для создания индивидуального продукта, импорт готовых презентаций с устройства, мгновенная обратная связь от аудитории, удобный и понятный пользовательский интерфейс.

Основной минус сервиса заключается в небольшом количестве участников, которых можно привлечь к презентации в бесплатном тарифе.

Следующий сервис – «Юнислайд» – российская платформа для создания презентаций викторин и опросов. Данный сервис подходит для [9]:

1) корпоративных тренингов с целью сделать процесс обучения интерактивным и эффективным;

2) конференций, чтобы вовлечь слушателей в выступление с помощью вопросов и опросов;

3) образовательных организаций для разнообразия занятий и повышения заинтересованности обучающихся.

На сервисе присутствуют три формата взаимодействия [9]:

1) викторины (для вовлечения аудитории в игровой форме);

2) опросы (для того, чтобы узнавать мнение аудитории в реальном времени);

3) обратная связь (использование различного типа слайда для получение обратной связи в режиме «онлайн»).

На платформе есть бесплатный тариф, который предусматривает: отсутствие ограничения на создание и запуск презентаций, возможность одновременно подключать до 20 участников, 7 видов слайдов, онлайн поддержку [9].

К плюсам сервиса можно отнести наличие бесплатного тарифа, разнообразные инструменты для создания интерактивов, интуитивно понятый пользовательский интерфейс (научиться работать с платформой можно за несколько часов), наличие готовых шаблонов, онлайн поддержка.

К минусам можно отнести небольшое количество типов слайдов на настоящий момент для создания интерактива.

Интерактивные презентации предназначены для помощи преподавателю и позволяют не только удобно и наглядно представить материал, но получать обратную связь от обучающихся. Применение даже самых простых инструментов является чрезвычайно эффективным средством. Хорошо подготовленная презентация может привлечь внимание студентов и пробудить интерес к учебе, однако необходимо соблюдать баланс между подаваемым материалом и сопровождающими его интерактивами. Добавление интерактивных элементов в презентацию позволит повысить вовлеченность обучающихся, поддерживать их интерес и желание обучаться. Интерактивные презентации мотивируют активно участвовать в учебном процессе, что помогает не только оставаться сосредоточенным на протяжении всего занятия, но и эффективно усваивать пройденный материал.

# <span id="page-14-0"></span>**ГЛАВА 2. МЕТОДИКА ИСПОЛЬЗОВАНИЯ ИНТЕРАКТИВНЫХ ПРЕЗЕНТАЦИЙ В ОБРАЗОВАТЕЛЬНОМ ПРОЦЕССЕ ПРОФЕССИОНАЛЬНЫХ ОБРАЗОВАТЕЛЬНЫХ ОРГАНИЗАЦИЙ**

2.1. AhaSlides

<span id="page-14-1"></span>Найти сервис для создания и демонстрации интерактивных презентаций «AhaSlides» можно, перейдя по адресу https://ahaslides.com/ru/, после чего откроется главная страница сайта [\(рисунок](#page-14-2) 1).

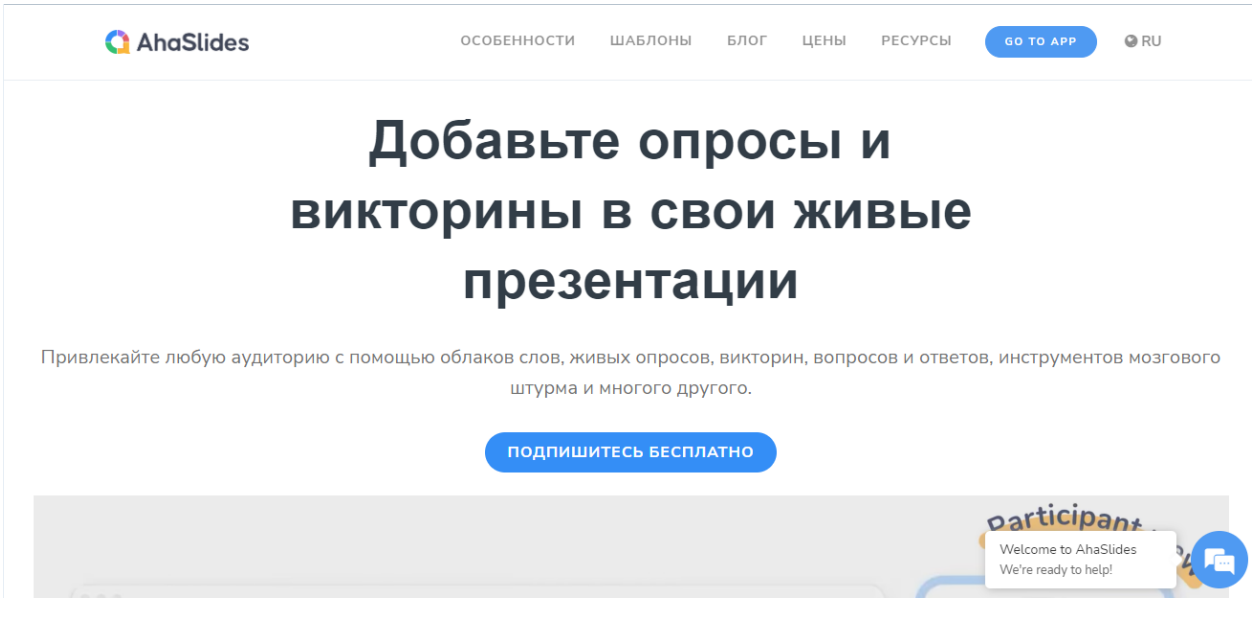

<span id="page-14-2"></span>Рисунок 1 – Главная страница сайта сервиса AhaSlides

Узнать больше о сервисе можно, переходя по вкладкам:

 «Особенности» – описание множества интерактивных, совместных и настраиваемых функций [\(рисунок 2\)](#page-15-0);

 «Шаблоны» – готовые для использования шаблоны презентаций с интерактивами [\(рисунок](#page-15-1) *3*);

«Блог» – различные статьи для саморазвития [\(рисунок](#page-15-2) *4*);

 «Цены» – возможность выбрать план, соответствующий потребностям пользователя [\(рисунок](#page-16-0) *5*);

 «Ресурсы» – инструменты для бизнеса, образования, руководства, а также видео и справочный центр [\(рисунок](#page-16-1) *6*).

<span id="page-15-2"></span><span id="page-15-1"></span><span id="page-15-0"></span>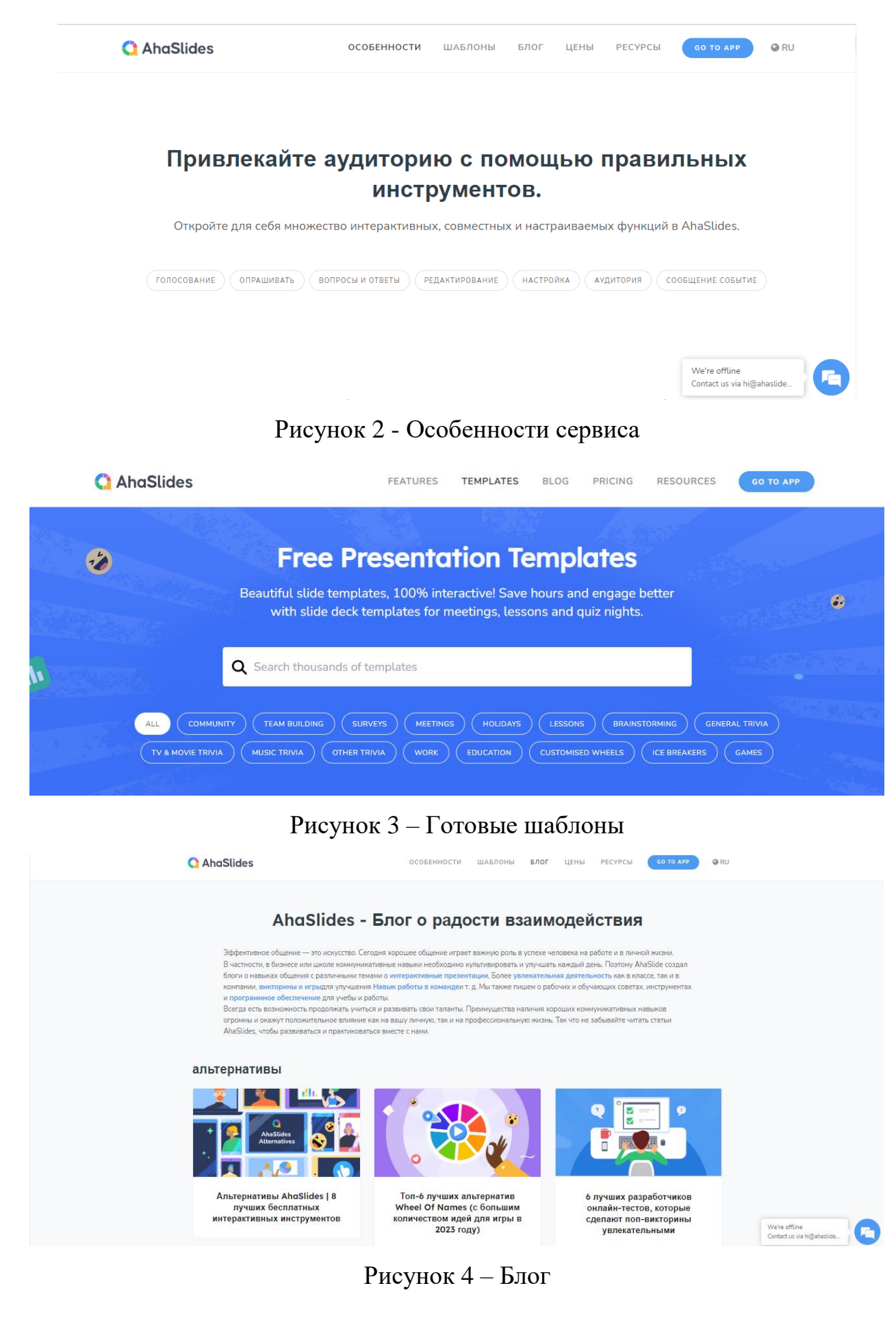

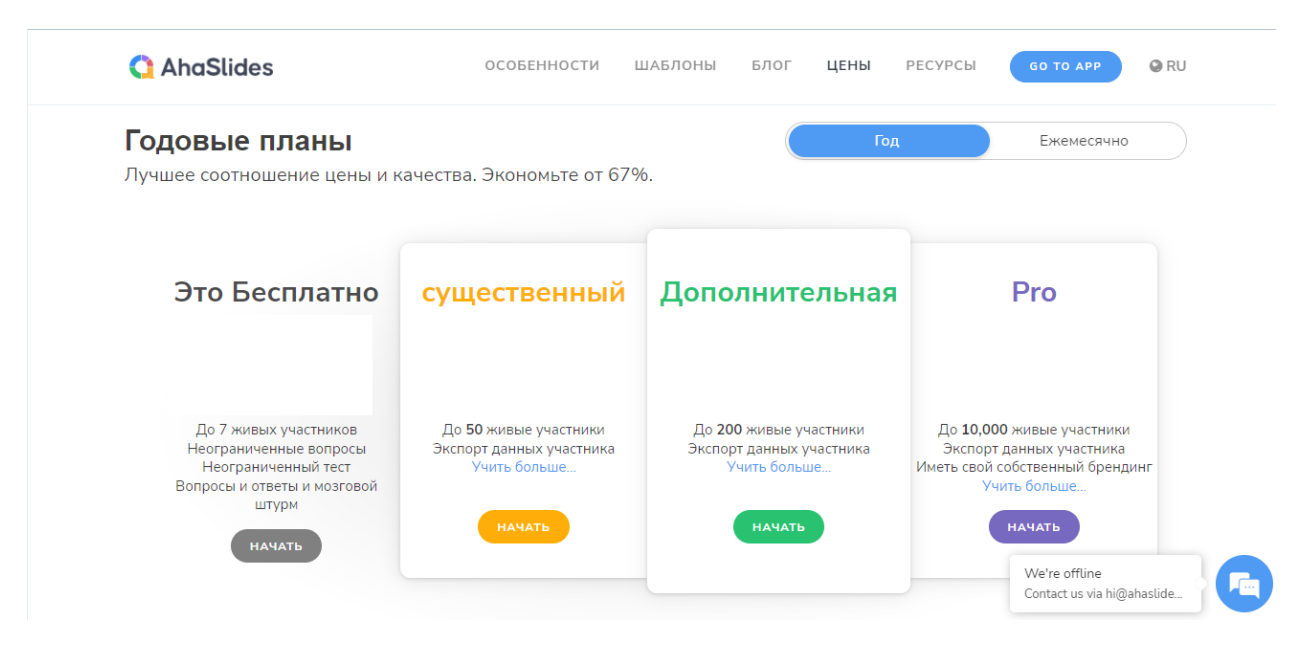

# Рисунок 5 –Возможности различных планов

<span id="page-16-0"></span>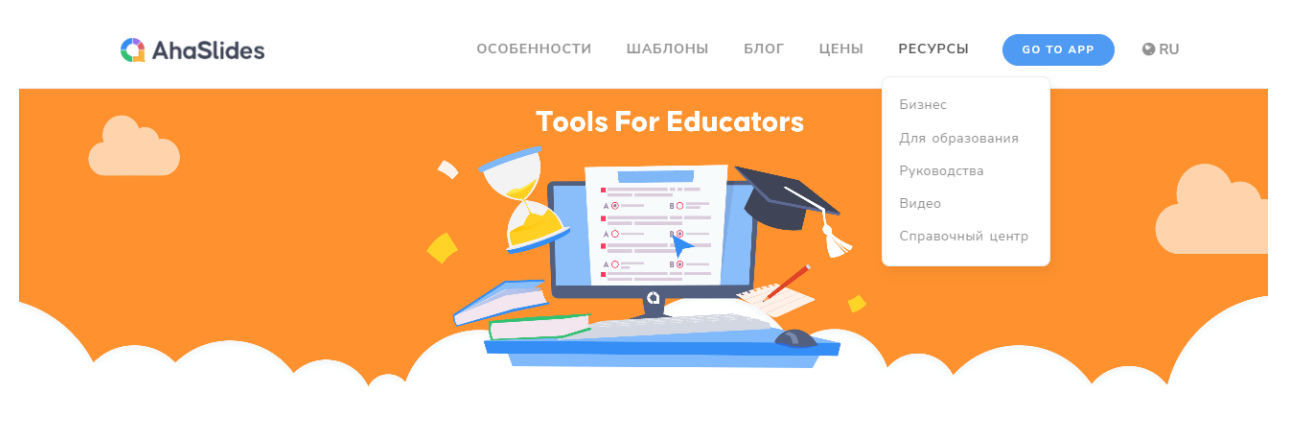

# Лучшие инструменты для преподавателей 2023: полное руководство по эффективному управлению классом

<span id="page-16-1"></span>https://ahaslides.com/ru/blog/best-tools-for-educators/#

OFYHFHUF

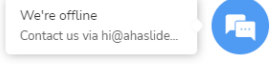

# Рисунок 6 – Ресурсы платформы

Нажимая на кнопку «GO TO APP» на главной странице сайта, система

предлагает пройти бесплатную регистрацию [\(рисунок 7\)](#page-17-0).

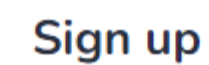

#### Or Log in to your account

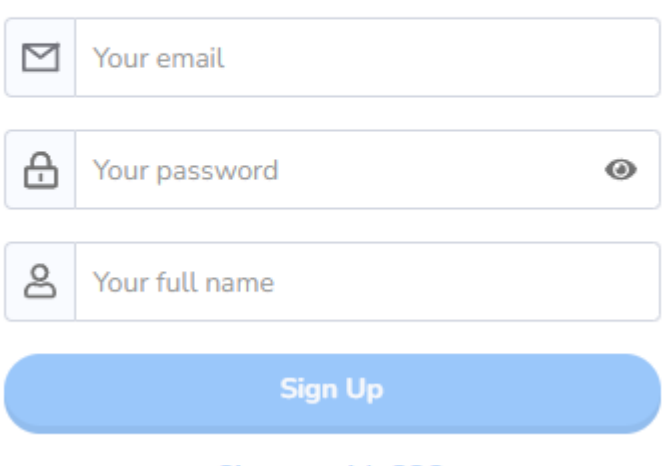

Sign up with SSO

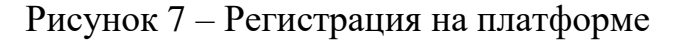

<span id="page-17-0"></span>После регистрации открывается страница, на которой находятся все необходимые элементы для работы с сервисом [\(рисунок 8\)](#page-17-1).

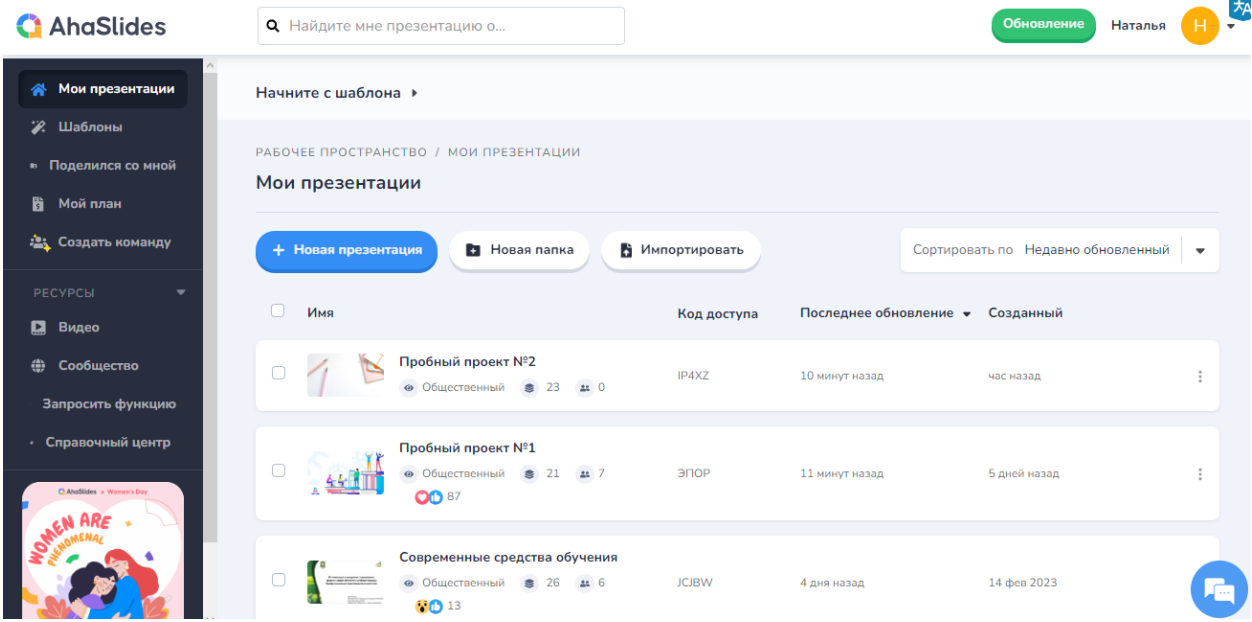

#### Рисунок 8 – Стартовая страница

<span id="page-17-1"></span>Используя панель навигации, которая находится по левой стороне вебстраницы, можно: просмотреть созданные пользователем презентации; изучить и использовать готовые шаблоны [\(рисунок](#page-18-0) *9*); увидеть, кто на настоящий момент поделился своими презентациями с пользователем

[\(рисунок](#page-18-1) *10*); ознакомиться с текущим тарифным планом [\(рисунок](#page-19-0) *11*); создать команду для совместной работы над проектами [\(рисунок 12\)](#page-19-1).

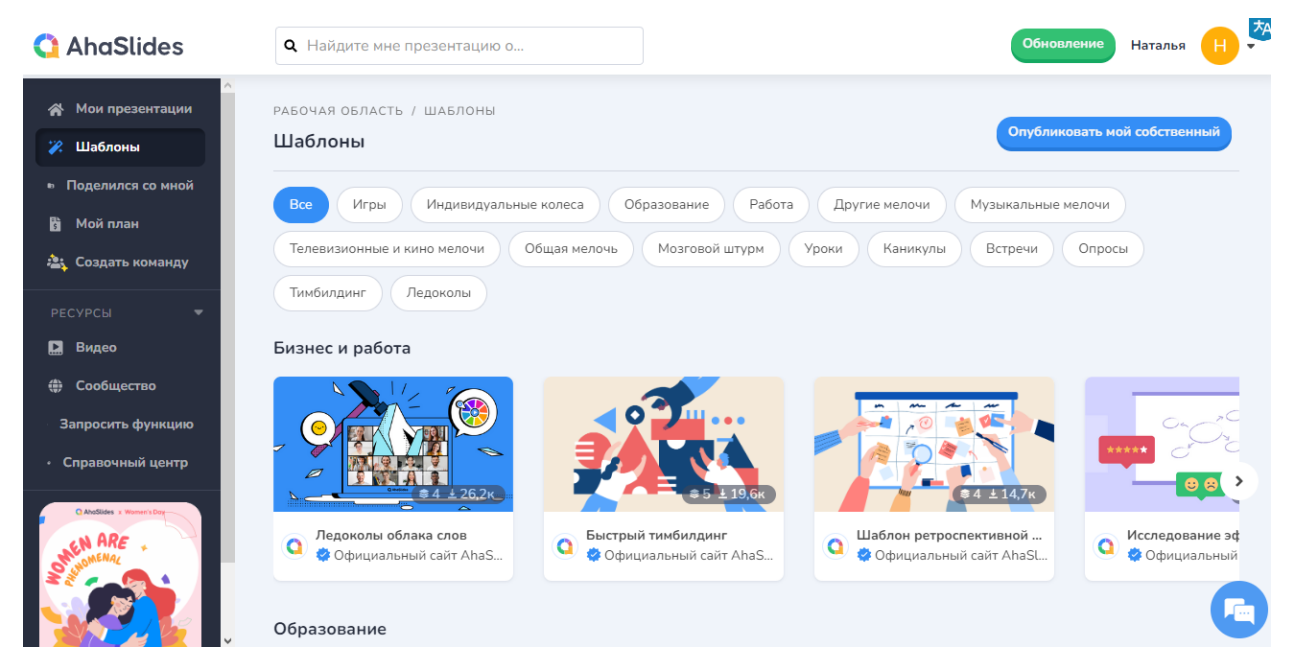

# Рисунок 9 – Готовые шаблоны

<span id="page-18-1"></span><span id="page-18-0"></span>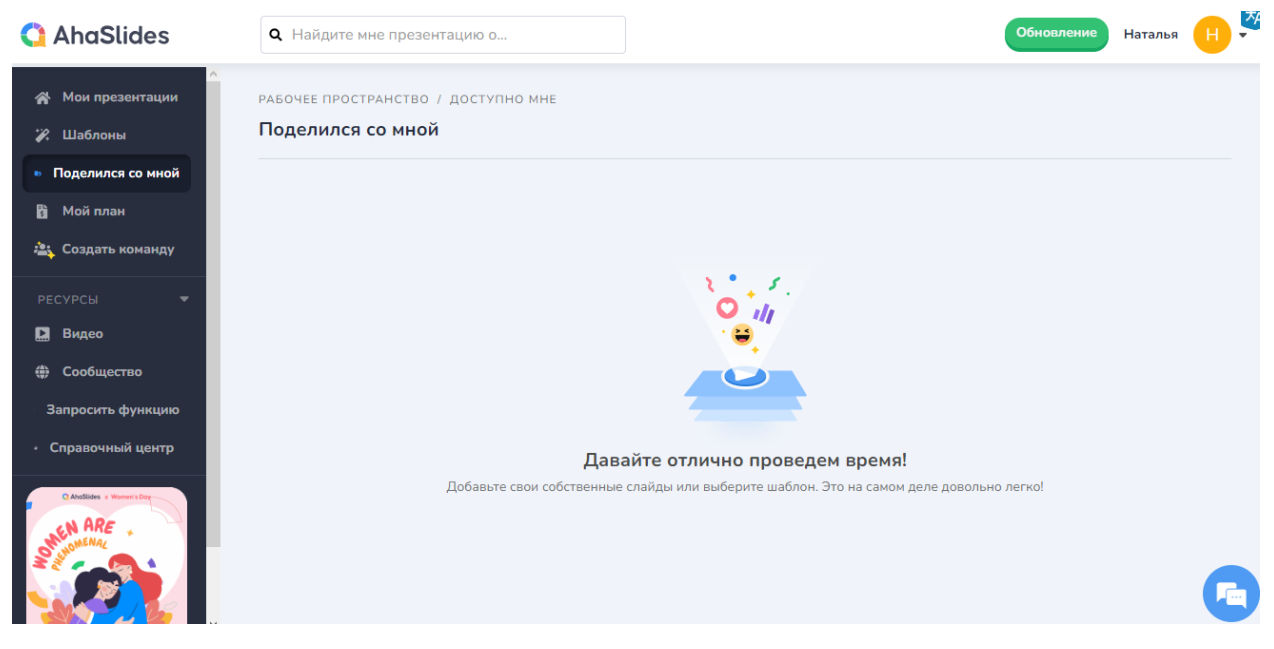

Рисунок 10 – Информация о том, кто поделился презентациями с пользователем

| <b>AhaSlides</b>                      | О. Найдите мне презентацию о                                                    |                        | Обновление | Наталья | 为 |
|---------------------------------------|---------------------------------------------------------------------------------|------------------------|------------|---------|---|
| Мои презентации<br>⋘<br>2. Шаблоны    | АККАУНТ / МОЙ ПЛАН<br>Мой план                                                  |                        |            |         |   |
| • Поделился со мной<br>Мой план<br>B. | Текущий план                                                                    |                        |            |         |   |
| <b>23 Создать команду</b>             | Ваш план:                                                                       | Бесплатно              |            |         |   |
| <b>РЕСУРСЫ</b><br>٠                   | Владелец:                                                                       | gorbunovanyu@gmail.com |            |         |   |
| Видео                                 | 23 Лимит участников:                                                            | 7                      |            |         |   |
| Сообщество<br>⊕                       | Остаток кредита:                                                                | 0.00 долларов США      |            |         |   |
| Запросить функцию                     |                                                                                 |                        |            |         |   |
| <b>• Справочный центр</b>             | Обновите свой план                                                              |                        |            |         |   |
| C AhoSlides x Women's Dou-            | Годовые планы<br>Планы с лучшим соотношением цены и качества. Скидка<br>от 67%. | Ежегодный              | Ежемесячно |         |   |

Рисунок 11 – Текущий тарифный план

<span id="page-19-0"></span>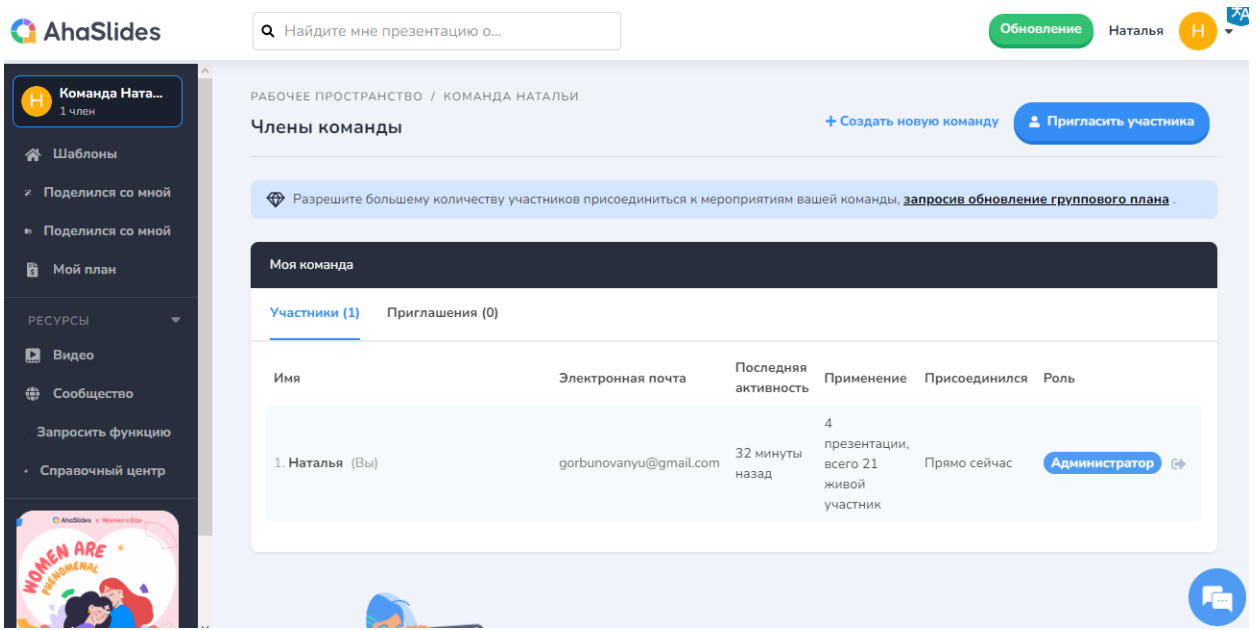

Рисунок 12 – Создание и работа с командами

<span id="page-19-1"></span>Используя раскрывающийся список, находящийся в правом верхнем углу страницы, пользователь может перейти в свой профиль и изучить или изменить имеющуюся информацию, поменять пароль, настроить систему уведомлений, выйти с аккаунта на всех устройствах или удалить аккаунт (рисунок 13).

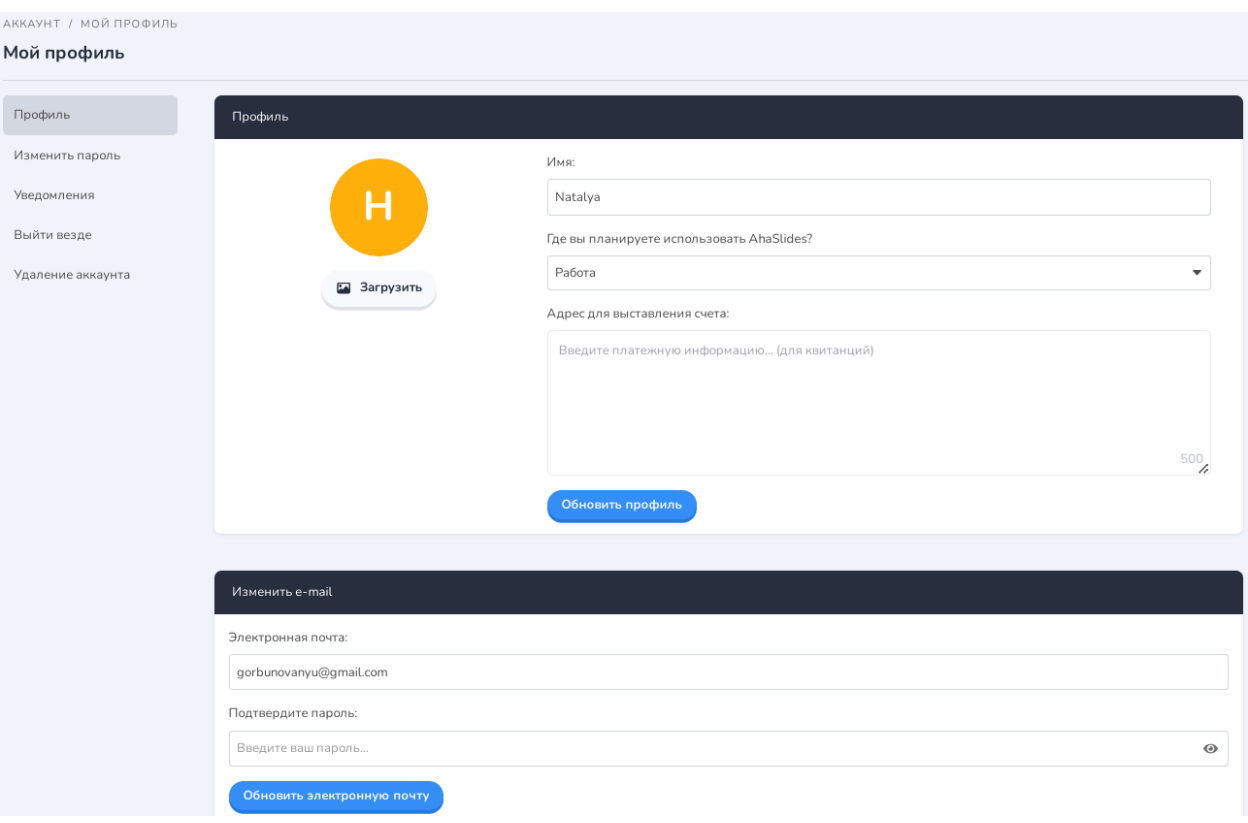

Рисунок 13 – Профиль пользователя

Вернёмся на стартовую страницу, представленную на рисунке [8,](#page-17-1) и создадим новую презентацию [\(рисунок 14\)](#page-20-0).

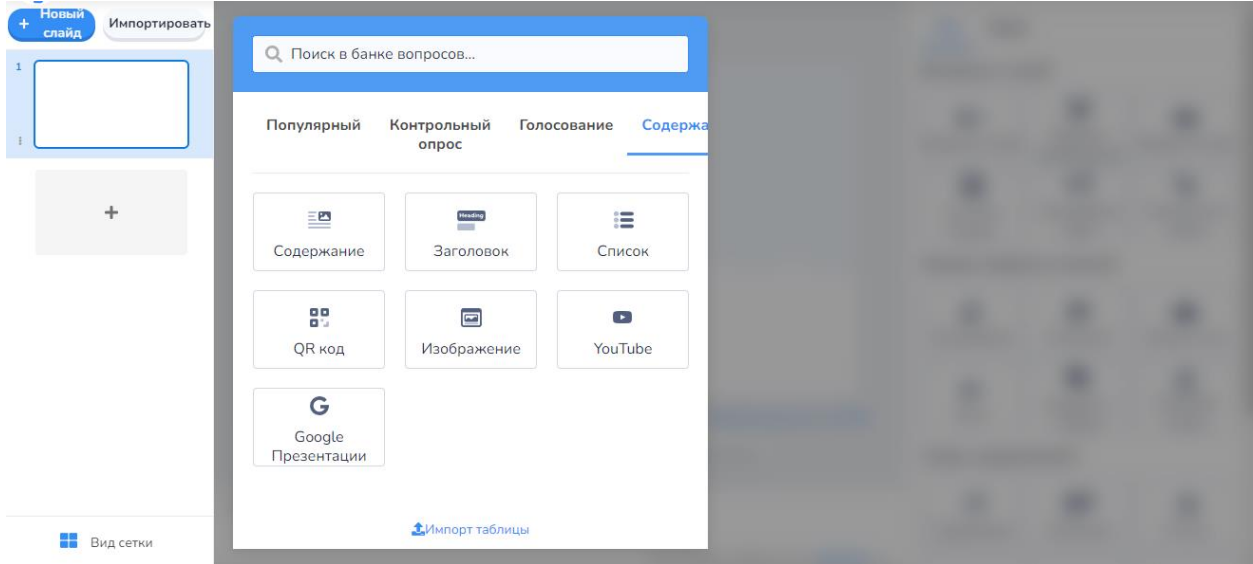

Рисунок 14 – Создание новой интерактивной презентации

<span id="page-20-0"></span>Все типы слайдов делятся на три группы:

- для создания контента;
- для создания опросов;
- для создания викторин / квизов.

Начнём наполнение презентации с содержания. Можно добавить следующие типы слайдов: содержание, заголовок, список, QR-код, изображение или видео.

Тип слайда «QR-код» позволяет вставлять в презентацию QR-код, который генерируется автоматически [\(рисунок 15\)](#page-21-0). Его можно поставить первым слайдом: он нужен для того, чтобы слушатели могли отсканировать его с помощью мобильных устройств и таким образом присоединиться к просмотру.

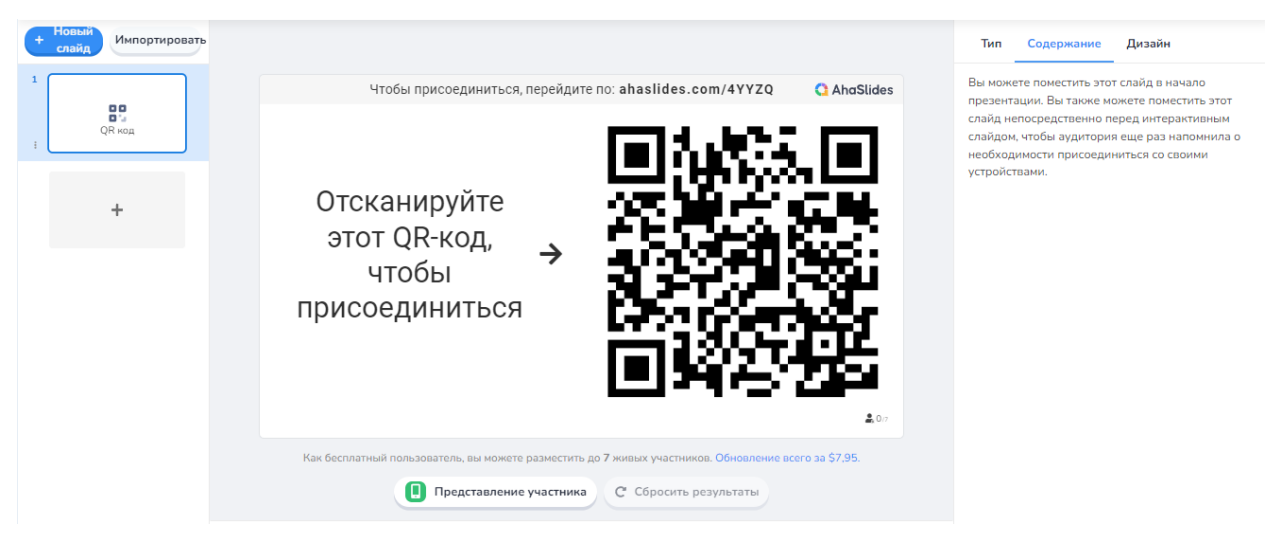

Рисунок 15 – Тип слайда «QR-код»

<span id="page-21-0"></span>Добавим тип слайда «Заголовок», который подразумевает добавление к презентации заголовка и подзаголовка [\(рисунок 16\)](#page-22-0). При этом в разделе «Дизайн» можно подобрать фон слайда, выбрав цвет или поставив вместо фона собственное изображение, а также здесь же устанавливается цвет текста [\(рисунок 17\)](#page-22-1). Раздел «Аудио» является платным.

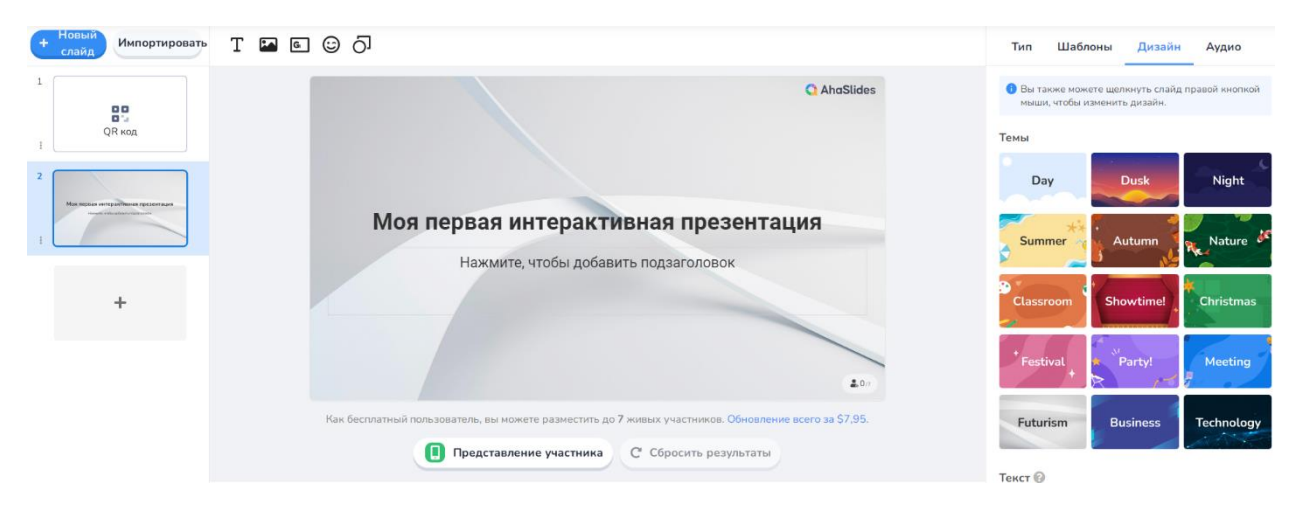

# Рисунок 16 – Тип слайда «Заголовок»

<span id="page-22-0"></span>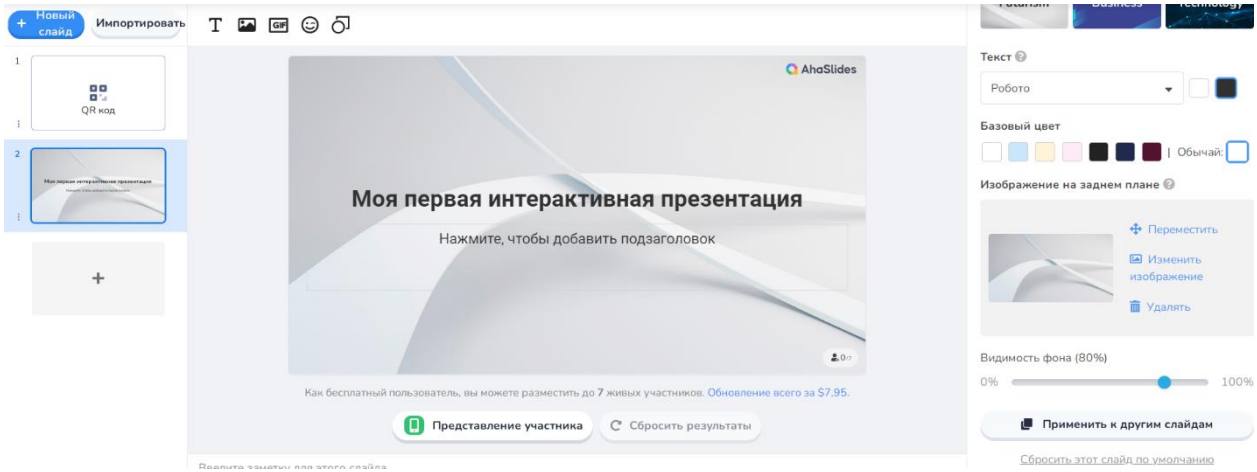

Рисунок 17 – Тип слайда «Заголовок» (продолжение)

<span id="page-22-1"></span>Тип слайда «Список» позволяет добавлять настраиваемые списки [\(рисунок](#page-22-2) *18*).

<span id="page-22-2"></span>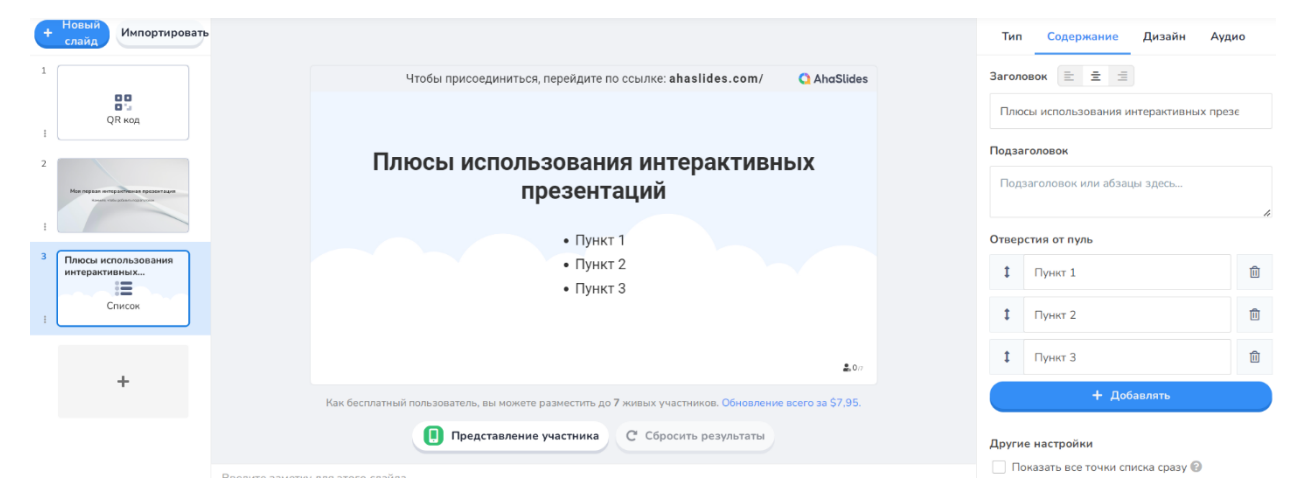

Рисунок 18 – Тип слайда «Список»

Добавить изображение на слайд можно используя файлы с устройства [\(рисунок](#page-23-0) *19*), уже используемые изображения [\(рисунок 20\)](#page-23-1), коллекцию готовых картинок [\(рисунок 21\)](#page-24-0), а также gif-файлы и стикеры [\(рисунок 22\)](#page-24-1).

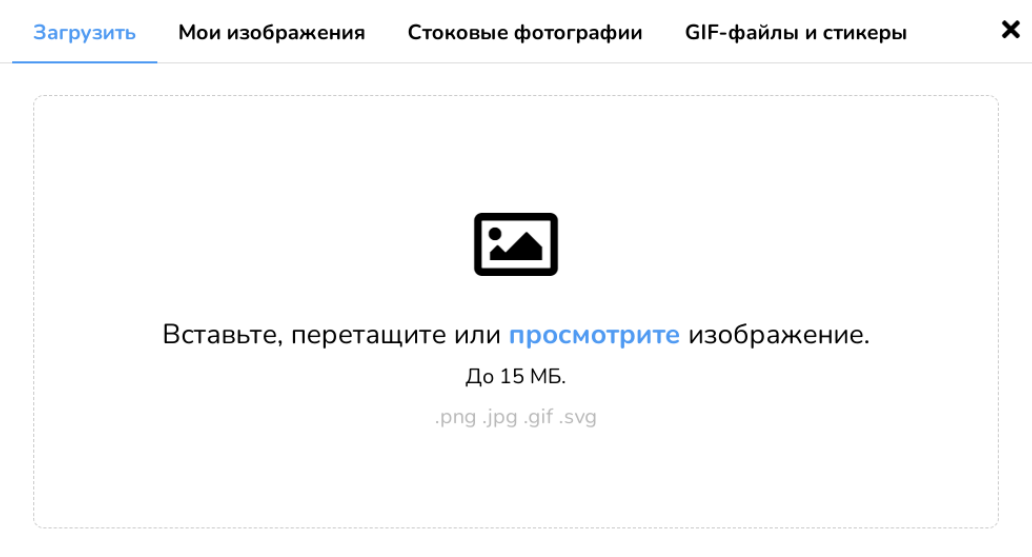

Рисунок 19 – Загрузка изображений с устройства

<span id="page-23-0"></span>

| 31 mounts               |                                                            |                          |                                                                                                    | Brone<br>$-10$                                              |  | director                                                                  |                                                                                                    |
|-------------------------|------------------------------------------------------------|--------------------------|----------------------------------------------------------------------------------------------------|-------------------------------------------------------------|--|---------------------------------------------------------------------------|----------------------------------------------------------------------------------------------------|
| 22 forts parts points   |                                                            |                          | The<br>William Henry All Christmas<br><b><i>Publishers</i></b><br><b>Santachean</b>                                                                     | \$126,002 (\$ 2110 - distribution product<br><b>Section</b> |  |                                                                           |                                                                                                    |
| $21.76\%$               |                                                            |                          |                                                                                                    | 1. Lakes   I   awar Dissiplantic socialistics)              |  | Времяй модировледия образования                                           |                                                                                                    |
| 21. Inpost              |                                                            |                          |                                                                                                    | Thanking increased pagette al-record materialized           |  | painwent is offer through a construction on findings route                |                                                                                                    |
| 21 Announce             |                                                            |                          |                                                                                                    | yearnesse (i)                                               |  | <b>Amount advised management determined distribution</b>                  |                                                                                                    |
| 27. Townstown discussed |                                                            |                          | Подпекующения униклют<br><b>Fort crowing</b>                                                                                                    |                                                             |  | Graphical interactions of the distribution interactions of a distribution |                                                                                                    |
| is accountable to       |                                                            |                          |                                                                                                    | Information of the composite of the or-                     |  | Josephuse Add 4                                                           |                                                                                                    |
| 25. Management          |                                                            |                          |                                                                                                    | CR Thopmen's cross souponsuit                               |  |                                                                           |                                                                                                    |
|                         | Новое задание:                                             |                          |                                                                                                    |                                                             |  | ×                                                                         |                                                                                                    |
|                         |                                                            |                          | Texct sonpocal                                                                                                    | ния                                                         |  |                                                                           |                                                                                                    |
| <b>Highland</b>         | Выявления предпольское цифровой модерналации отвчественно. |                          | О чем вдет рень: "Это образовательный процесс с пременен<br>обеспечивающих связь образошенся и преподавилелай на-<br>Partners of connect takes the con- | имения и назначайте обучение сразу цельм                    |  | AETEGAATU<br>points.                                                      | (2) Howarestown<br>1 1 Annualista to report                                                                                 |
| <b>Parceless</b>        | Trist restaurance a note daily drawers, vice               | cierus.<br>$\mathcal{H}$ |                                                                                                    |                                                             |  | <b>Grovian Marwe</b>                                                      | Frankil METEDAST                                                                                                    |
| Тент паднее             | Drawarie duratorenus ripspiorusiya cedaraksi adalahansayan |                          | Toyota threat is present a situation                                                                                                    |                                                             |  | pelper syletes                                                            | pollumental personal de dopo e<br>and 1<br><b>Contract</b>                                                                  |
|                         | pre-accusations of passessing                              | ٠                        | Drast 1                                                                                                    | <b>BATKINSK</b>                                             |  | that decides such as                                                      | If you lose inserest Statisticans If you lit. Buy-<br>Deposites commers fore. (I see 30.                                    |
|                         |                                                            |                          | Zactanumowick obyvinest                                                                                                    | Carbert                                                     |  |                                                                           | Sederanted increased Forc, 21 and 31, Nat-                                                                                  |
|                         |                                                            |                          | Becaus's papeler system.                                                                                                    |                                                             |  |                                                                           | Chairman<br>because an insurance algebra manager<br>$2^{\frac{1}{2}}$ and $26$ , $9$ and<br>Terrant at Francis Data Against |
|                         | Plasmage on Salve: 192 11-100%                             |                          | Обративи связь                                                                                                    | Imalik xiogetyc                                             |  |                                                                           |                                                                                                    |
|                         |                                                            |                          | Bui straenane amount<br><b><i><u>Tomerhund</u></i></b>                                                                                                  |                                                             |  |                                                                           |                                                                                                    |
|                         | <b>OTMERS</b>                                              |                          | But streams he resistants<br><b>Silente adults have:</b>                                                                                                | nyt M2                                                      |  |                                                                           |                                                                                                    |

<span id="page-23-1"></span>Рисунок 20 – Загрузка ранее использованных изображений

 $\boldsymbol{\mathsf{x}}$ 

Поиск фотографий из Unsplash..

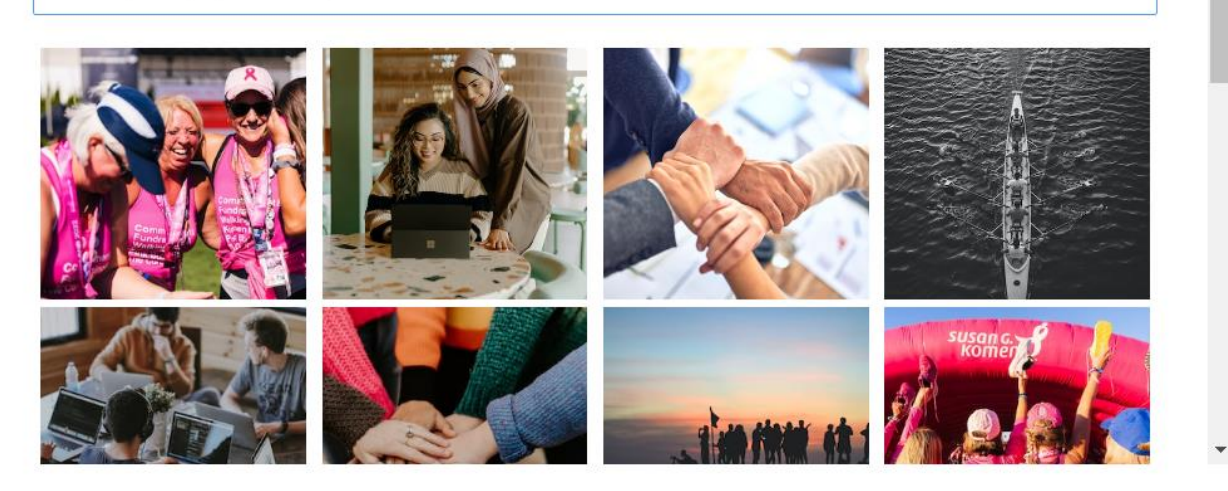

Рисунок 21 – Загрузка изображений из коллекции AhaSlides

<span id="page-24-0"></span>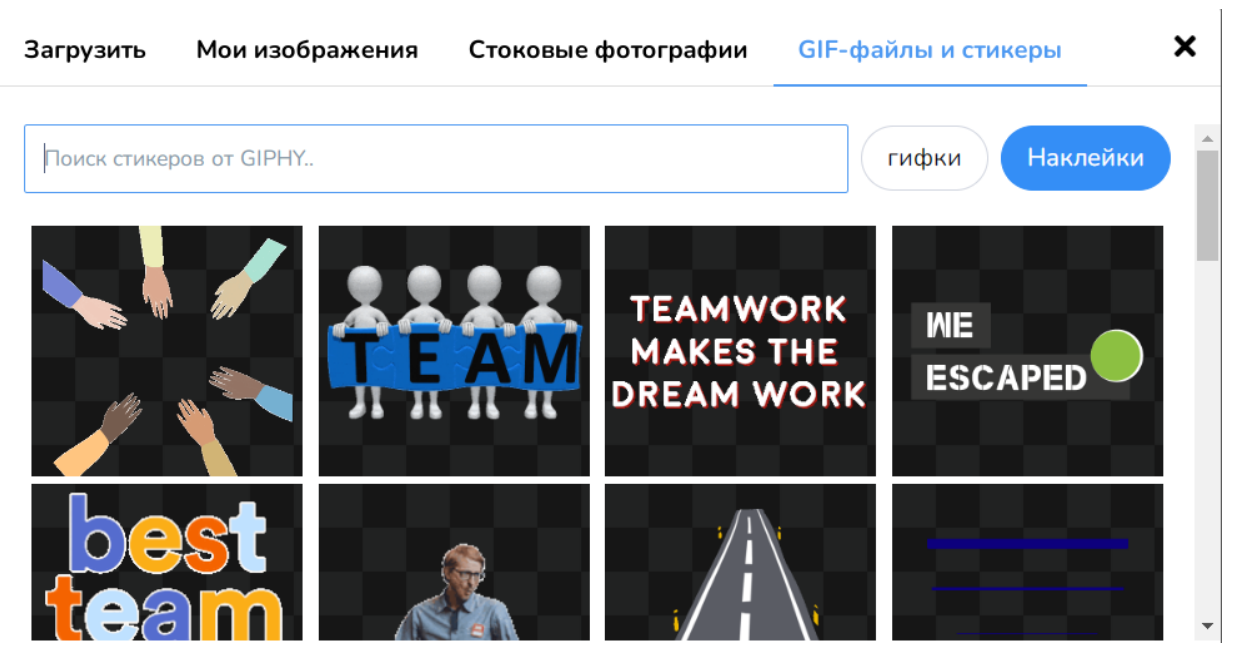

Рисунок 22 – Загрузка GIF-файлов и стикеров

<span id="page-24-1"></span>Выбрав тип слайда «Содержание», можно добавить на экран заголовок и необходимый текст [\(рисунок](#page-25-0) *23*).

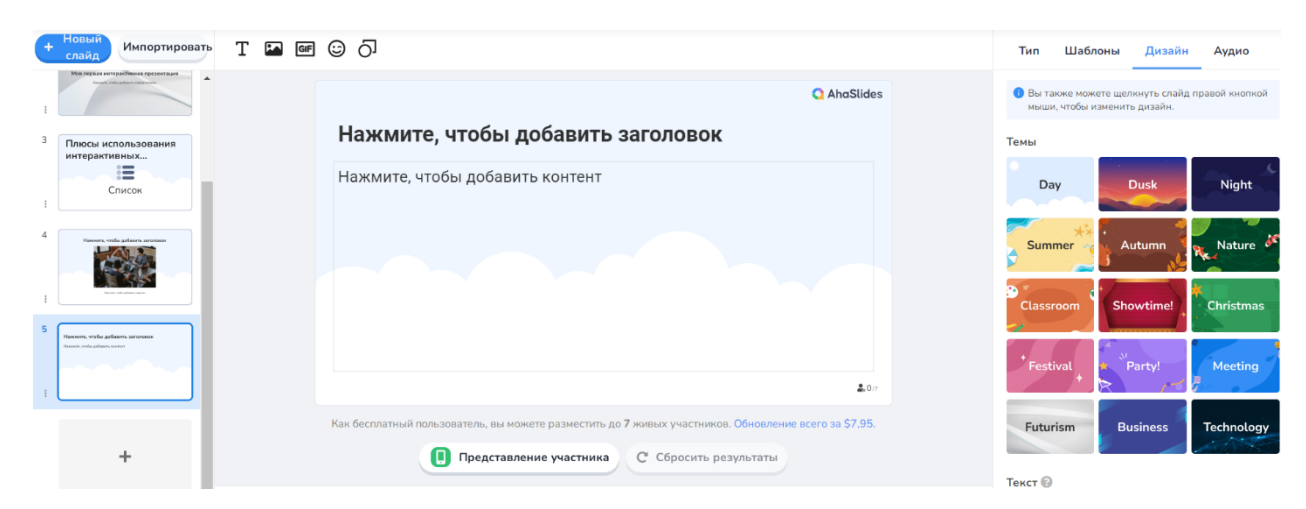

Рисунок 23 – Тип слайда «Содержание»

<span id="page-25-0"></span>Помимо изображений, GIF-файлов и стикеров, на слайд можно добавить несколько полей для текста или простые геометрические фигуры [\(рисунок](#page-25-1) *24*).

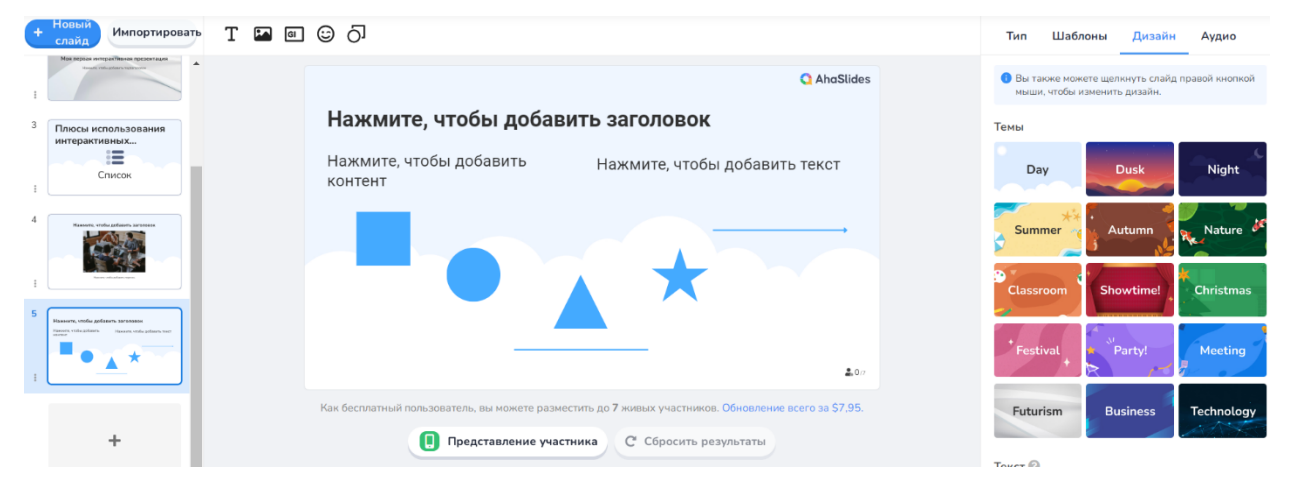

Рисунок 24 – Наполнение слайда

<span id="page-25-1"></span>Перейдём к рассмотрению слайдов для создания опросов. Первый тип слайда – это стандартное голосование [\(рисунок 25\)](#page-26-0). Пользователю необходимо: ввести вопрос и варианты ответов (присутствует возможность разрешить выбор больше, чем одного варианта); при желании добавить изображения к вопросу или ответам; установить лимит времени, настроить отображение полученных результатов; при необходимости выбрать подходящий макет [\(рисунок 26\)](#page-26-1).

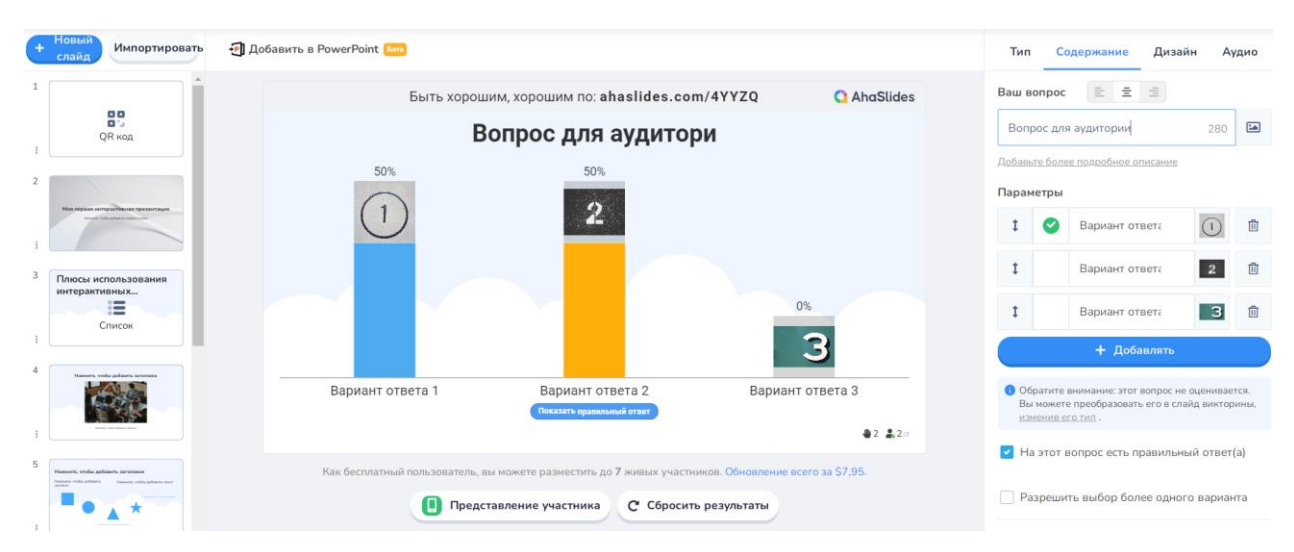

Рисунок 25 – Тип слайда «Голосование»

<span id="page-26-0"></span>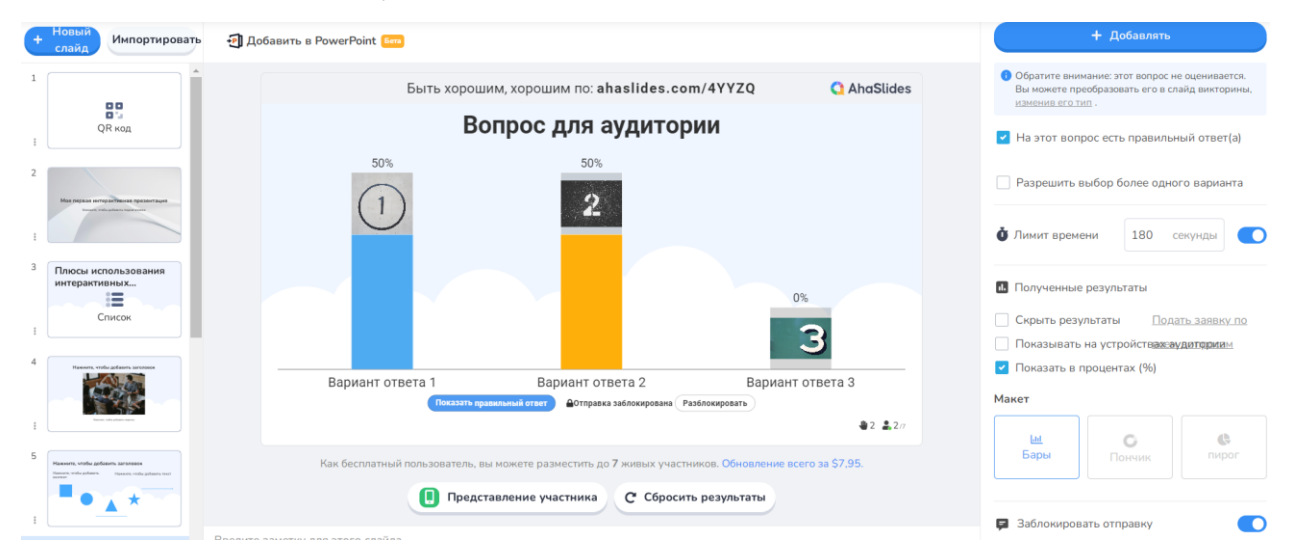

Рисунок 26 – Тип слайда «Голосование» (продолжение)

<span id="page-26-1"></span>Следующий тип слайда – «Открытый вопрос», с помощью которого можно задать аудитории открытый вопрос, на который они будут отвечать со своих устройств [\(рисунок 27\)](#page-27-0). Результаты опроса можно представить в виде сетки или в порядке поступления, один за другим. Можно добавить к вопросу описание и прикрепить дополнительные поля для отвечающих, от которых может требоваться назвать имя, адрес электронной почты, загрузить аватар или эмоджи. Поля могут быть обязательными для заполнения или нет [\(рисунок 28\)](#page-27-1).

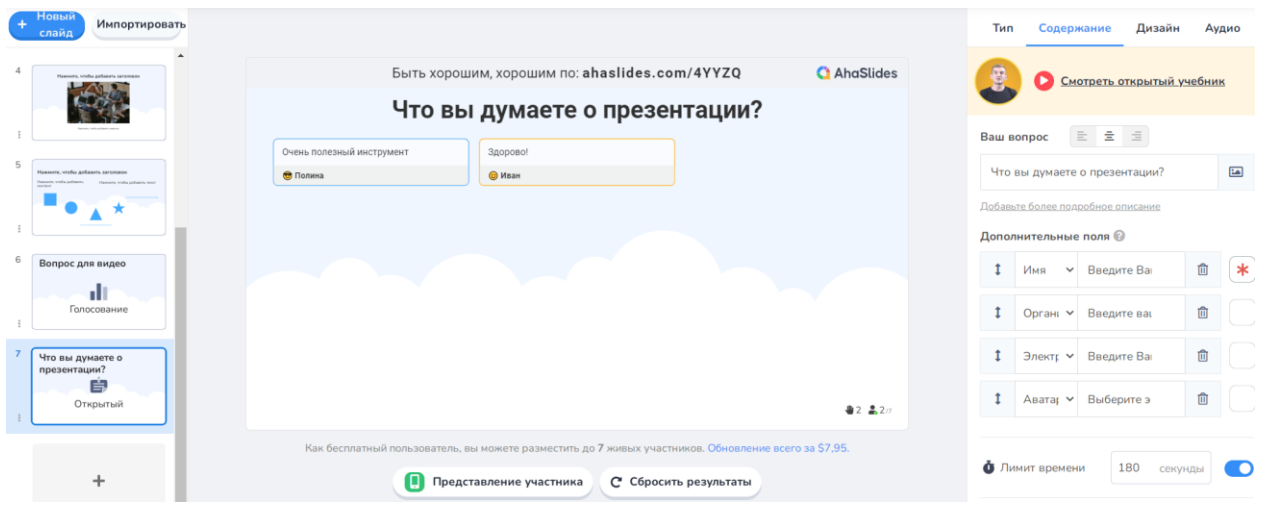

Рисунок 27 – Тип слайда «Открытый вопрос»

<span id="page-27-0"></span>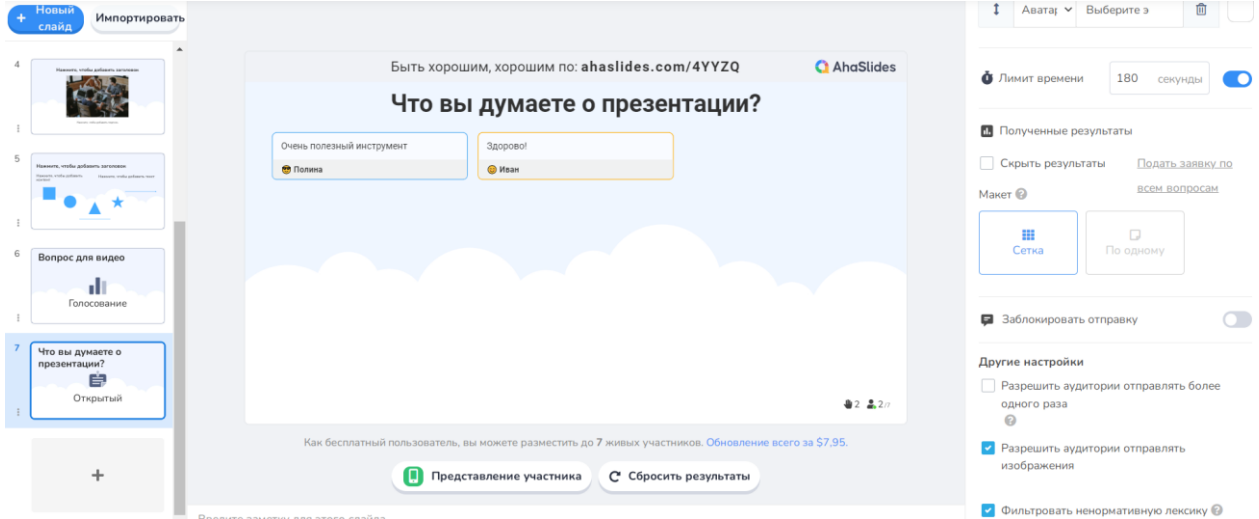

Рисунок 28 – Тип слайда «Открытый вопрос» (продолжение)

<span id="page-27-1"></span>«Облако слов» – это слайд для опроса, в ходе которого все ответы участников будут формировать одно общее облако слов [\(рисунок 29\)](#page-28-0). Для этого необходимо задать вопрос (при необходимости, прикрепив к нему изображение) и определить количество слов в ответах участников [\(рисунок 30\)](#page-28-1).

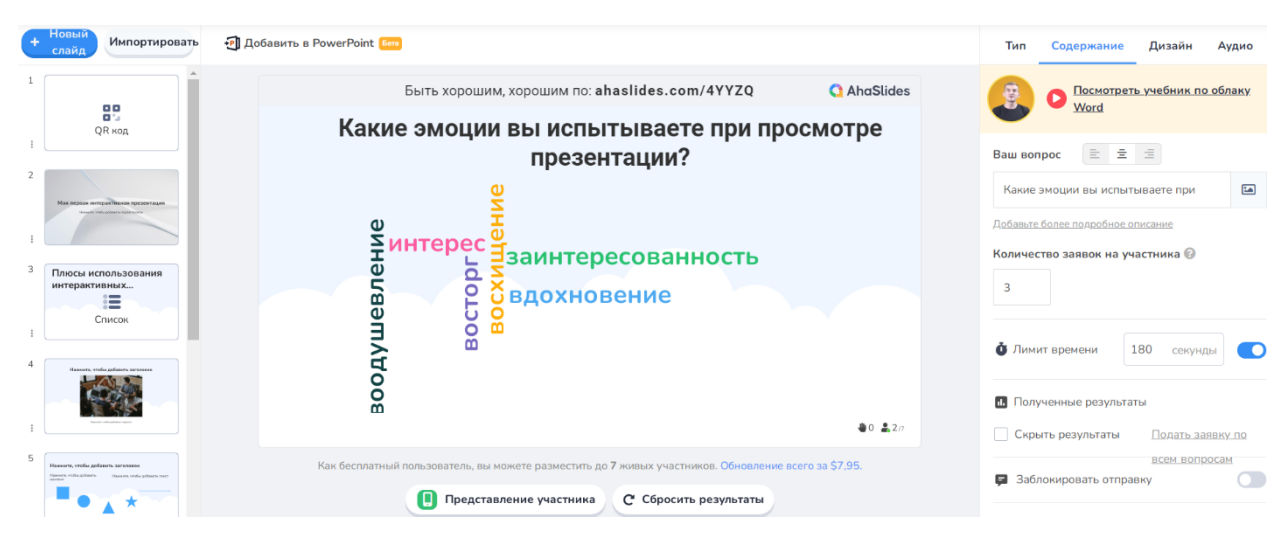

Рисунок 29 – Тип слайда «Облако слов»

<span id="page-28-0"></span>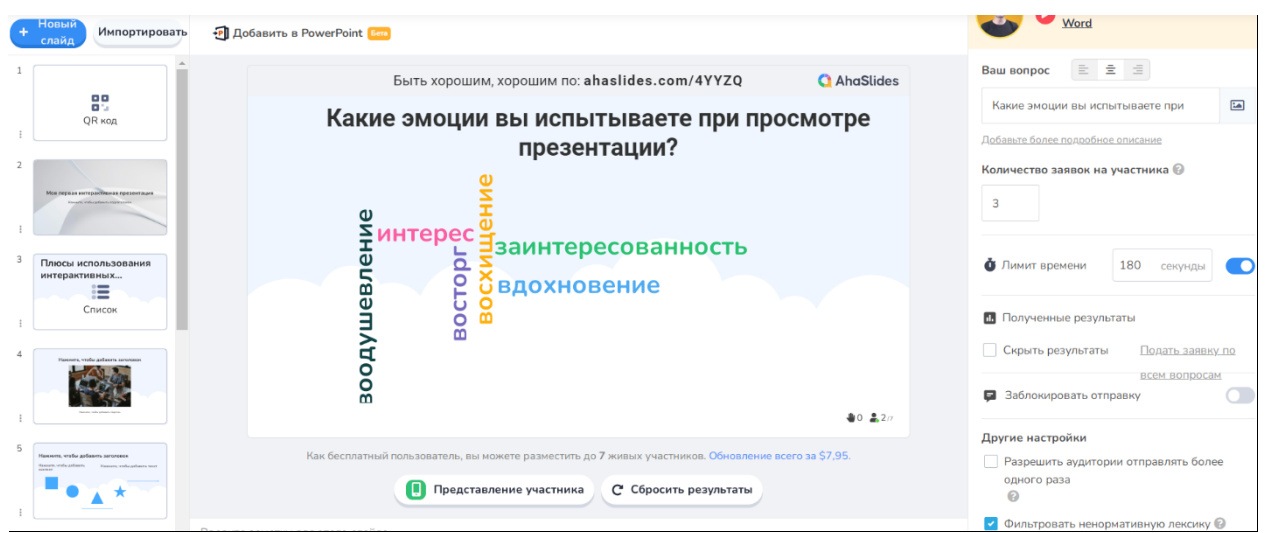

Рисунок 30 – Тип слайда «Облако слов» (продолжение)

<span id="page-28-1"></span>Шаблон «Весы» даёт возможность участникам оценить какие-либо утверждения по шкале от 1 до 5 (по умолчанию) [\(рисунок 31\)](#page-29-0). Пользователю необходимо указать вопрос и составить список утверждений для оценки, а также настроить нужные параметры [\(рисунок 32\)](#page-29-1).

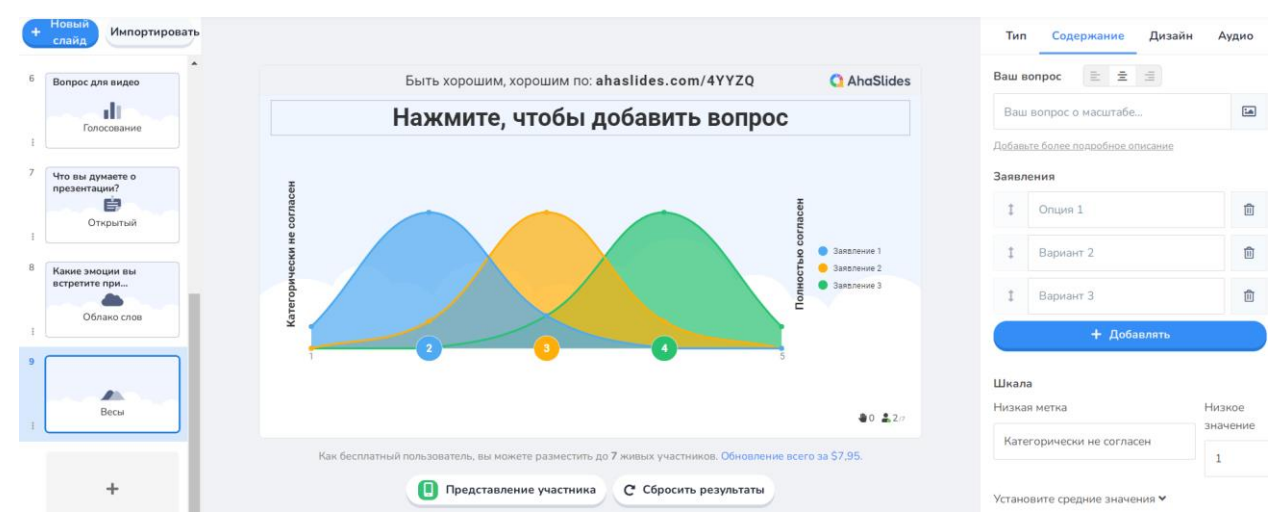

Рисунок 31 – Тип слайда «Весы»

<span id="page-29-0"></span>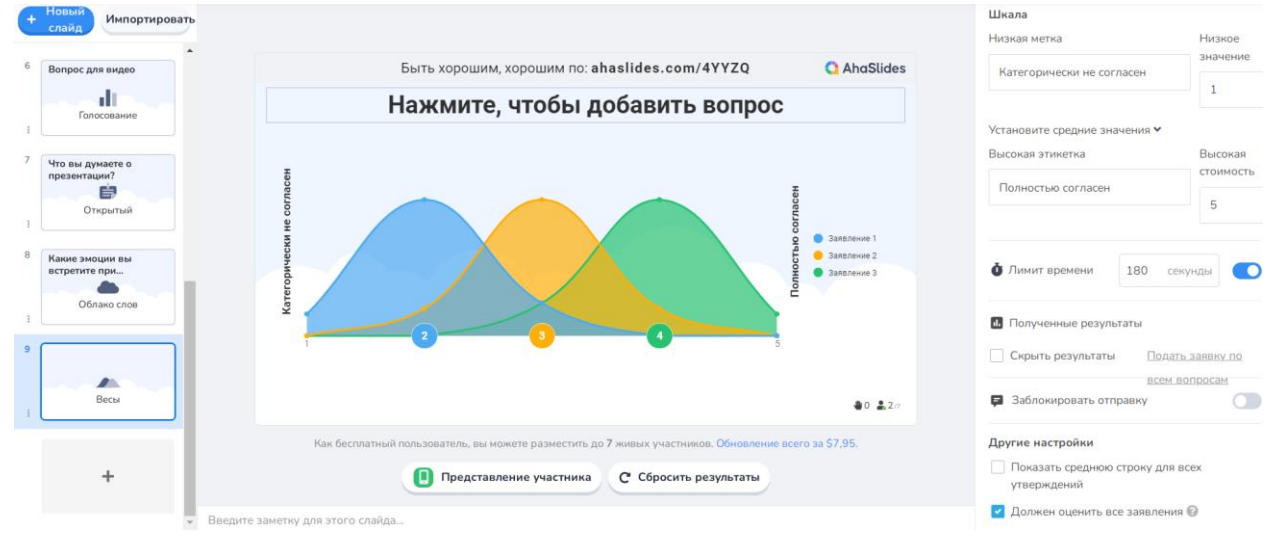

Рисунок 32 – Тип слайда «Весы» (продолжение)

<span id="page-29-1"></span>Шаблон слайда «Вопросы и ответы» даёт возможность обучающимся задать вопросы преподавателю [\(рисунок 33\)](#page-30-0). Обычно этот слайд ставят последним в презентации. Ведущий может добавить на экран побуждение к действию, описание возможности, отрегулировать анонимность и приватность ответов [\(рисунок 34\)](#page-30-1).

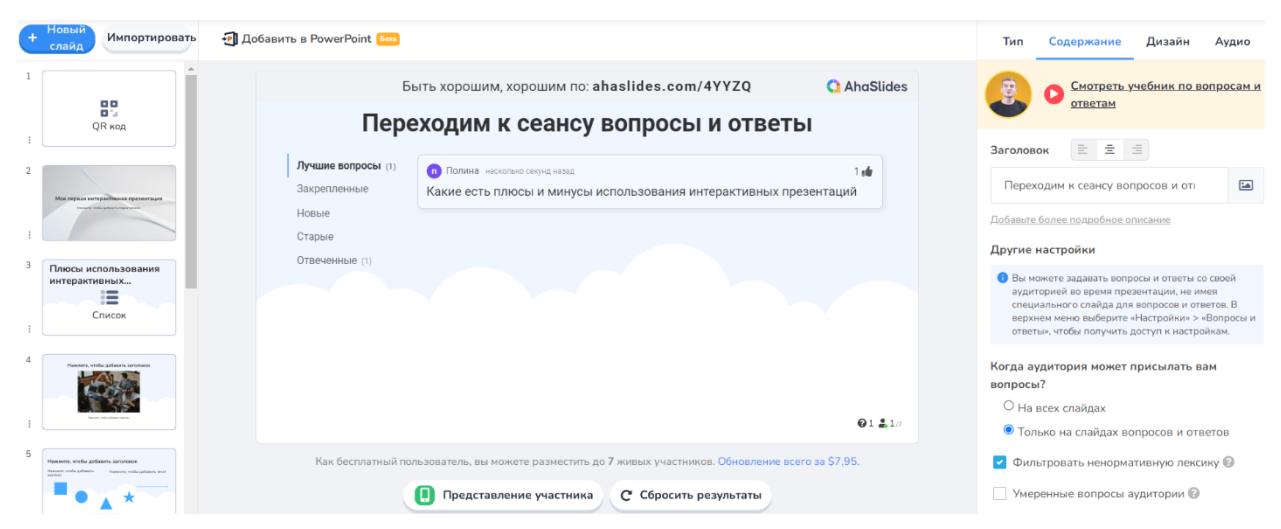

Рисунок 33 – Тип слайда «Вопросы и ответы»

<span id="page-30-0"></span>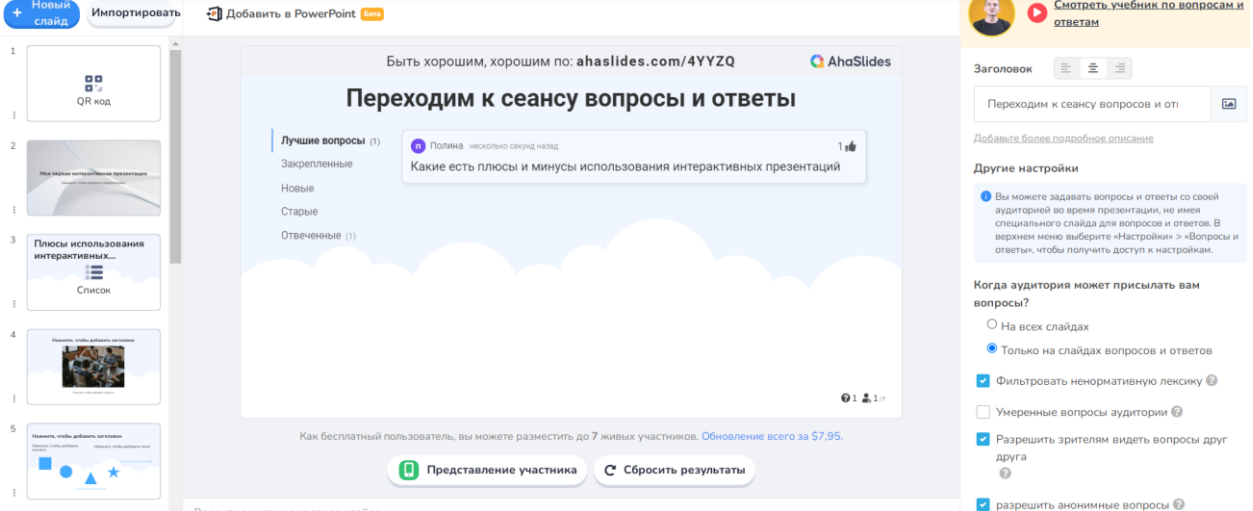

Рисунок 34 – Тип слайда «Вопросы и ответы» (продолжение)

<span id="page-30-1"></span>При использовании шаблона «Мозговой штурм» автор презентации задаёт аудитории тему для размышления, а затем на слайде собирает все варианты ответов [\(рисунок 35\)](#page-31-0). За каждый вариант ответа можно будет проголосовать [\(рисунок 36\)](#page-31-1) и посмотреть лучший из них по результатам общего голосования [\(рисунок 37\)](#page-31-2).

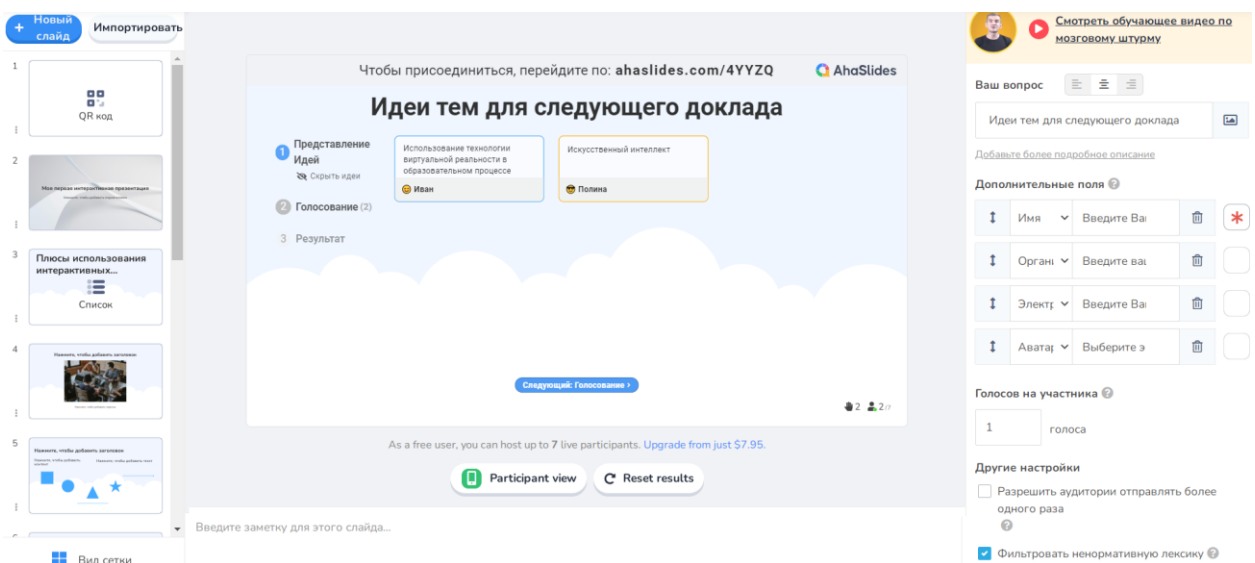

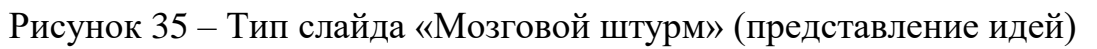

<span id="page-31-0"></span>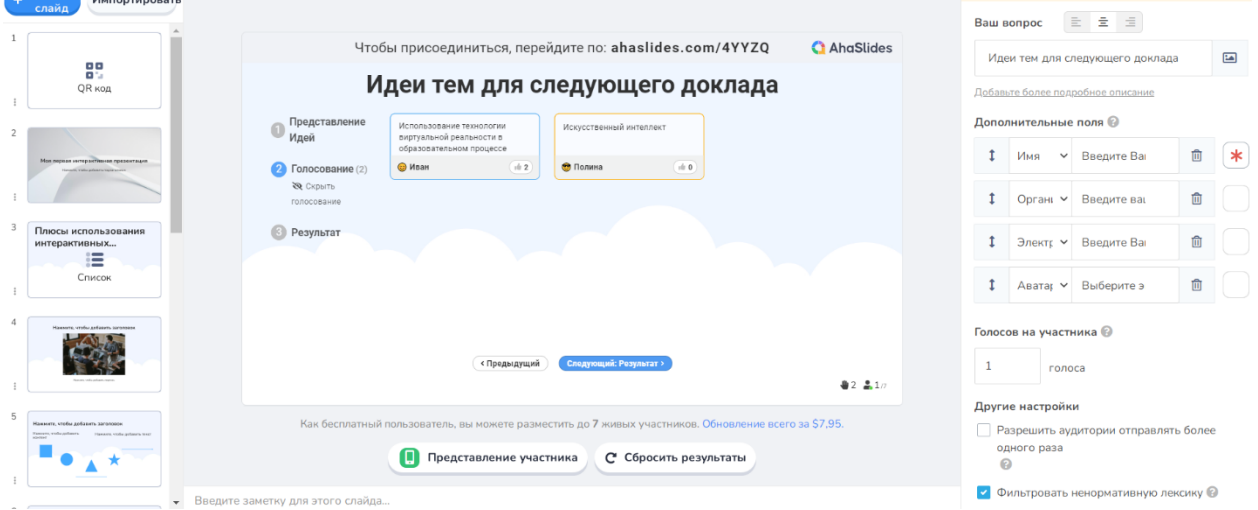

Рисунок 36 – Тип слайда «Мозговой штурм» (голосование)

<span id="page-31-1"></span>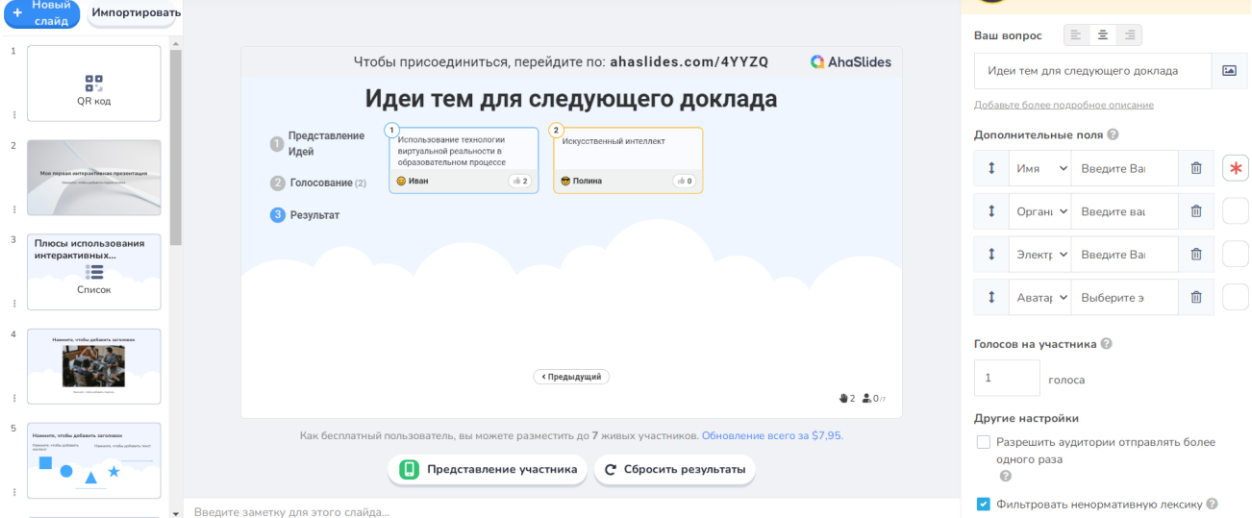

<span id="page-31-2"></span>Рисунок 37 – Тип слайда «Мозговой штурм» (результат)

В разделе создания шаблонов для викторин / квизов присутствует шесть типов слайдов. Первый из них – вопрос с выбором правильного ответа [\(рисунок 38\)](#page-32-0), для организации которого пользователю необходимо задать вопрос, прописать варианты ответов (по умолчанию — три, но можно удалить или добавить) и отметить какой из них верный (правильных ответов может быть несколько). Также присутствует возможность настроить лимит времени и систему баллов с отображением таблицы лидеров после окончания опроса [\(рисунок 39\)](#page-32-1).

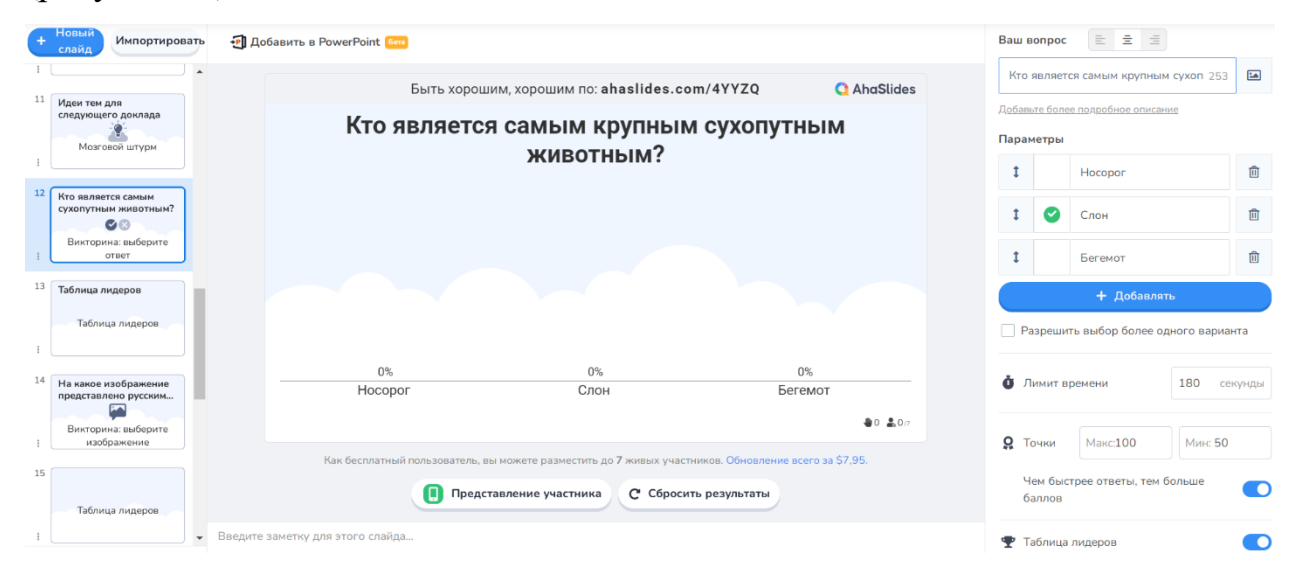

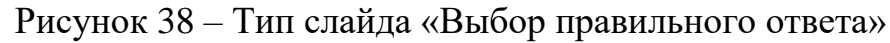

<span id="page-32-0"></span>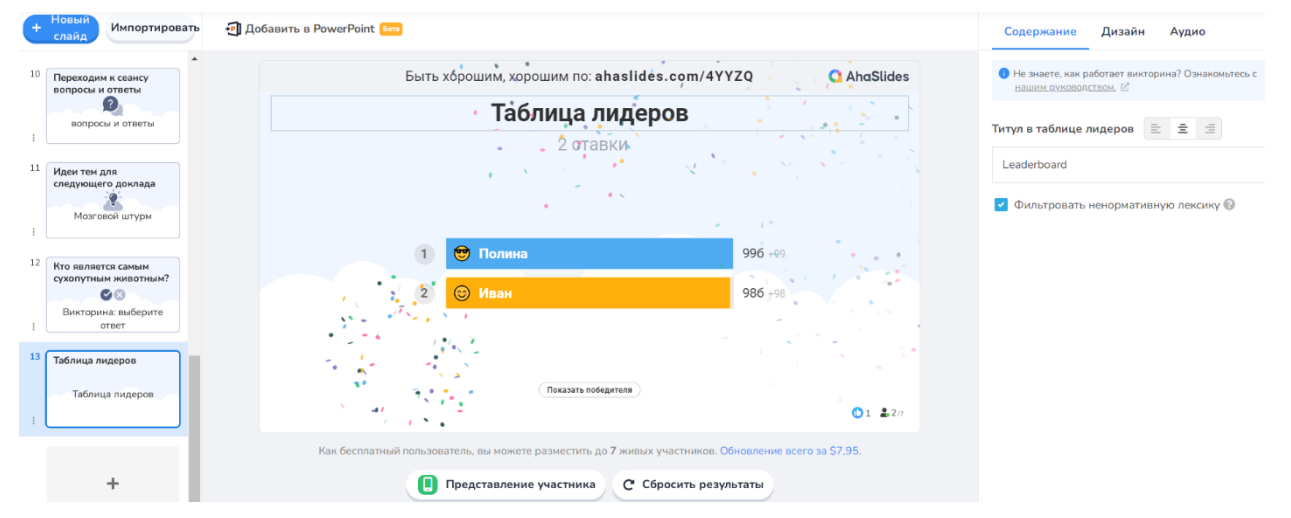

<span id="page-32-1"></span>Рисунок 39 – Тип слайда «Выбор правильного ответа» (таблица лидеров)

Следующий шаблон «Выбор изображения» похож на предыдущий за исключением того, что вместо текста используются картинки [\(рисунок 40\)](#page-33-0).

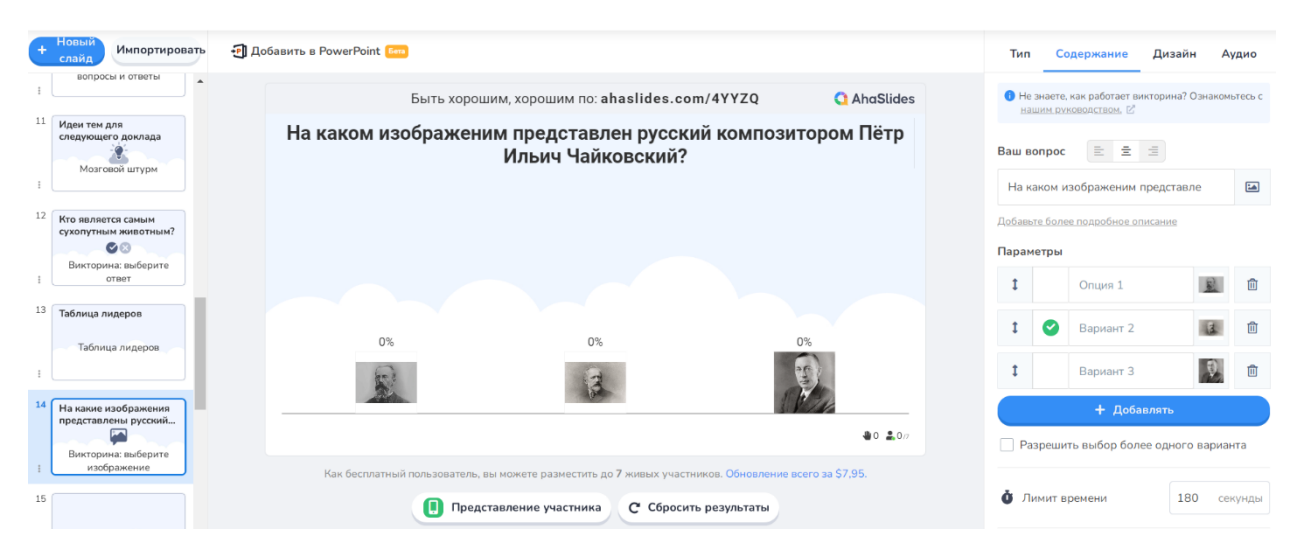

Рисунок 40 – Тип слайда «Выбор изображения»

<span id="page-33-0"></span>Шаблон «Открытый вопрос» нужен для того, чтобы задавать открытые вопросы [\(рисунок 41\)](#page-33-1). Пользователь пишет вопрос, указывает правильный ответ, а также продумывает все возможные варианты ответов, которые будут приниматься (например, слова-синонимы и т.д.). За открытые вопросы также назначаются баллы, а в итоге можно показать таблицу лидеров [\(рисунок 42\)](#page-34-0).

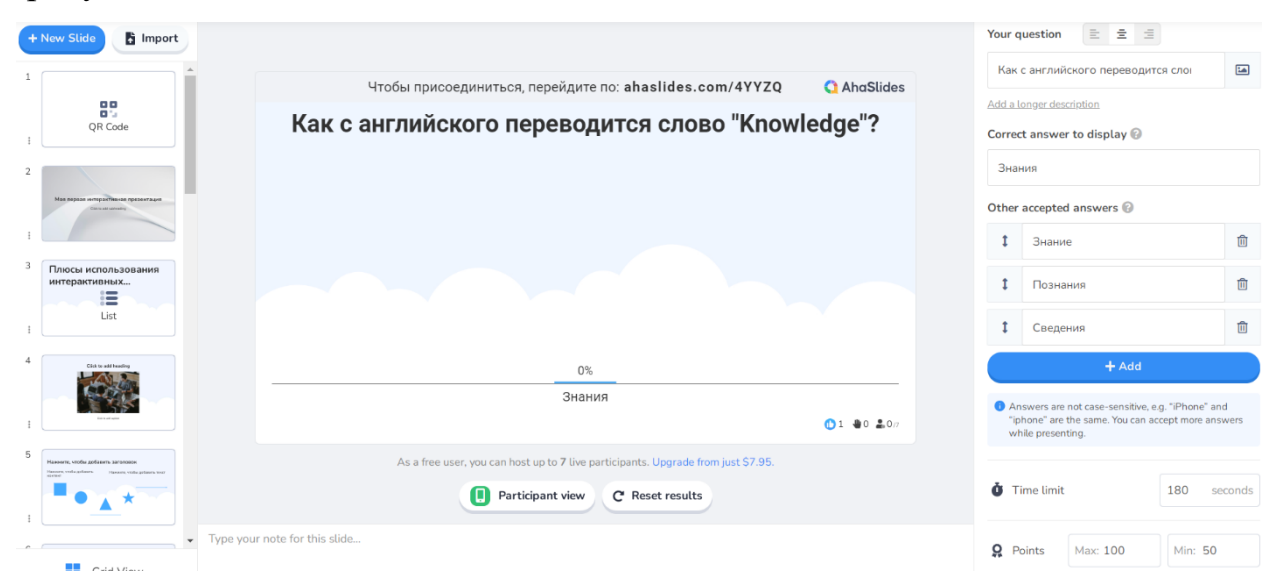

<span id="page-33-1"></span>Рисунок 41 – Тип слайда «Открытый вопрос»

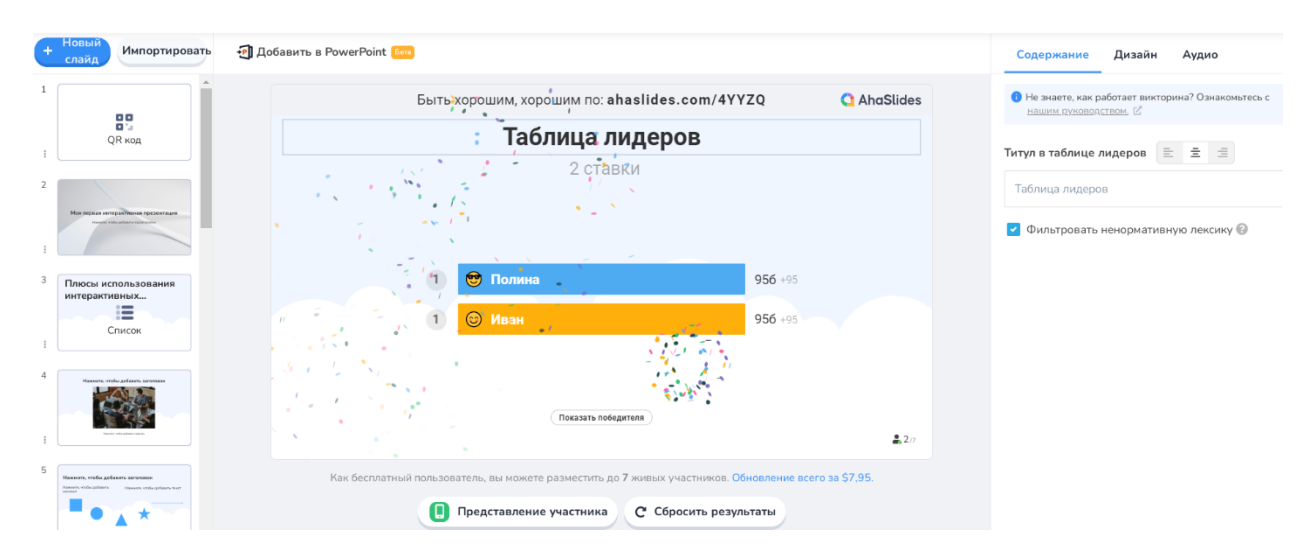

Рисунок 42 – Тип слайда «Открытый вопрос» (таблица лидеров)

<span id="page-34-0"></span>Следующий шаблон – «Колесо вопросов». В центре слайда находится колесо, вращение которого можно запустить. На секторах колеса написаны вопросы. Участники викторины отвечают на вопрос, который выпадает случайным образом [\(рисунок](#page-34-1) *43*).

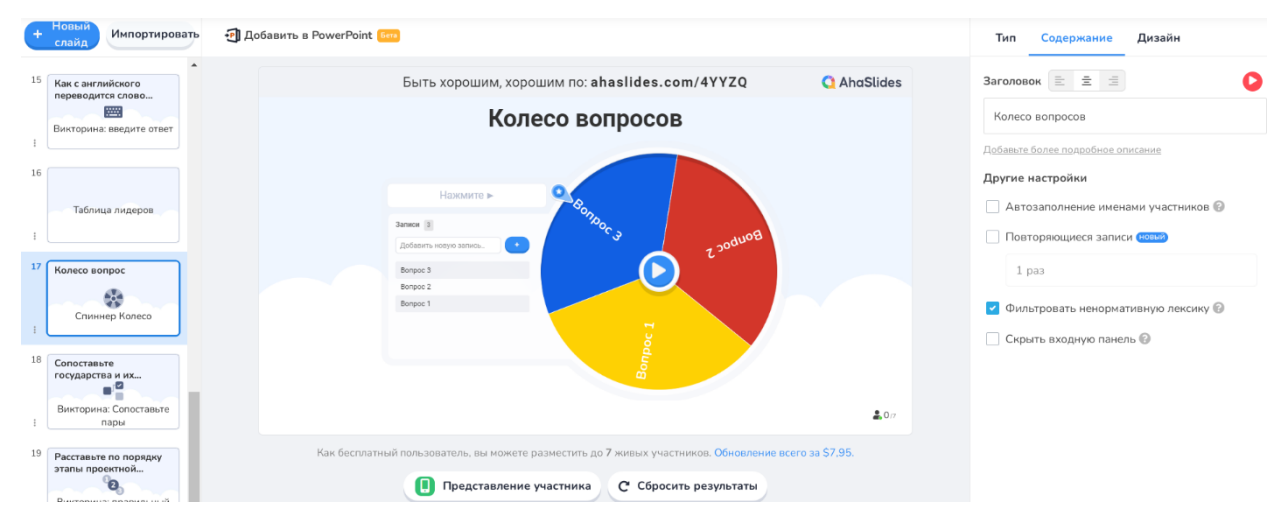

Рисунок 43 – Тип слайда «Колесо вопросов»

<span id="page-34-1"></span>Следующий шаблон «Сопоставьте пары» предназначен для организации интерактива, в котором слушателям необходимо установить верные соответствия между элементами на экране устройства [\(рисунок](#page-35-0) *44*). Для этого докладчик заранее заполняет соответствующие графы шаблона, формируя пары (всего можно создать до четырёх пар). Сервис их перемешает и выведет на экран и смартфоны участников.

| + New Slide<br>Import                                               |           |                                                                                   |                    | Type                     | Audio<br><b>Content</b><br><b>Design</b>        |                         |
|---------------------------------------------------------------------|-----------|-----------------------------------------------------------------------------------|--------------------|--------------------------|-------------------------------------------------|-------------------------|
|                                                                     |           | Чтобы присоединиться, перейдите по: ahaslides.com/4YYZQ                           | <b>C</b> AhaSlides |                          | Not sure how a Quiz works? Check out our guide. |                         |
| 鷝<br>QR Code                                                        |           | Сопоставьте государства и их столицы                                              |                    |                          | 日本日<br>Your question                            |                         |
|                                                                     |           |                                                                                   |                    |                          | Сопоставьте государства и их столи              | $\overline{\mathbf{r}}$ |
| Мак паразе интерактивная презентация<br><b>Connect streety</b>      | Россия    | Пекин                                                                             |                    | Pairs                    | Add a longer description                        |                         |
| Плюсы использования                                                 | Китай     | Москва                                                                            |                    |                          | Россия                                          | 面                       |
| интерактивных<br>這                                                  | Аргентина | Буэнос-Айрес<br>$\mathbf{c}$                                                      |                    |                          | Москва                                          |                         |
| List                                                                |           |                                                                                   |                    | $\overline{\phantom{0}}$ | Китай                                           | 面                       |
| Click to add heading                                                |           |                                                                                   |                    |                          | Пекин                                           |                         |
|                                                                     |           |                                                                                   |                    |                          | Аргентина                                       |                         |
| <b>Contractor</b>                                                   |           |                                                                                   | ●0 品0万             | 3                        | Буэнос-Айрес                                    | 面                       |
| 5<br>Нажмите, чтобы добавить заголовок<br>Senate voldy enforces ran |           | As a free user, you can host up to 7 live participants. Upgrade from just \$7.95. |                    |                          | Prompt                                          |                         |
|                                                                     | O         | Participant view<br>C <sup>*</sup> Reset results                                  |                    |                          | Answer                                          | 勔                       |

Рисунок 44 – Тип слайда «Сопоставьте пары»

<span id="page-35-0"></span>Шаблон «Правильный порядок» предполагает расположение заранее прописанных утверждений в корректном порядке [\(рисунок 45\)](#page-35-1).

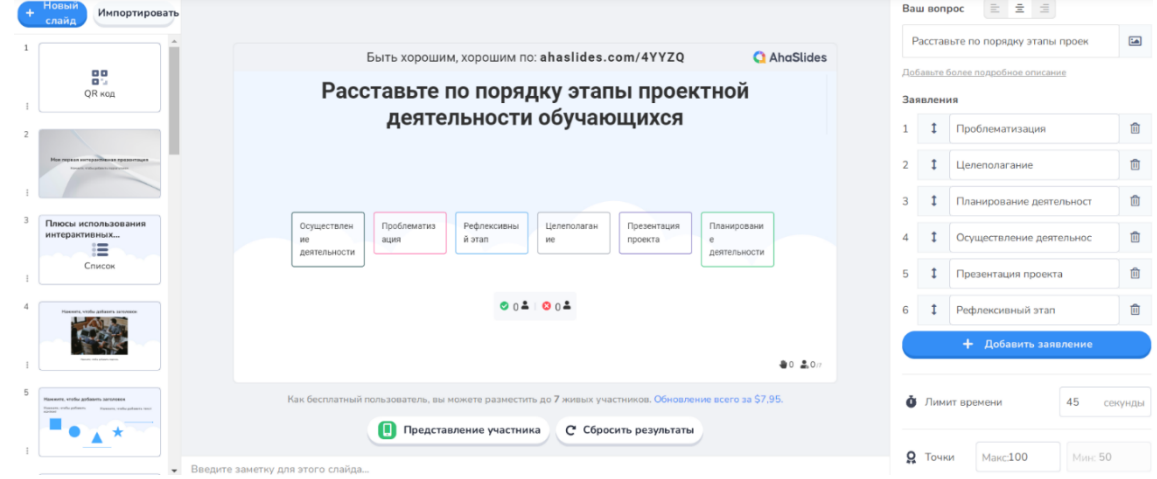

Рисунок 45 – Тип слайда «Правильный порядок»

<span id="page-35-1"></span>Перейдём к ещё нерассмотренным возможностям платформы. Сервис AhaSlides позволяет импортировать презентации прямо с устройства в виде файлов формата PDF, PPT или PPTX (до 50 МБ и 100 слайдов) [\(рисунок 46\)](#page-35-2).

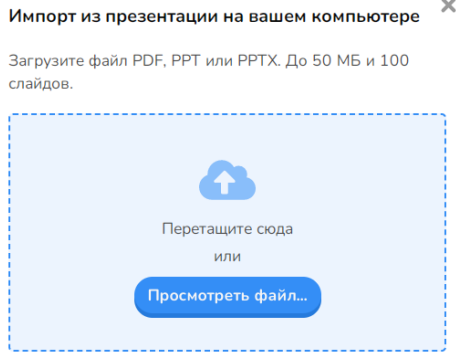

<span id="page-35-2"></span>Рисунок 46 – Возможность импорта презентации с устройства пользователя

Рассмотрим панель инструментов, которые располагаются вверху вебстраницы [\(рисунок](#page-36-0) *47*).

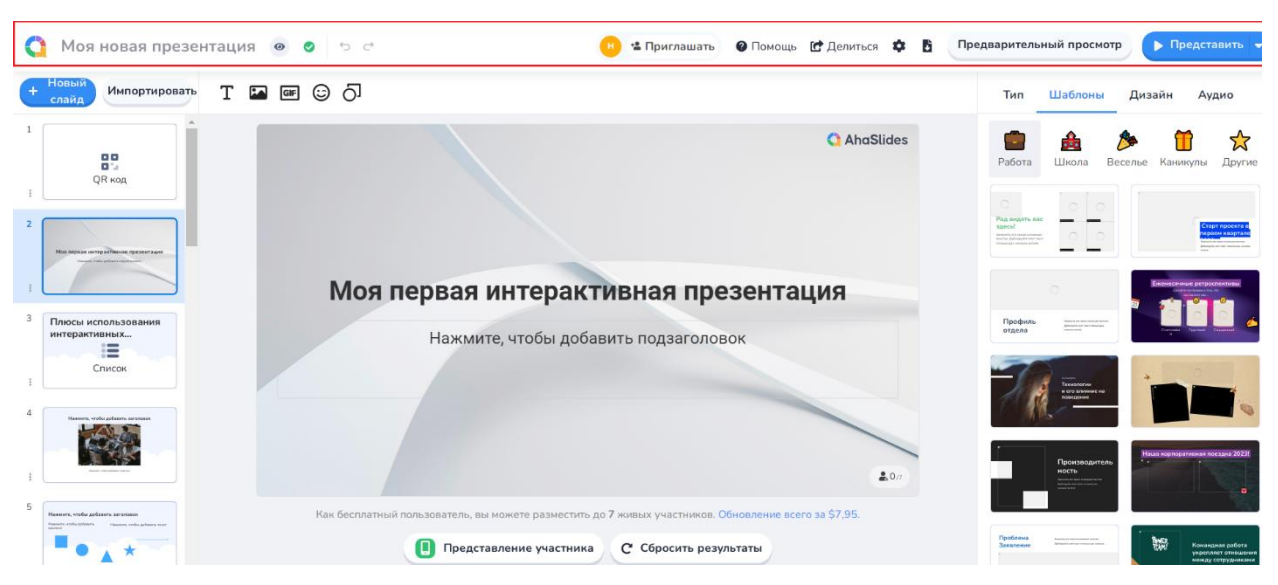

Рисунок 47 – Дополнительные возможности

<span id="page-36-0"></span>Пользователь может изменить название созданной презентации [\(рисунок](#page-36-1) *48*).

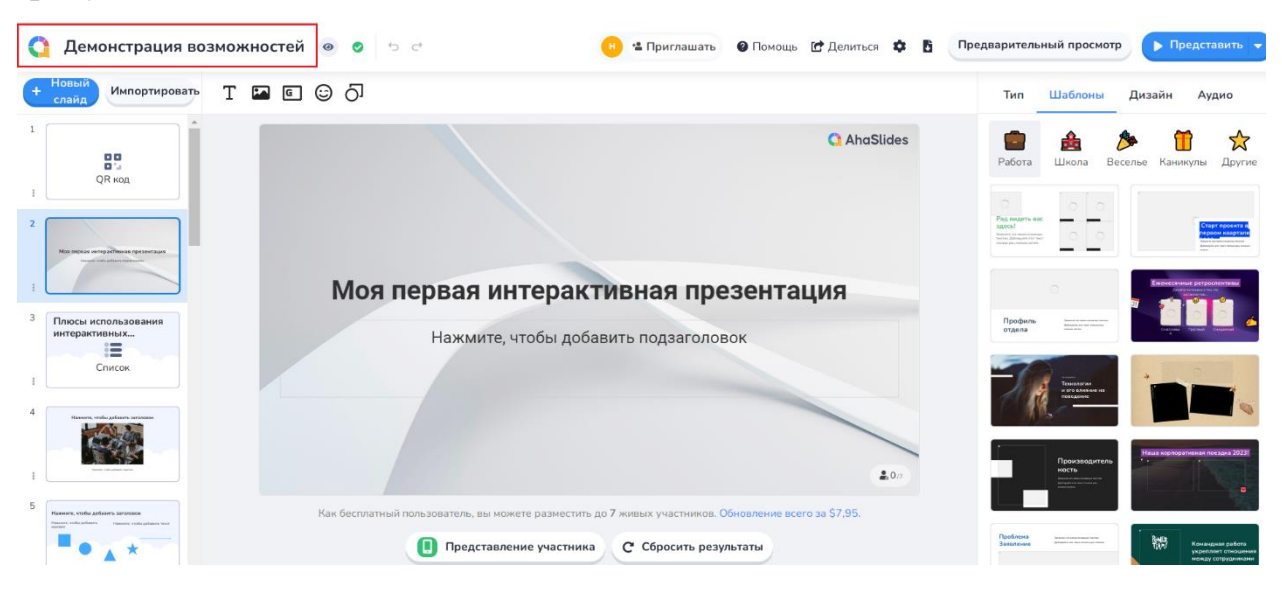

Рисунок 48 – Изменение названия презентации

<span id="page-36-1"></span>Также пользователю доступна опция изменения режим доступа к презентации на личный (аудитория не может видеть слайды и взаимодействовать с ними) [\(рисунок 49\)](#page-37-0) или на публичный (аудитория может видеть слайды и взаимодействовать с ними) [\(рисунок 50\)](#page-37-1).

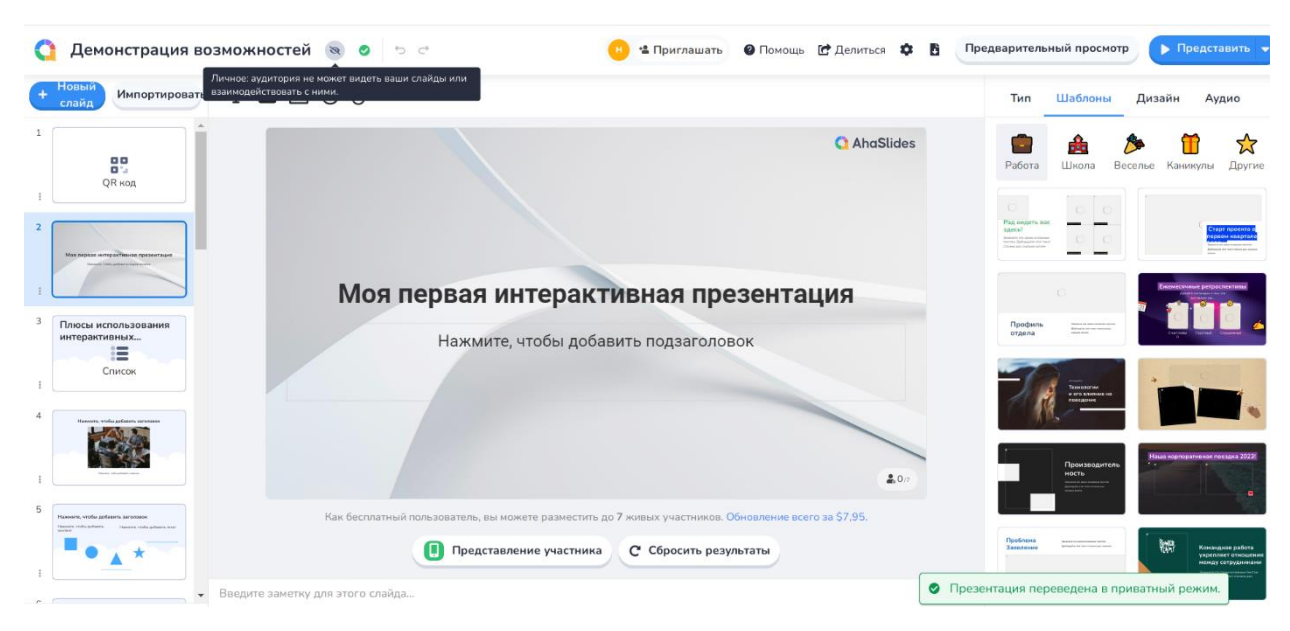

Рисунок 49 – Изменение доступа на «Личный»

<span id="page-37-0"></span>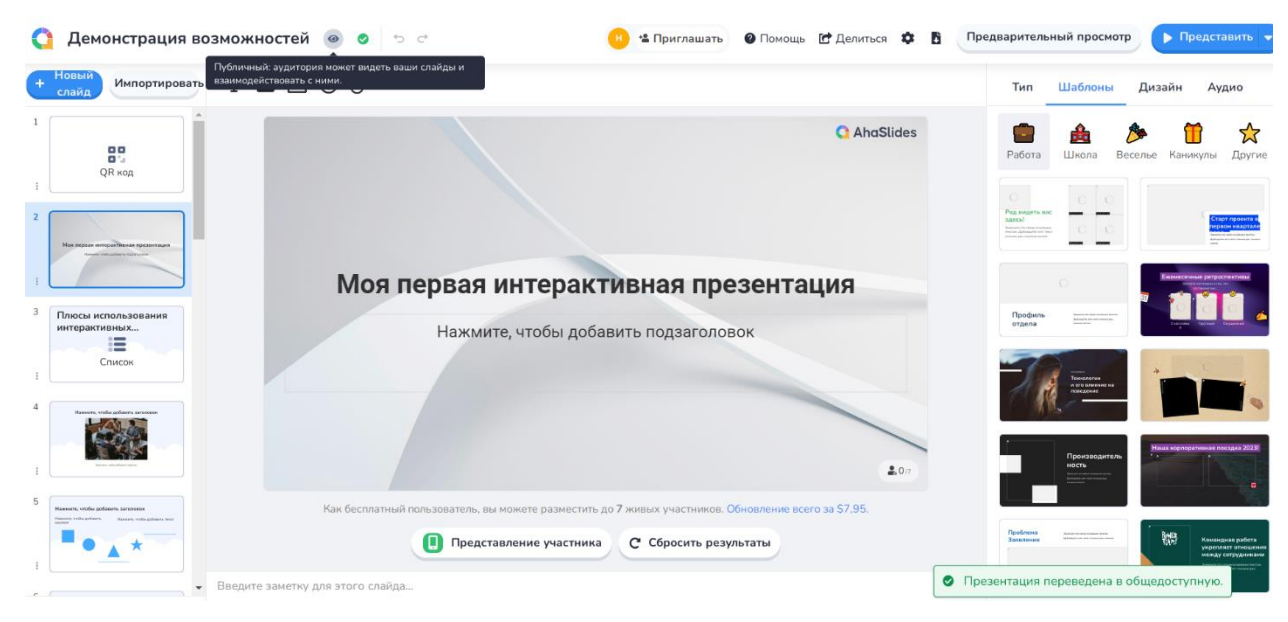

Рисунок 50 – Изменение доступа на «Публичный»

<span id="page-37-1"></span>Также на платформе есть возможность приглашения других пользователей для совместной работы над интерактивной презентацией [\(рисунок 51\)](#page-38-0)

.

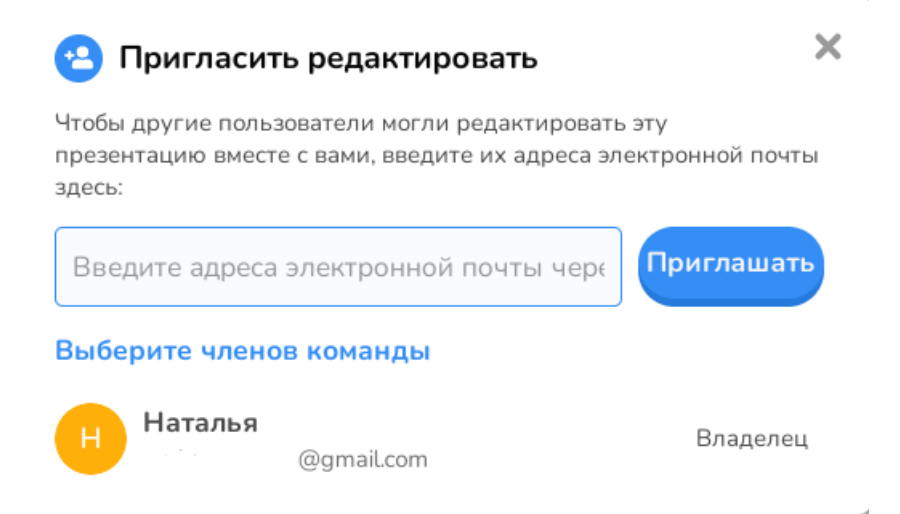

# Рисунок 51 – Приглашение к редактированию

<span id="page-38-0"></span>Нажав на кнопку «Помощь» (следующая за кнопкой «Пригласить») пользователь попадает на страницу справочного центра AhaSlides [\(рисунок 52\)](#page-38-1).

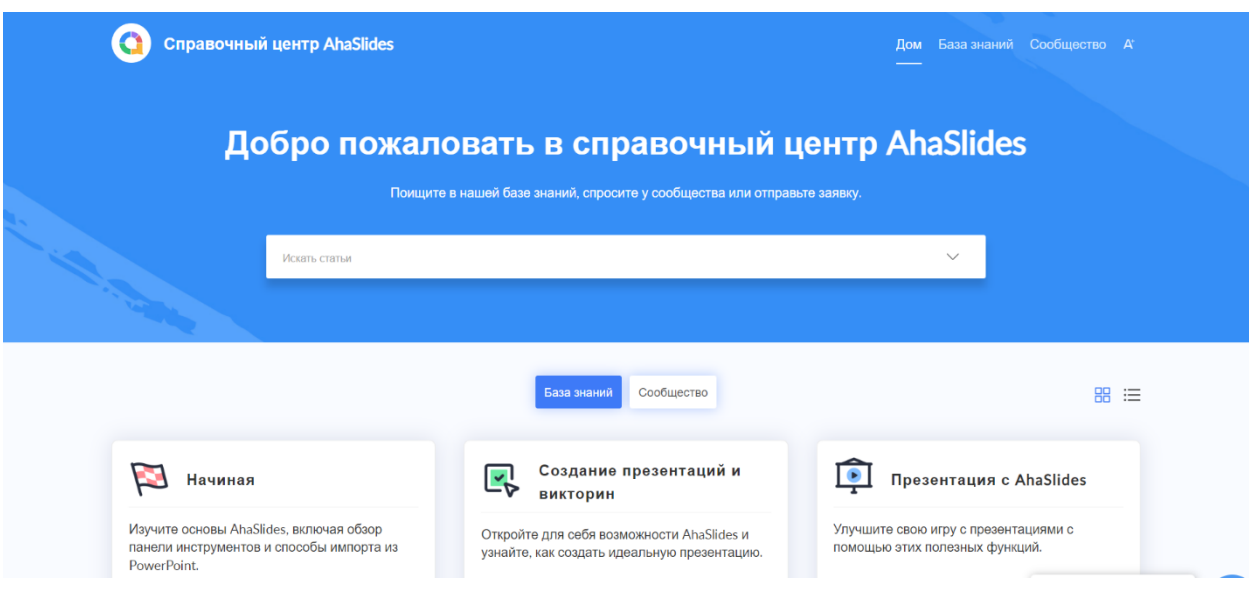

# Рисунок 52 – Справочный центр AhaSlides

<span id="page-38-1"></span>С помощью кнопки «Делиться» можно поделиться презентацией с аудиторией (при этом пользователь может самостоятельно придумать код доступа), опубликовать её в библиотеке шаблонов (любой пользователь AhaSlides может получить копию презентации с заметками из библиотеки шаблонов) или поделиться копией (любой, кто получит ссылку, может просмотреть эту презентацию и скопировать ее (без ответов аудитории) в свою учетную запись) [\(рисунок 53\)](#page-39-0).

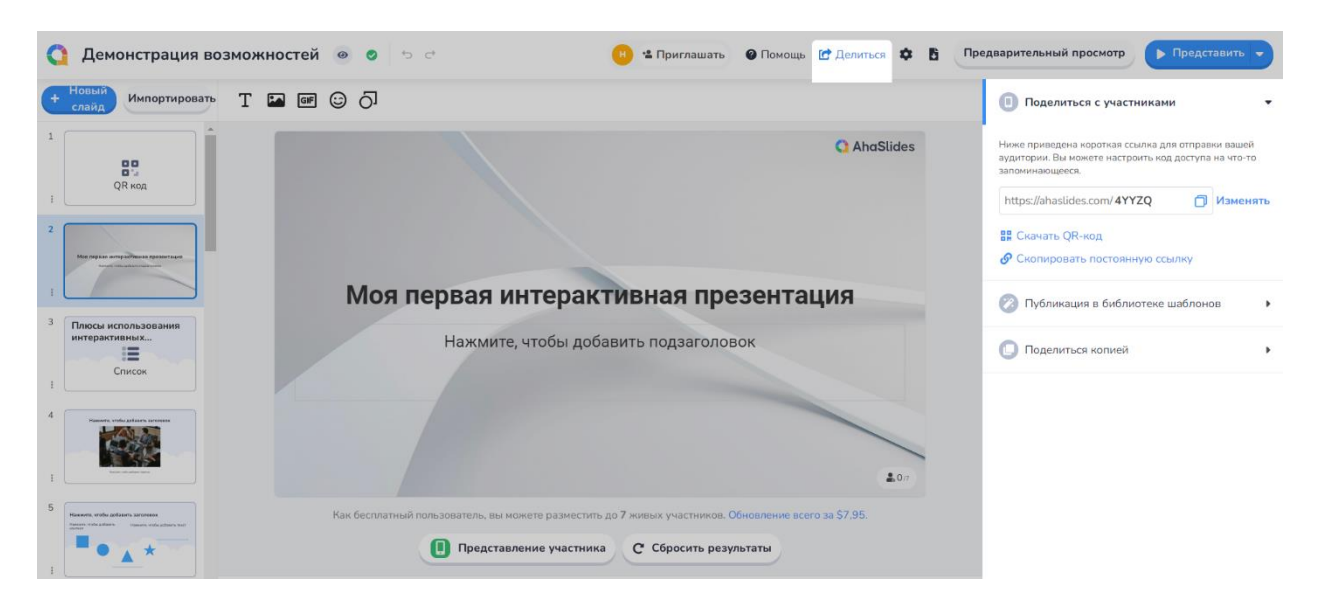

Рисунок 53 – Возможности поделиться презентацией

<span id="page-39-0"></span>Для удобства использования сервиса присутствует обширная система настроек, которую при желании можно изучить самостоятельно [\(рисунок 54\)](#page-39-1).

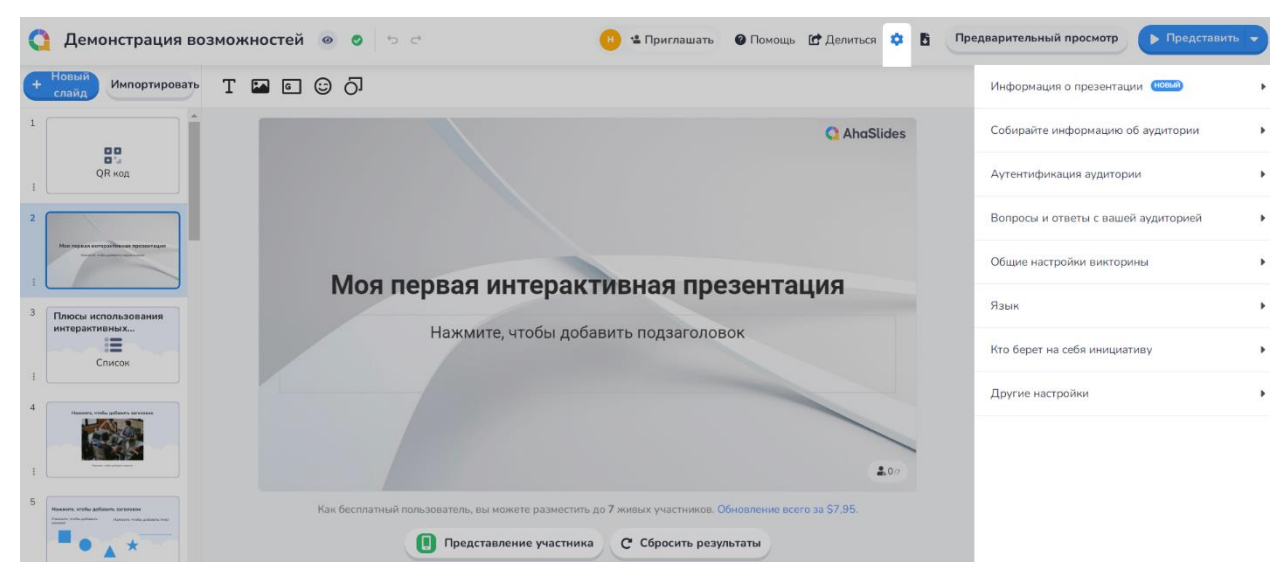

Рисунок 54 – Настройки

<span id="page-39-1"></span>Также пользователь может получить отчёт об уровне вовлеченности аудитории презентацией и произвести его экспорт в файлы формата XLSX, PDF, JPG (доступно только в платных тарифах) или сбросить все результаты [\(рисунок 55\)](#page-40-0).

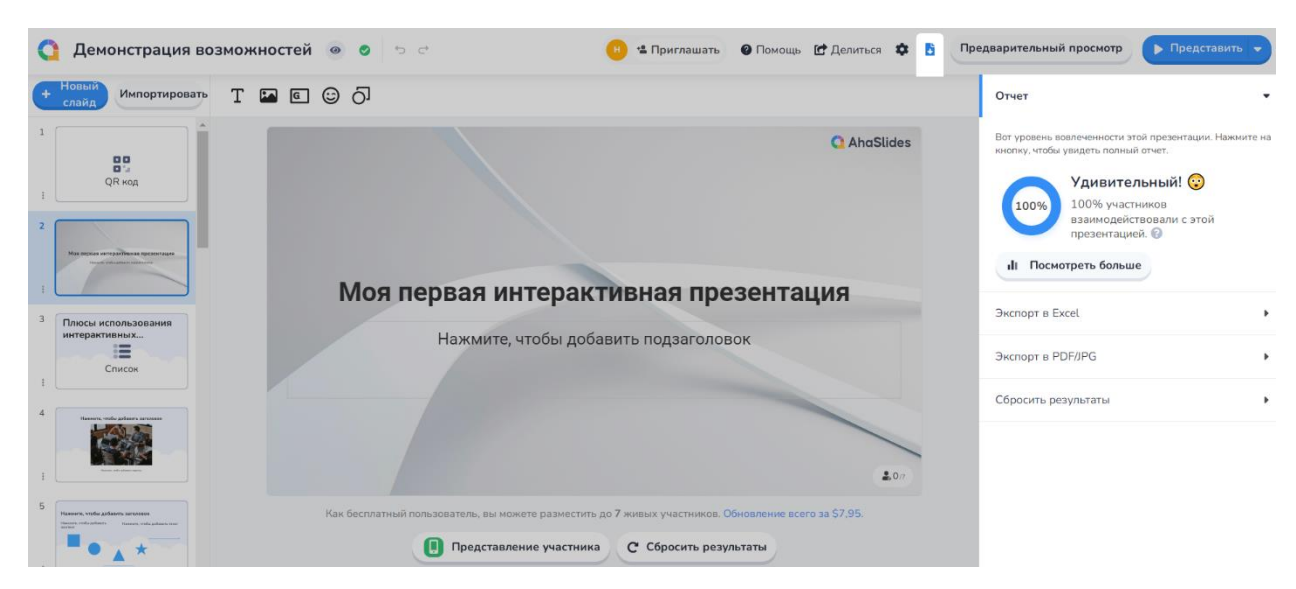

Рисунок 55 – Отчёт о результатах

<span id="page-40-0"></span>Сервис позволяет производить предварительный просмотр для тестирования взаимодействия с презентацией [\(рисунок 56\)](#page-40-1).

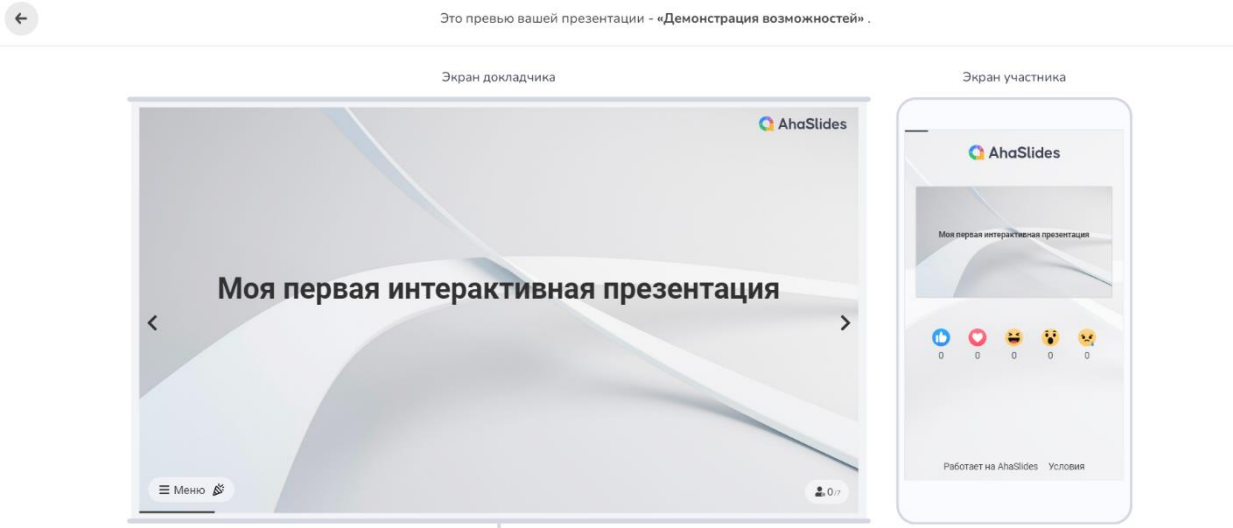

Рисунок 56 – Предварительный просмотр созданной презентации

<span id="page-40-1"></span>Запустить показ презентации можно с первого слайда, с текущего или использовать возможность, которая пока находится в бета-тестировании – «Присутствовать за кулисами» (просмотр заметок и управление презентацией) (рисунки [57,](#page-41-0) [58\)](#page-41-1).

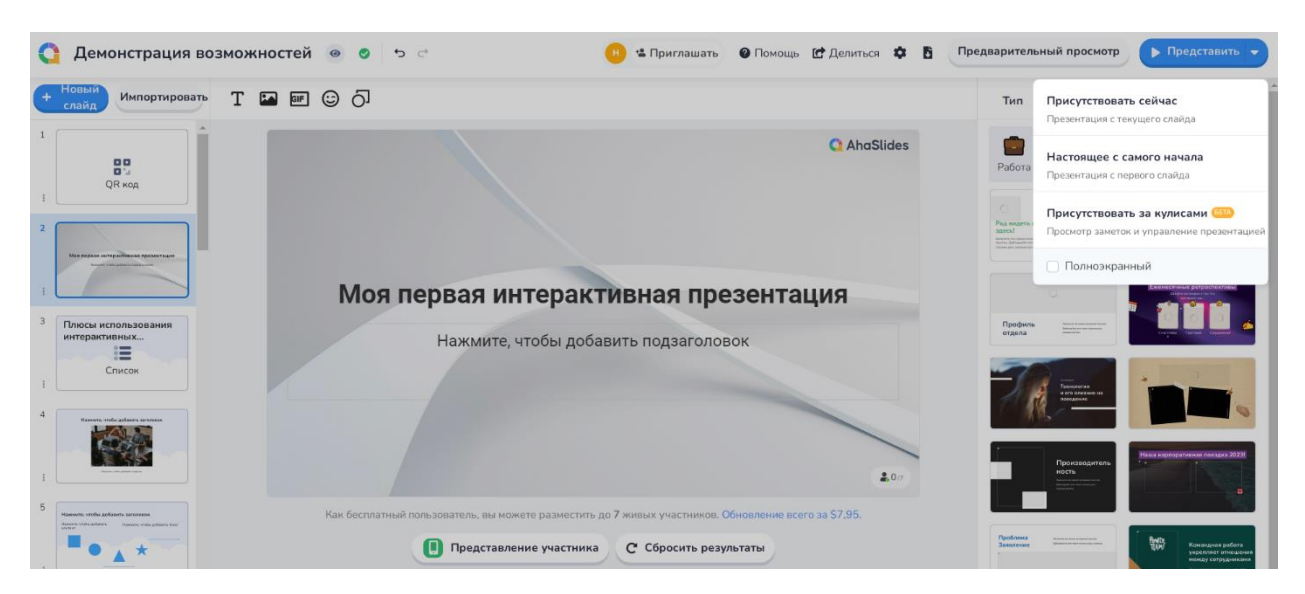

Рисунок 57 – Варианты демонстрации презентации

<span id="page-41-0"></span>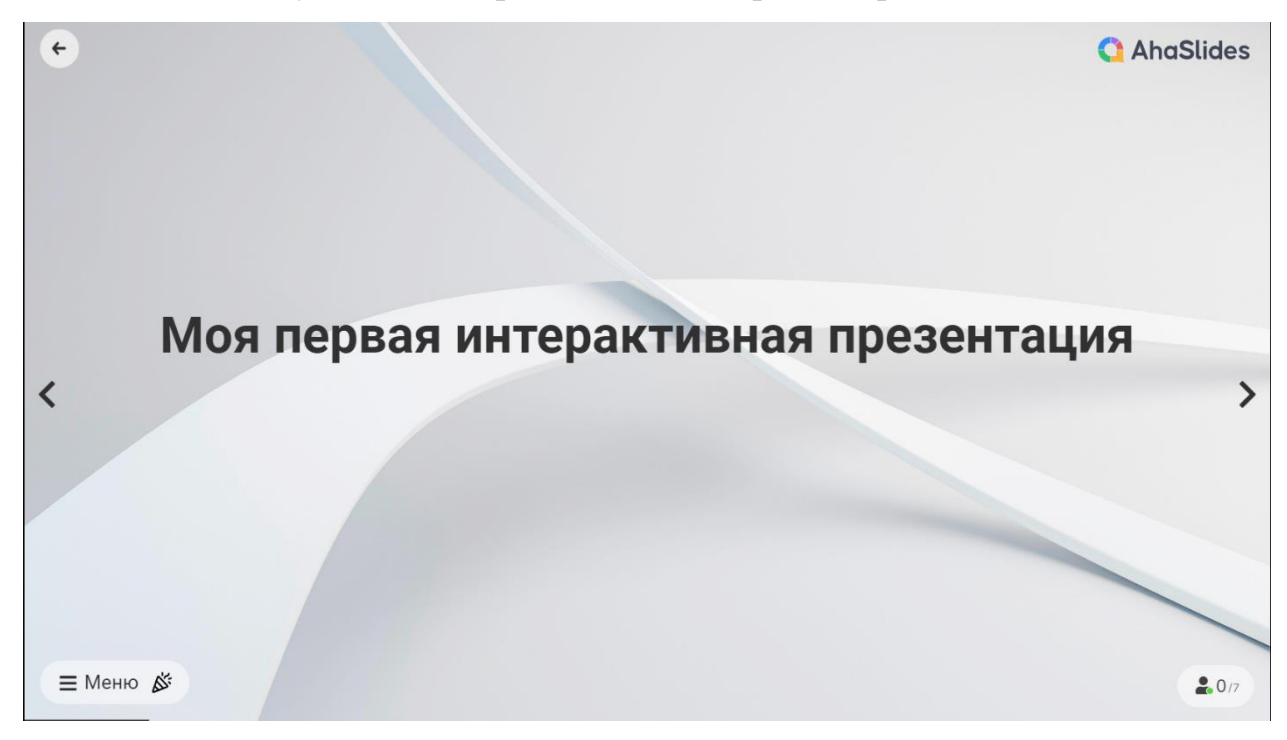

Рисунок 58 – Демонстрация презентации

<span id="page-41-1"></span>В процессе доклада слушатели могут выражать свою реакцию с помощью смайликов, которые отображаются в правом нижнем углу слайда [\(рисунок](#page-42-0) *59*).

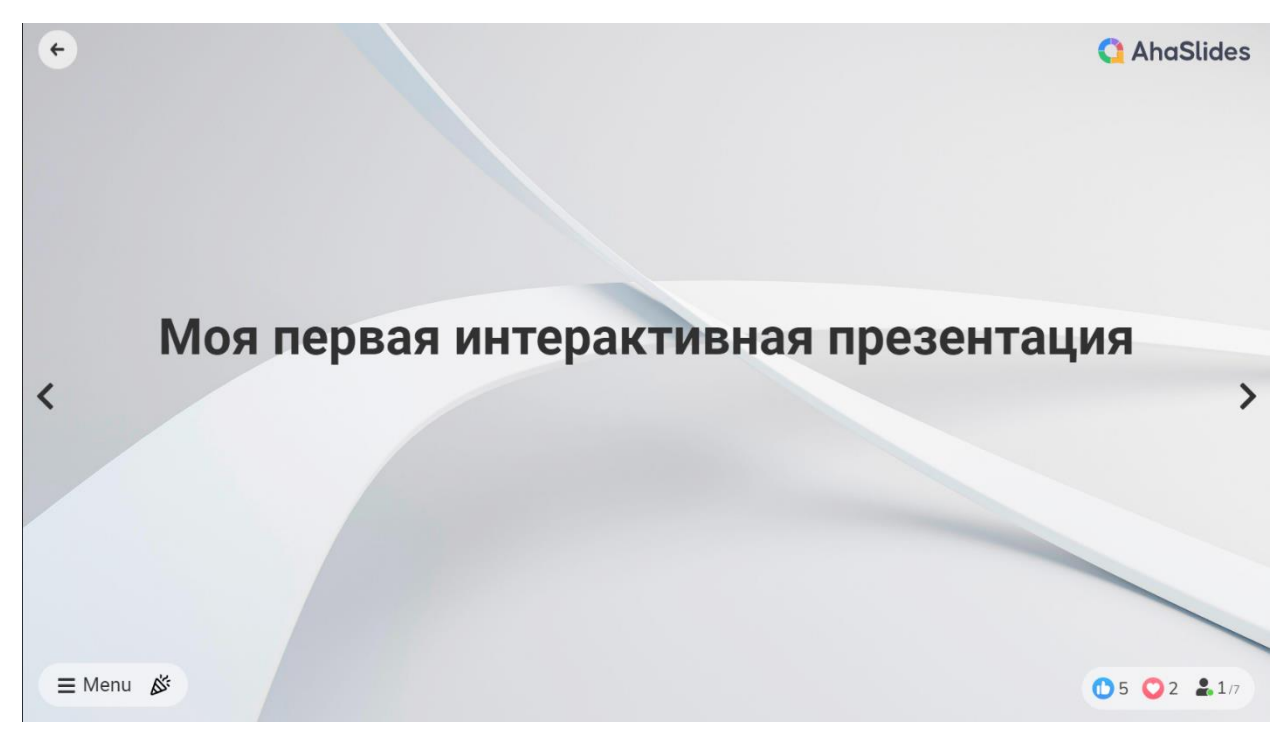

<span id="page-42-0"></span>Рисунок 59 – Реакции слушателей

# 2.2. Юнислайд

<span id="page-43-0"></span>Найти платформу для создания презентаций с викторинами и опросами «Юнислайд» можно, перейдя по адресу https://unislide.io/, после чего откроется главная страница сайта [\(рисунок](#page-43-1) *60*).

**Юнислайд** 

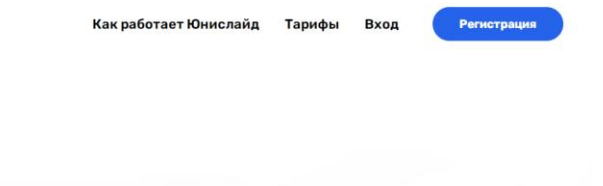

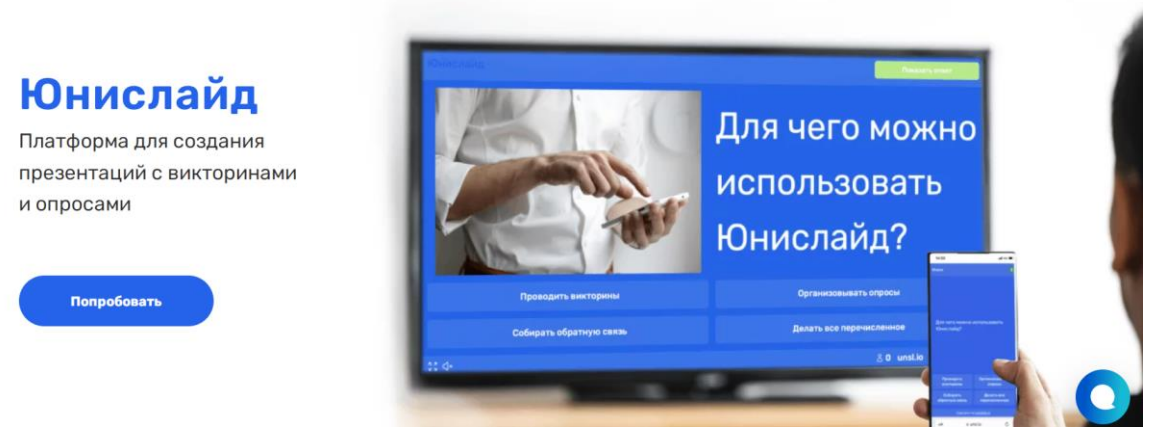

Рисунок 60 – Главная веб-страница платформы «Юнислайд»

<span id="page-43-1"></span>Также на сайте можно изучить информацию о потенциальных пользователях [\(рисунок](#page-43-2) *61*), реализованных форматах взаимодействия [\(рисунок 62\)](#page-44-0) и ознакомиться с тем как устроена платформа [\(рисунок](#page-44-1) *63*).

# Создавайте интерактивные презентации для любой аудитории

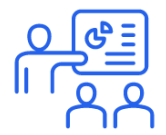

## Корпоративные тренинги

<span id="page-43-2"></span>Сделайте процесс обучения интерактивным и эффективным

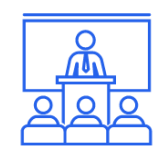

# Конференции

Вовлекайте слушателей в свое выступление с помощью вопросов и опросов

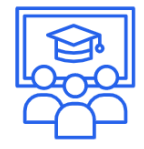

## Школы и университеты

Сделайте уроки нескучными! Проводите игры на уроках или сделайте их частью домашнего задания

Рисунок 61 – Потенциальные пользователи сервиса

# Одна платформа - три формата взаимодействия

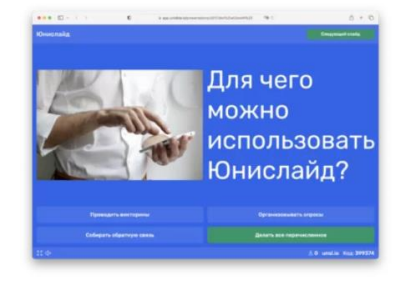

**Викторины** 

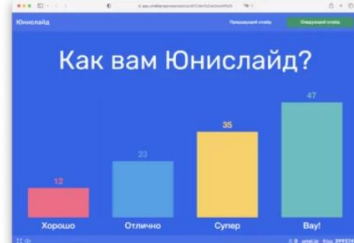

#### Опросы

<span id="page-44-0"></span>Вовлекайте аудиторию в игровой форме

Узнайте мнение аудитории в реальном времени

#### Обратная связь

В чем преимущество Юнислайда?

Приятная цена Просто

удобный<br>интерфейс

Соберите фидбек в режиме «онлайн»

Рисунок 62 – Форматы взаимодействия

# Как устроен Юнислайд

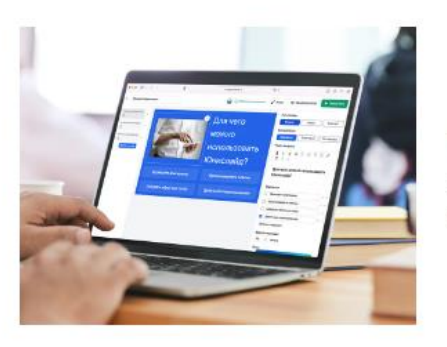

#### Подготовка

Создайте презентацию с викториной или опросом в удобном редакторе.

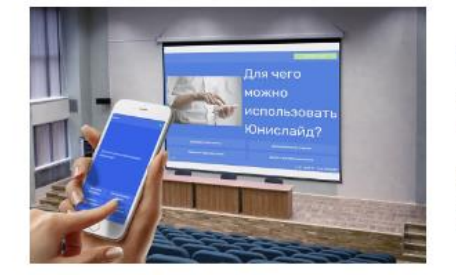

#### Презентация

Пригласите участников подключиться к викторине или опросу с помощью смартфонов.

Переключайте слайды презентации, а участники будут давать ответы и голосовать на своих гаджетах.

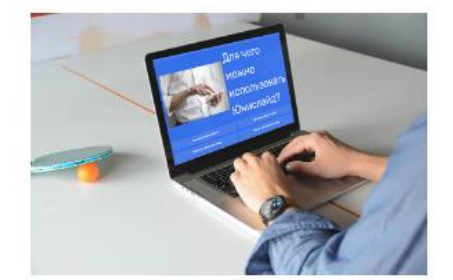

#### Самостоятельная работа

Отправьте уникальную ссылку, по которой ваши участники смогут пройти викторину или опрос в удобное им время.

<span id="page-44-1"></span>Рисунок 63 – Как устроена платформа

С главной веб-страницы платформы, используя навигацию в правом верхнем углу, можно перейти к подробному описанию того, как работает «Юнислайд» [\(рисунок 64\)](#page-45-0), изучить возможности в различных тарифах [\(рисунок 65\)](#page-45-1) и осуществить вход / регистрацию [\(рисунок 66\)](#page-46-0).

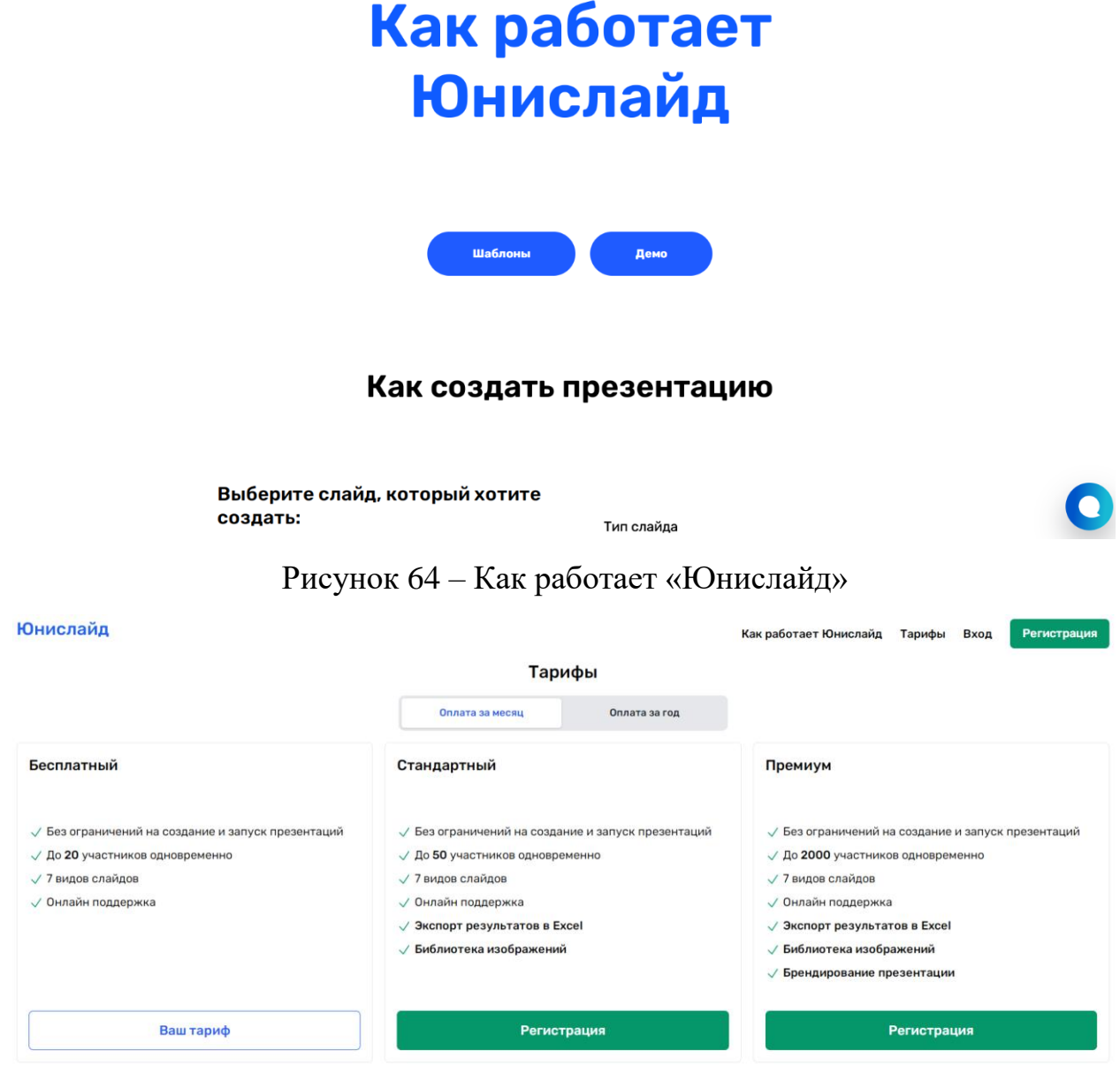

<span id="page-45-1"></span><span id="page-45-0"></span>.<br>«енить промокод

Рисунок 65 – Различия возможностей платформы в различных тарифах

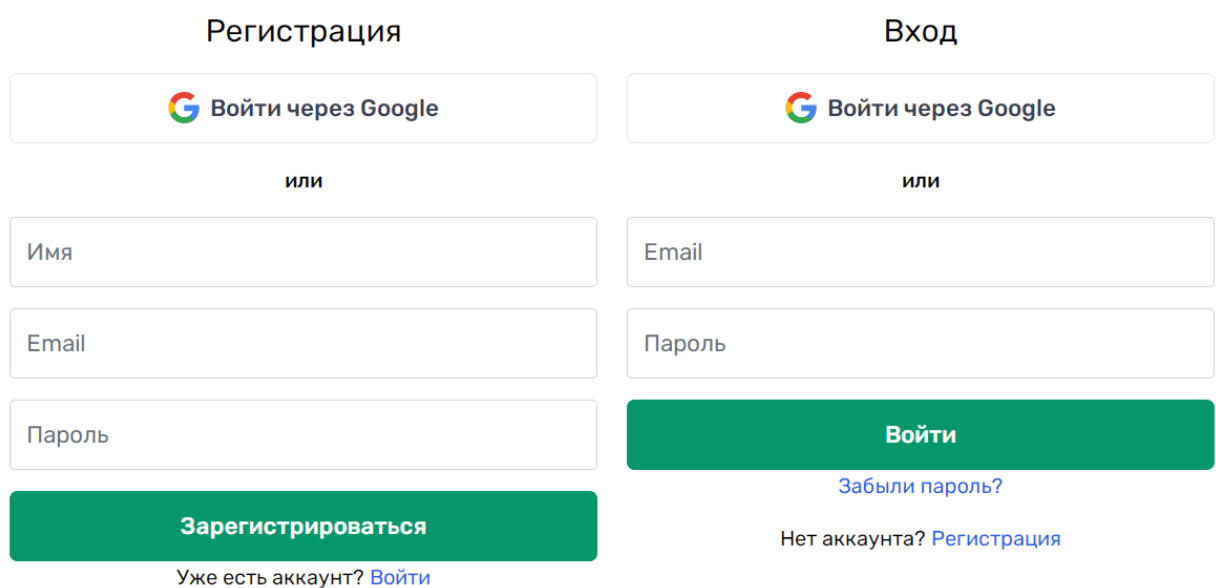

Рисунок 66 – Формы для регистрации и авторизации

<span id="page-46-0"></span>После регистрации и авторизации на платформе перед пользователем открывается веб-страница раздела «Презентации», из которого можно приступить к созданию нового проекта или изучить несколько работ, предназначенных для ознакомления с сервисом [\(рисунок](#page-46-1) *67*).

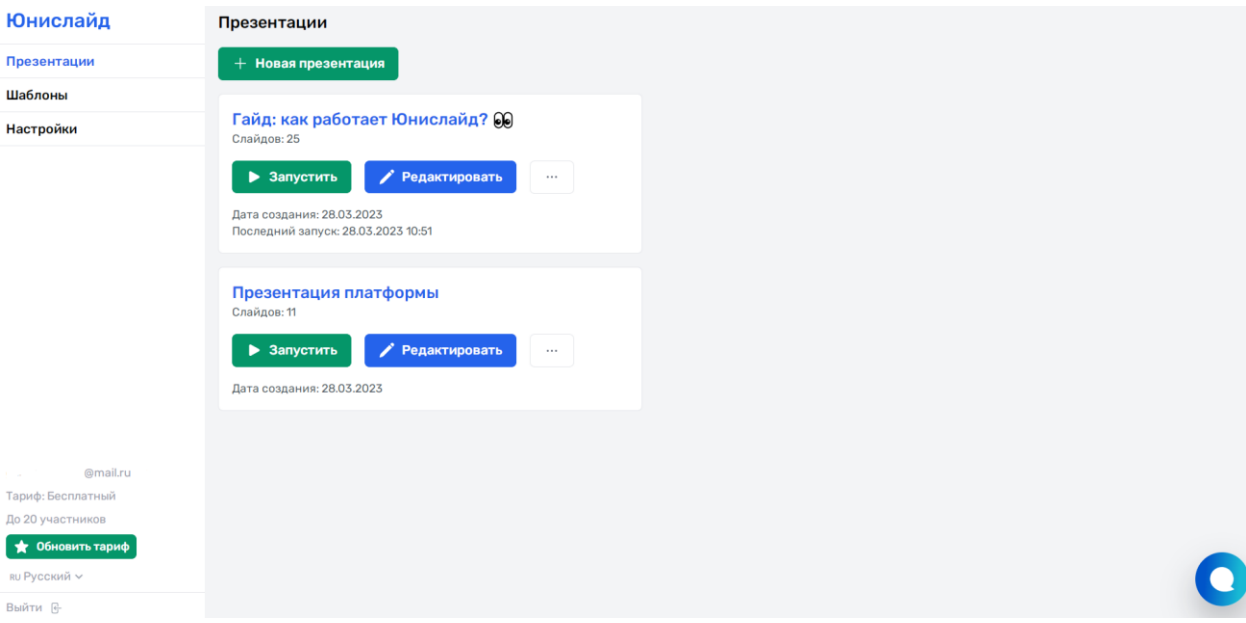

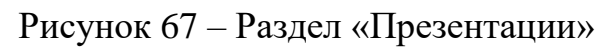

<span id="page-46-1"></span>Перейдём к созданию новой презентации [\(рисунок 68\)](#page-47-0).

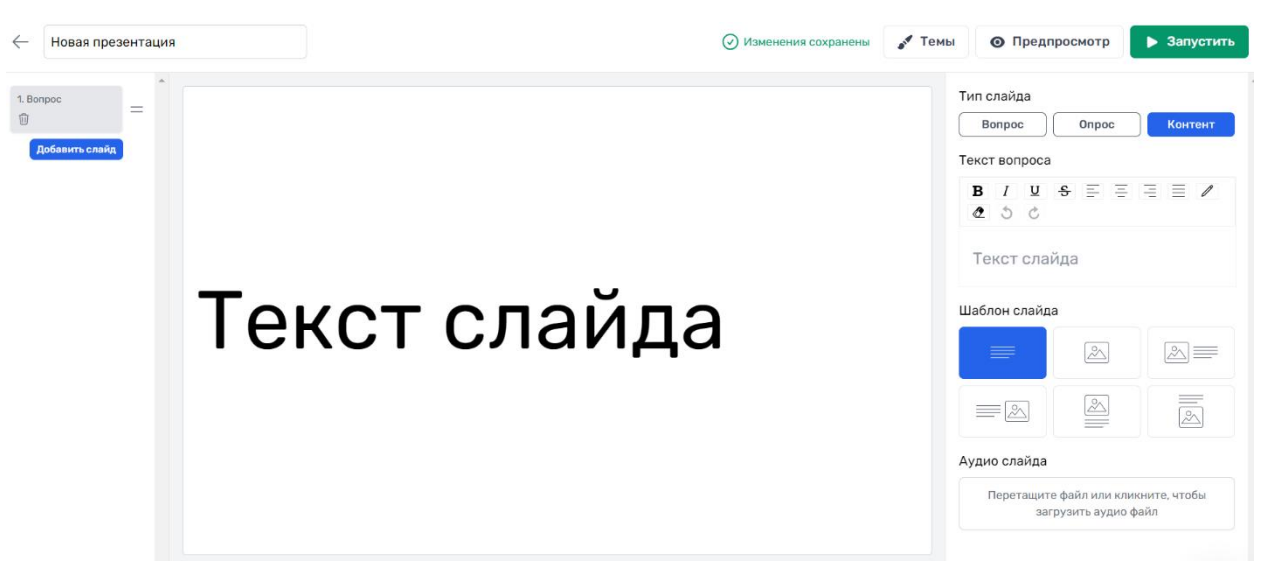

Рисунок 68 – Создание новой интерактивной презентации

<span id="page-47-0"></span>Как видно из рисунка [68,](#page-47-0) сервис предлагает три варианта типов слайдов: «Контент», «Вопрос» и «Опрос». Начнём наполнение презентации с самого простого из них – «Контент». Как можно заметить, на панели инструментов справа присутствуют: разнообразные настройки для редактирования текста; несколько шаблонов, предусматривающих различные варианты расположения необходимого содержимого; возможность прикрепить аудио файл с регулированием скорости воспроизведения. Внесём все необходимые изменения и посмотрим на результат [\(рисунок 69\)](#page-47-1).

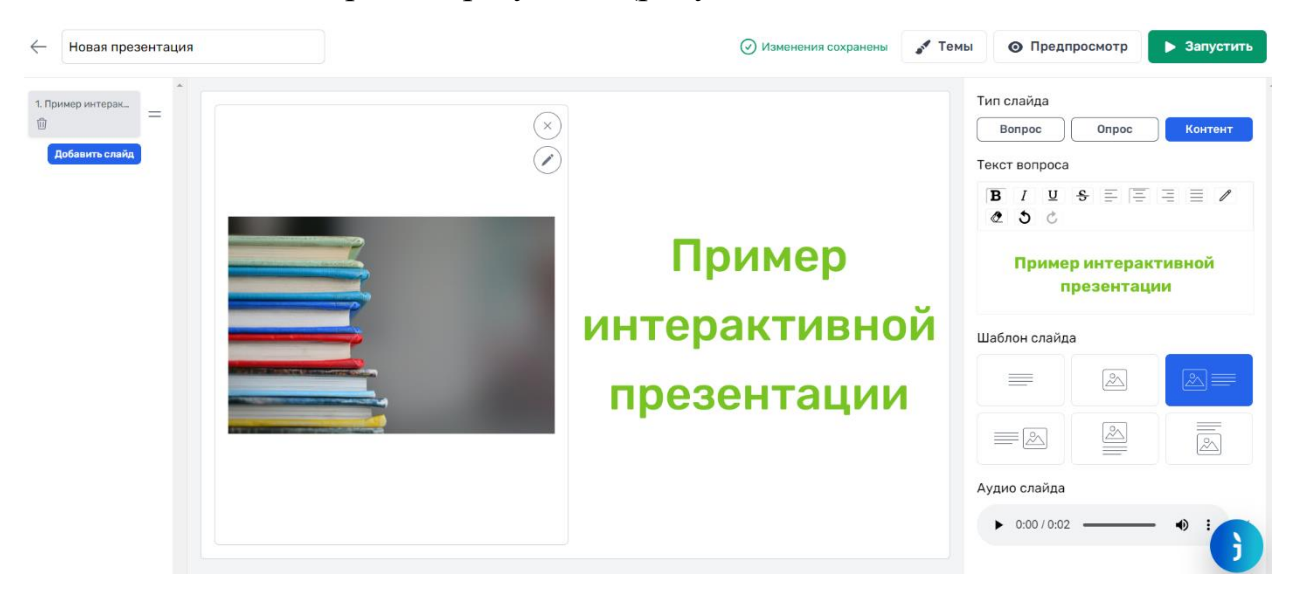

Рисунок 69 – Наполнение слайда типа «Контент»

<span id="page-47-1"></span>Следующий тип слайда – «Вопрос». В нём присутствуют несколько типов вопросов, которые преподаватель может задавать обучающимся.

Рассмотрим первый тип вопросов – «Варианты», который предполагает выбор слушателями правильного варианта ответа (может быть несколько) [\(рисунок](#page-48-0)  [70\)](#page-48-0). Здесь и в последующих типах вопросов пользователь может: устанавливать количество времени, отводящееся на вопрос; определять количество очков, дающихся за правильные ответы; включать или выключать назначение большего количества очков за быстрый ответ; выбирать, нужно ли показывать таблицу очков после того, как все слушатели ответят на вопрос [\(рисунок 71\)](#page-48-1).

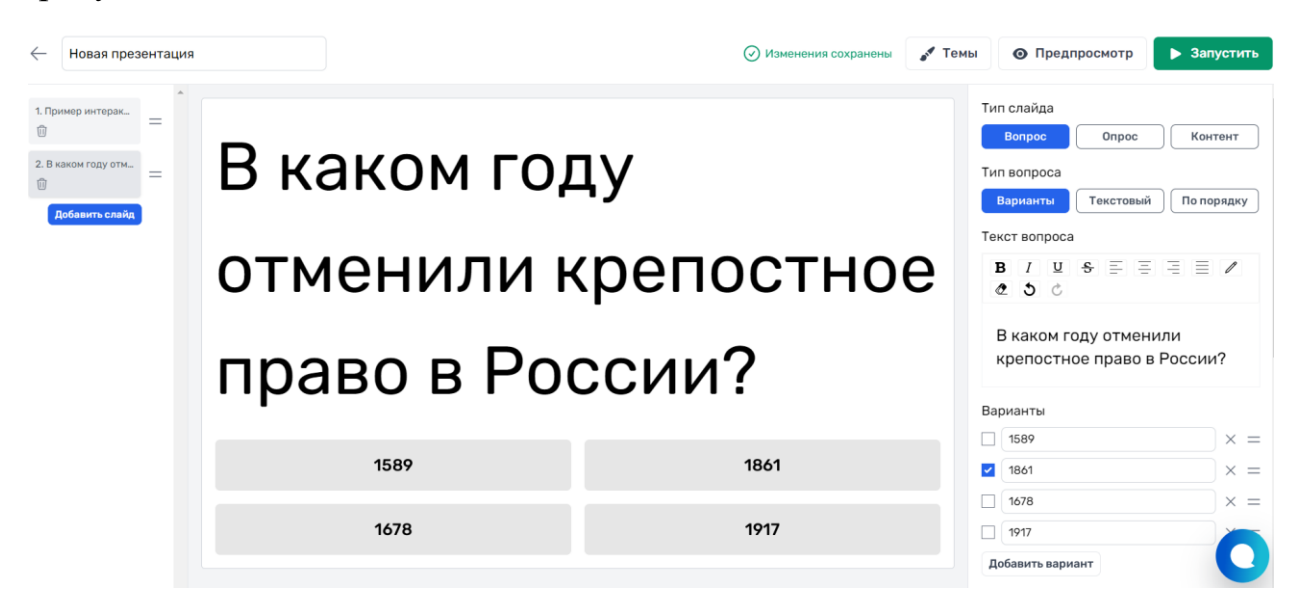

Рисунок 70 – Вопрос с выбором правильного варианта ответа

<span id="page-48-1"></span><span id="page-48-0"></span>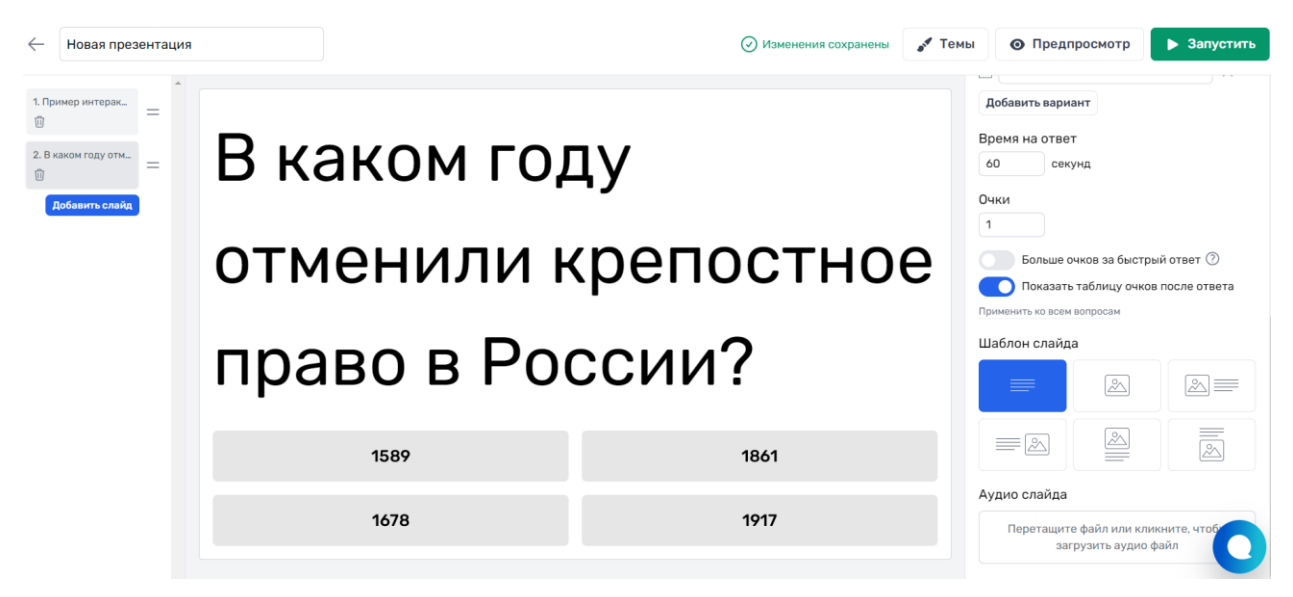

Рисунок 71 – Вопрос с выбором правильного варианта ответа (настройки)

При включении отображения таблицы очков, она будет отображаться на слайде, следующем за вопросом (рисунок 72).

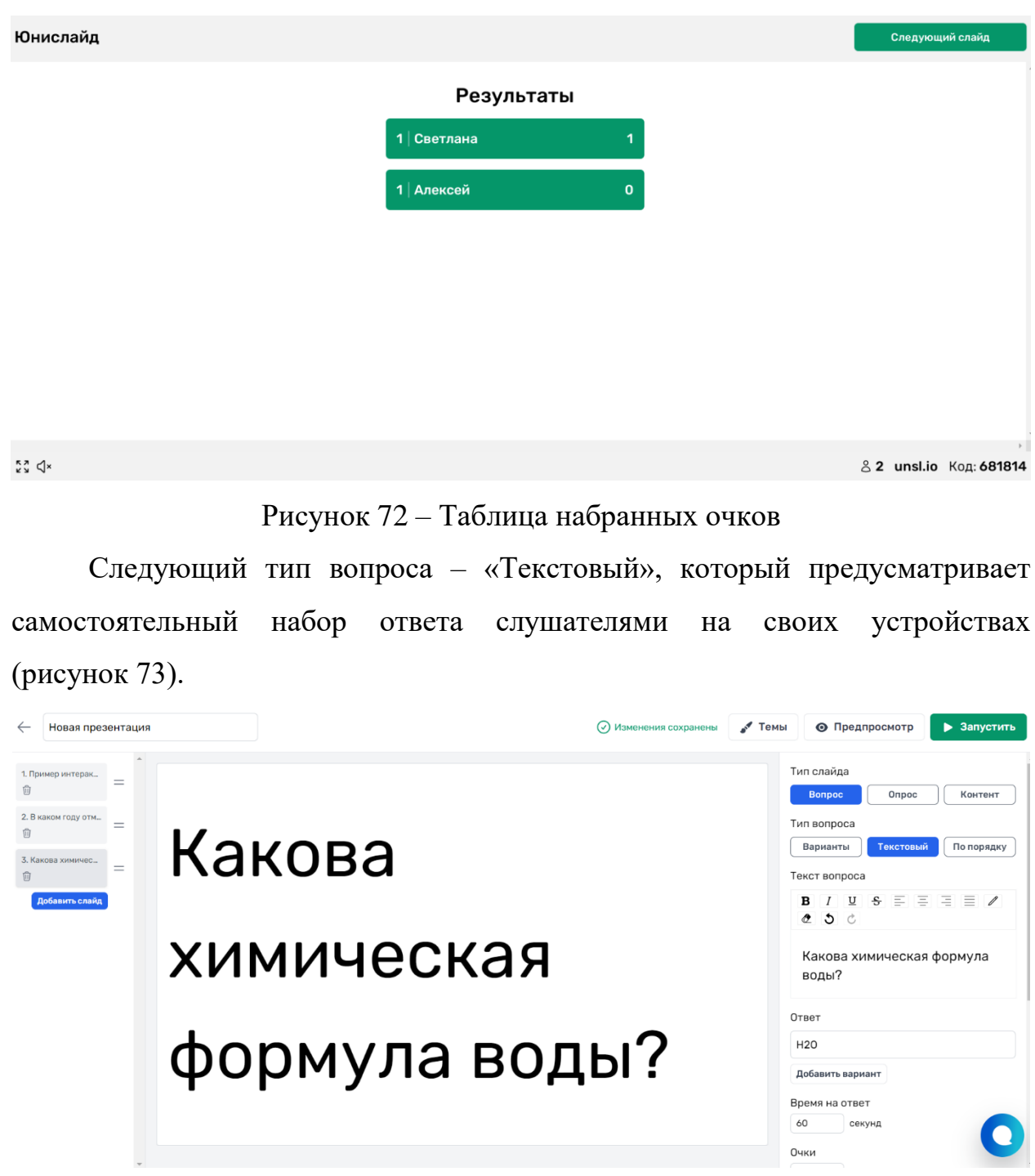

Рисунок 73 – Текстовый тип вопроса

Очки, набранные обучающимися в предыдущих вопросах, суммируются

с только что заработанными [\(рисунок 74\)](#page-50-0).

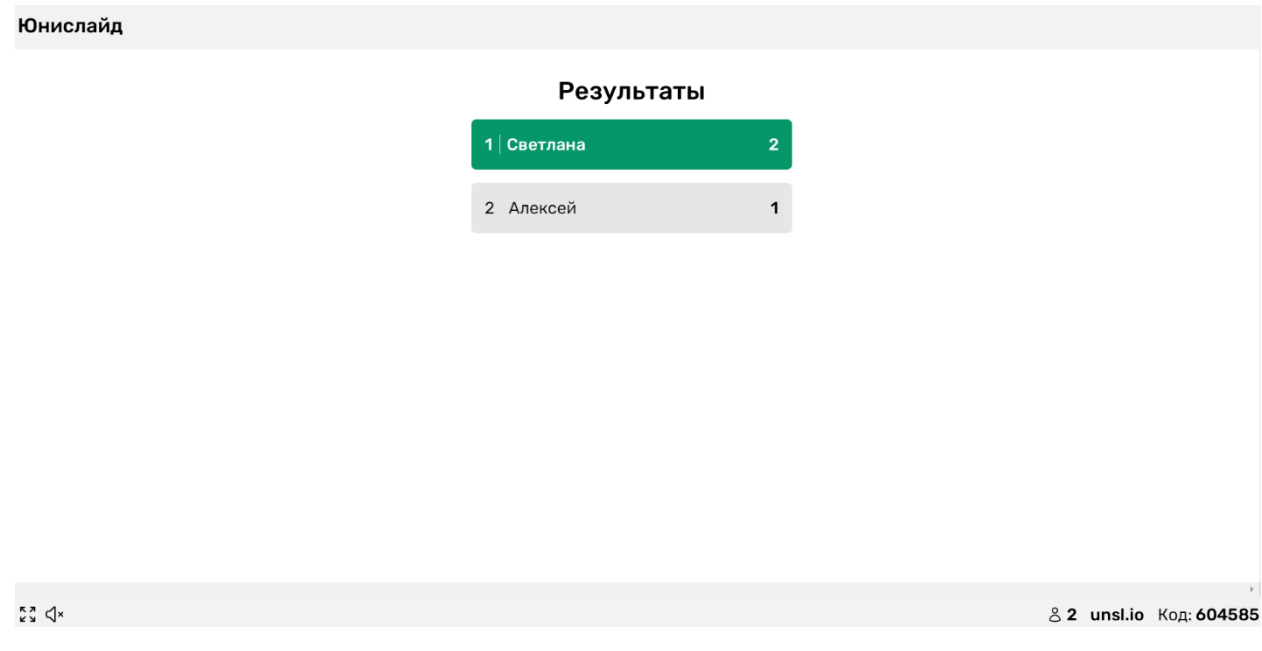

# Рисунок 74 – Обновлённая таблица очков

<span id="page-50-0"></span>Последний тип вопроса – «По порядку». Он позволяет задать слушателям вопрос, ответом на который служат варианты, расположенные друг за другом в верном порядке [\(рисунок 75\)](#page-50-1).

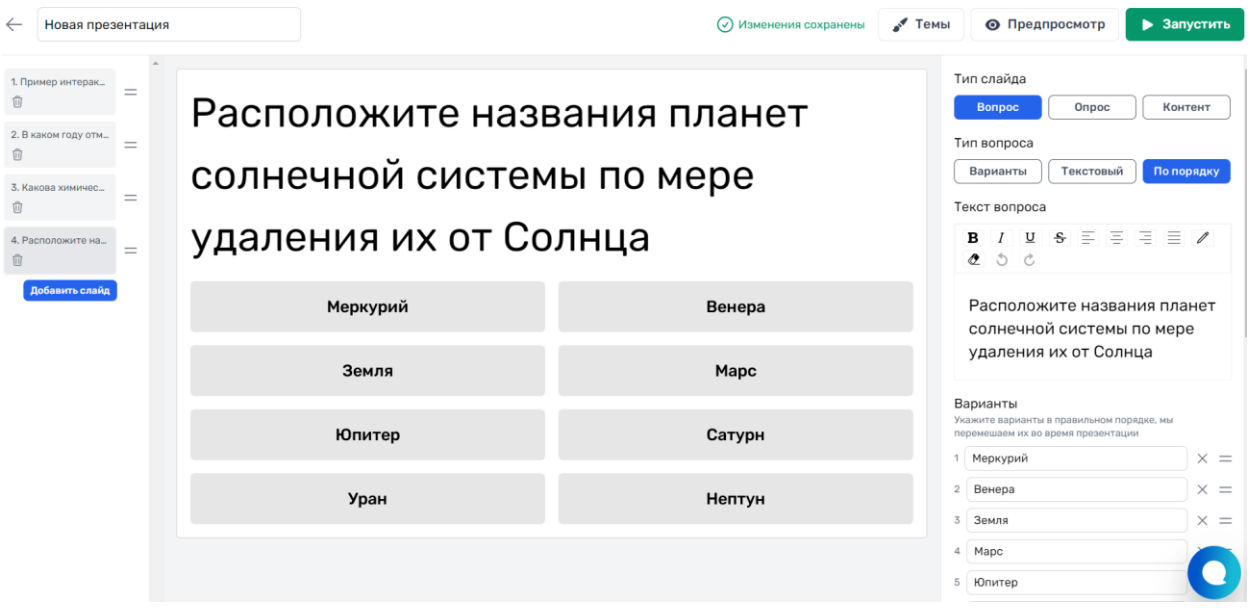

Рисунок 75 – Тип вопроса «По порядку»

<span id="page-50-1"></span>Переходим к следующему типу слайдов – «Опрос». Первый тип опроса, который присутствует в данном типе – это «Варианты» [\(рисунок 76\)](#page-51-0), который позволяет увидеть распределение голосов аудитории [\(рисунок 77\)](#page-51-1).

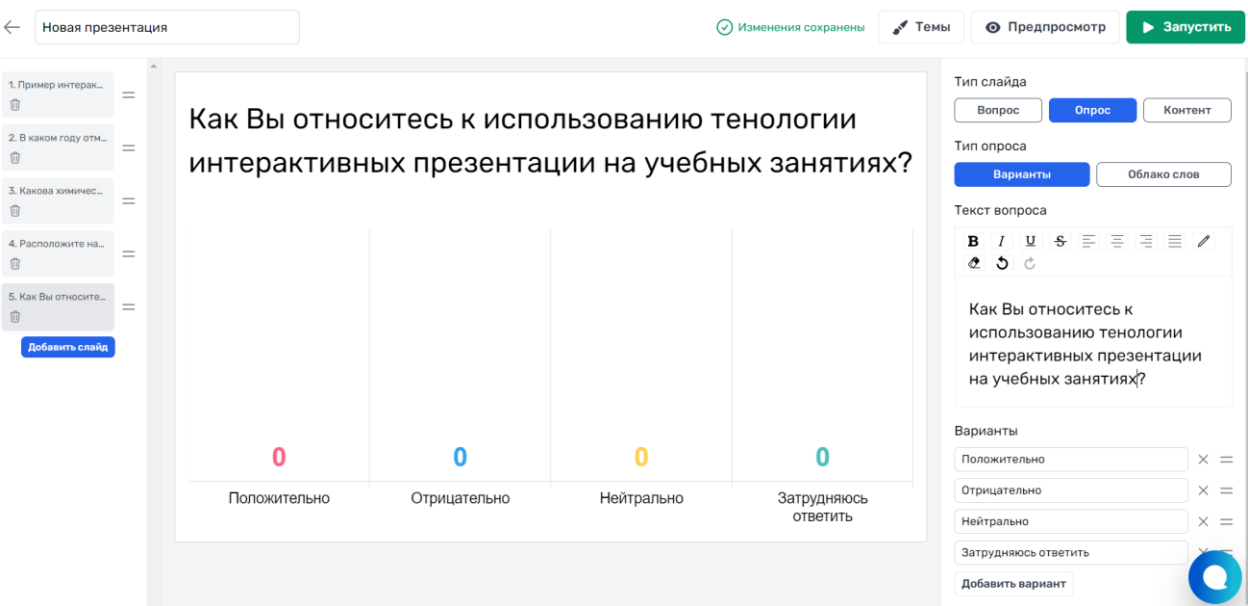

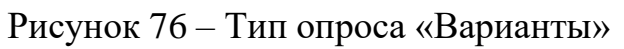

<span id="page-51-0"></span>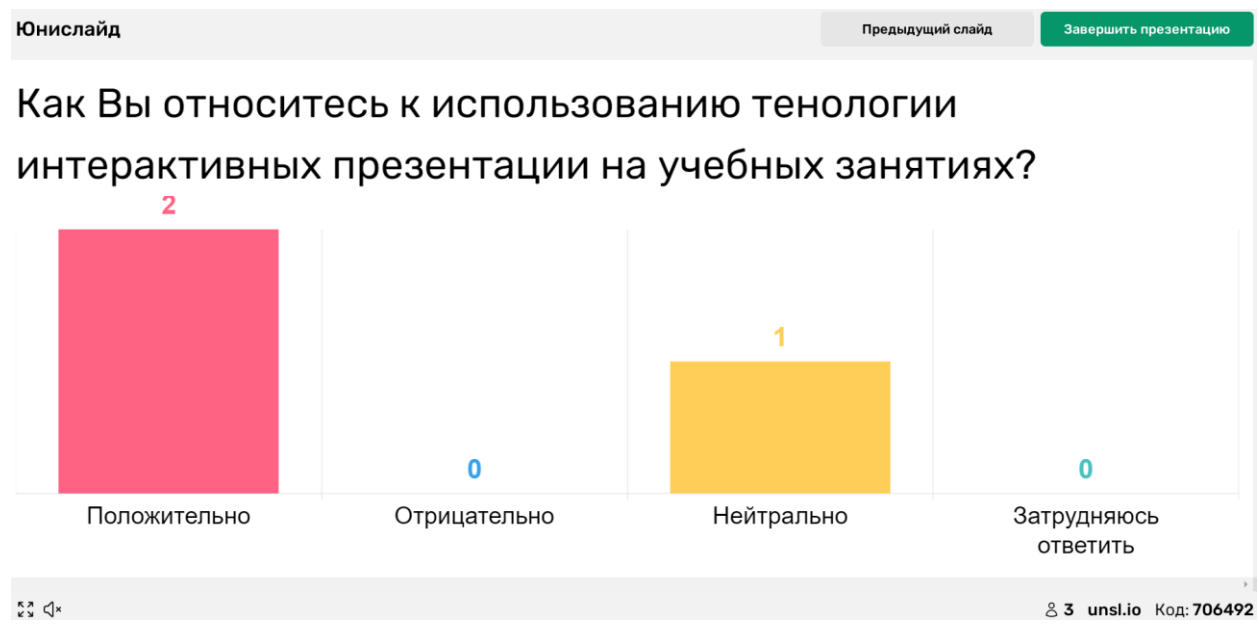

Рисунок 77 – Результаты опроса

<span id="page-51-1"></span>Второй тип опроса – «Облако слов», это открытый вопрос, все ответы на который выводятся на экран (рисунок 78).

Какие чувства и эмоции вы испытываете при просмотре данной презентации?

# Энтузиазм Воодушевление Интерес

 $\sum_{k=1}^{K} \sum_{k=1}^{N}$ 

& 3 unsl.io Код: 745274

Завершить презентацик

# Рисунок 78 – Облако слов

Рассмотрим панель инструментов, которая находится вверху вебстраницы [\(рисунок 79\)](#page-52-0). С помощью неё можно: изменить название презентации [\(рисунок 80\)](#page-53-0); посмотреть темы оформления [\(рисунок 81\)](#page-53-1) или создать свою [\(рисунок 82\)](#page-53-2); осуществить предпросмотр [\(рисунок 83\)](#page-54-0); запустить показ интерактивной презентации, к которой слушатели могут присоединиться по QR-коду или автоматически сгенерированному системой паролю [\(рисунок 84\)](#page-54-1).

<span id="page-52-0"></span>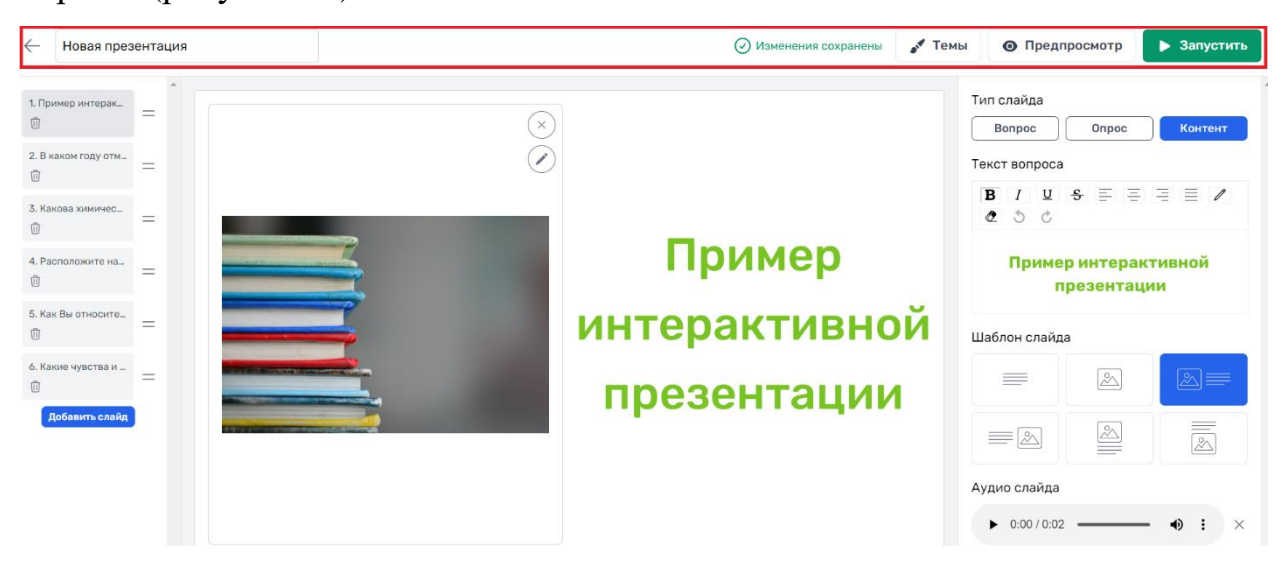

Рисунок 79 – Панель инструментов

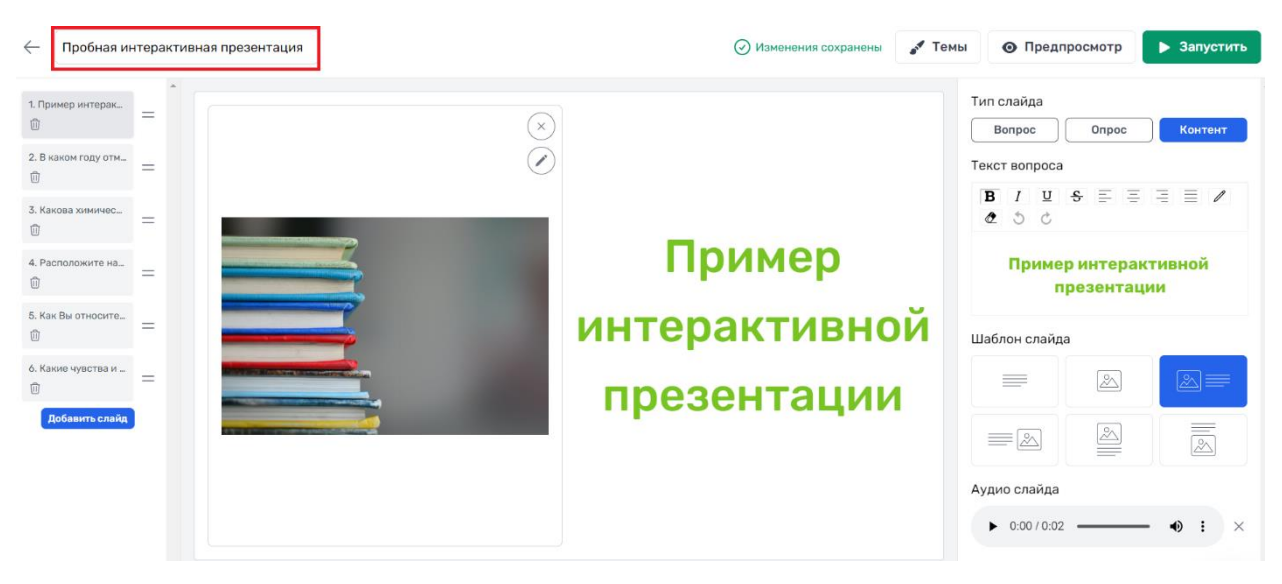

Рисунок 80 – Измененное название презентации

<span id="page-53-0"></span>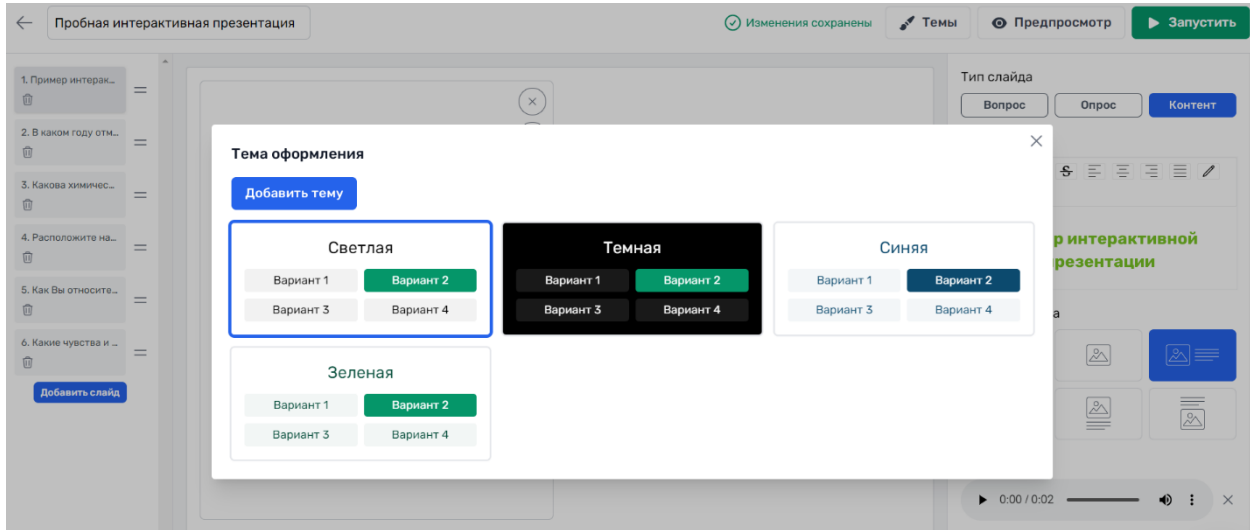

Рисунок 81 – Готовые для использования темы оформления

<span id="page-53-1"></span>

| $\leftarrow$<br>Пробная интерактивная презентация                                                         |           | Редактирование темы                         |                                                    |                                                        | $\times$ | ⊙ Изменения сохранены ● Темы    |   | • Предпросмотр                                                                                                    |                       | • Запустить                        |
|----------------------------------------------------------------------------------------------------|-----------|---------------------------------------------|----------------------------------------------------|--------------------------------------------------------|----------|---------------------------------|---|----------------------------------------------------------------------------------------------------|-----------------------|------------------------------------|
| 1. Пример интерак<br>俞<br>2. В каком году от<br>$=$<br>自<br>3. Какова химичес<br>$=$                      |           | Вариант 1<br>Вариант 3                      | Новая тема<br>Вариант 2<br>Вариант 4               |                                                        |          |                                 |   | Тип слайда<br>Bonpoc<br>Текст вопроса<br><b>B</b> <i>I</i> <b>U S</b> $\equiv$ $\equiv$ $\equiv$ $\equiv$ <i>I</i><br>25c | Onpoc                 | Контент                            |
| 间<br>Тема оформления<br>4. Расположите н<br>$=$<br>俞<br>Добавить тему                                     |           | Новая тема<br>Шрифт                         | Выбрать                                            | Загрузить                                              |          | $\times$                        |   | Пример интерактивной                                                                                                    | презентации           |                                    |
| 5. Как Вы относит<br>$=$<br>页<br>6. Какие чувства и<br>-<br>Вариант 1<br>面<br>Вариант 3<br>Добавить слайд | Светлая   | Фоновое<br>изображение                      | Rubik<br><b>AMATICSC</b><br>Arimo<br><b>Bitter</b> | $\blacktriangle$<br>кликните, чтобы<br><b>І</b> ртинку |          | Синяя<br>Вариант 2<br>Вариант 4 |   | Шаблон слайда<br>$\equiv$                                                                                                 | $\boxed{\mathcal{Z}}$ | ⊠≡                                 |
|                                                                                                    | Зеленая   | Цвет фона<br>Цвет текста                    | Coveat<br>Comfortaa<br>Cormorant Garamond          |                                                        |          |                                 | 4 | $= 2$<br>Аудио слайда                                                                                                    | $\mathbb{E}$          | $\overline{\overline{\mathbb{Z}}}$ |
| Вариант 3                                                                                                 | Вариант 1 | Фирменный цвет<br>Правильный ответ          |                                                    |                                                        |          |                                 |   | $\triangleright$ 0.00/0.02 - 0 :                                                                                          |                       | $\mathsf{X}$                       |
|                                                                                                    |           | Неправильный<br>ответ                       |                                                    |                                                        |          |                                 |   |                                                                                                    |                       |                                    |
|                                                                                                    |           | themes.colors.default<br>themes.colors.fade |                                                    |                                                        |          |                                 |   |                                                                                                    |                       |                                    |
|                                                                                                    |           | Сохранить                                   | Отменить                                           |                                                        |          |                                 |   |                                                                                                    |                       |                                    |

<span id="page-53-2"></span>Рисунок 82 – Форма для создания новой темы оформления

#### **Юнислайд**

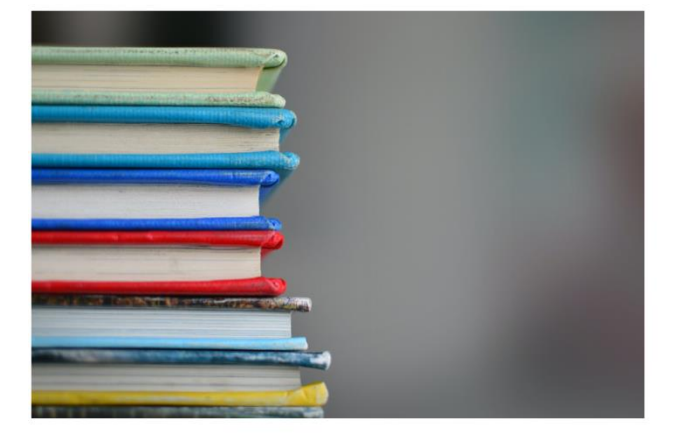

# Пример интерактивной презентации

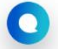

Следующий слайд Закр

# Рисунок 83 – Предпросмотр созданной презентации

<span id="page-54-0"></span>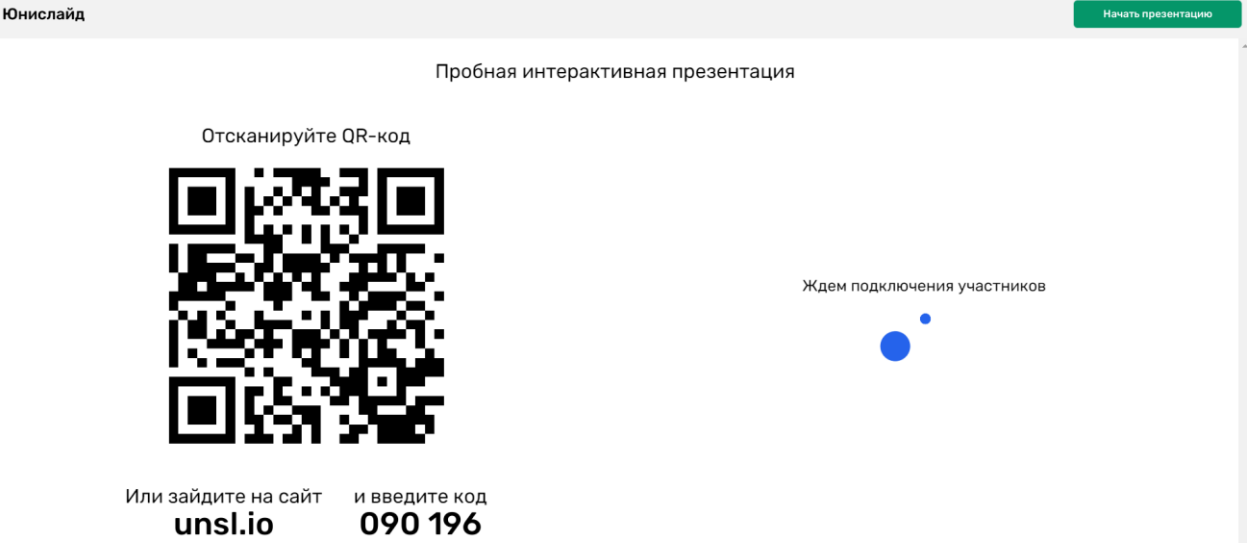

Рисунок 84 – Запуск презентации

<span id="page-54-1"></span>Возвращаясь к разделу «Презентации» увидим, что созданная презентация отображается в списке среди уже имеющихся [\(рисунок 85\)](#page-55-0).

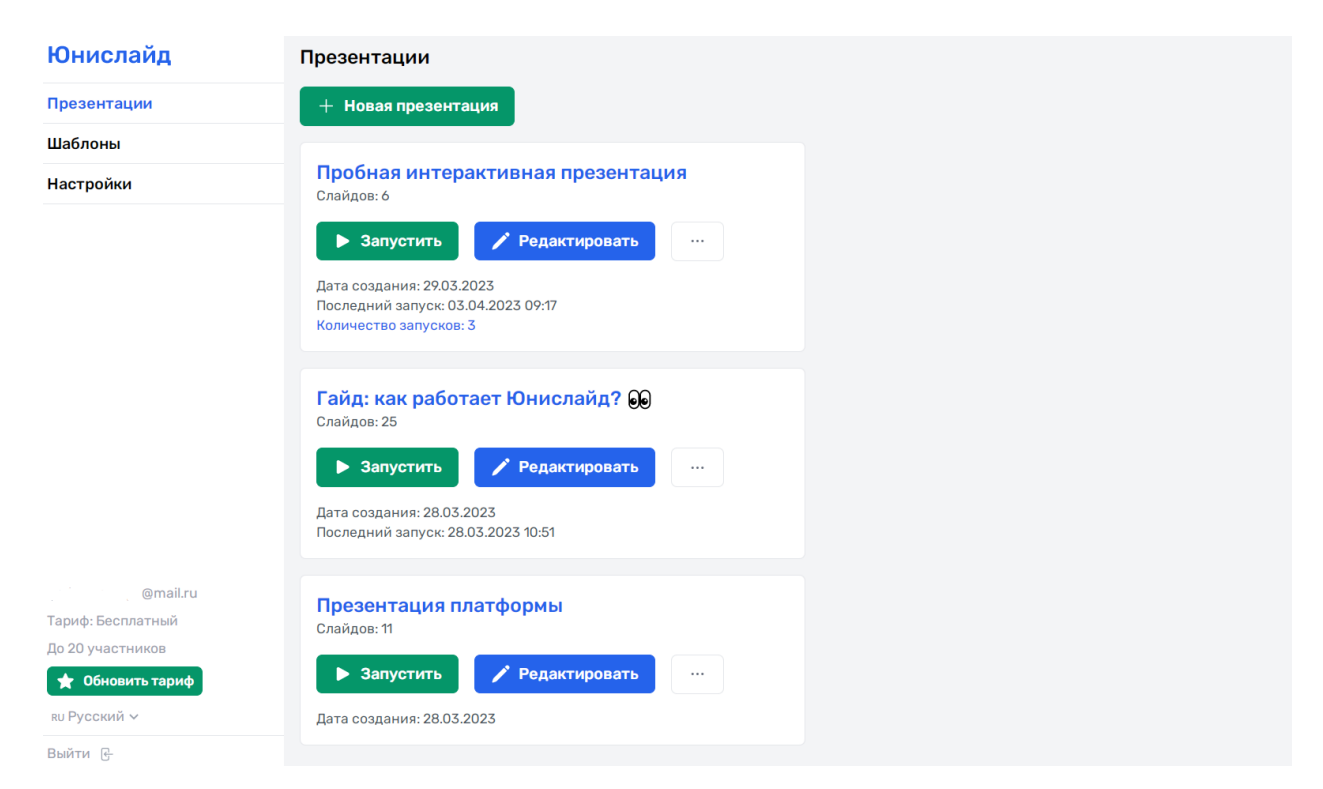

Рисунок 85 – Обновлённый раздел «Презентации»

<span id="page-55-0"></span>Помимо уже рассмотренных нами возможных действий с презентациями «Запустить» и «Редактировать», пользователь также может запустить её в режиме теста, ознакомиться с результатами запусков или удалить [\(рисунок 86\)](#page-55-1).

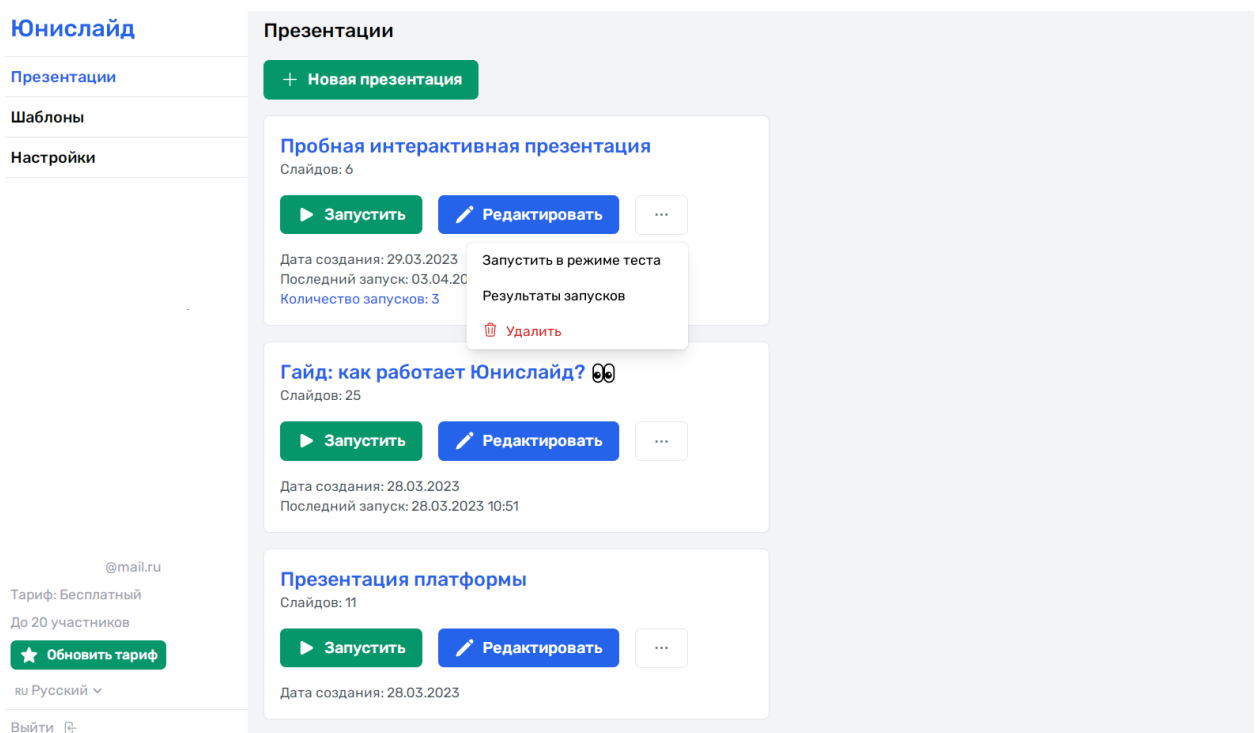

<span id="page-55-1"></span>Рисунок 86 – Возможные действия с презентацией

Режим теста подразумевает генерацию ссылки для дальнейшей её отправки аудитории, чтобы участники смогли пройти тест или опрос в удобное им время (асинхронное тестирование) [\(рисунок 87\)](#page-56-0).

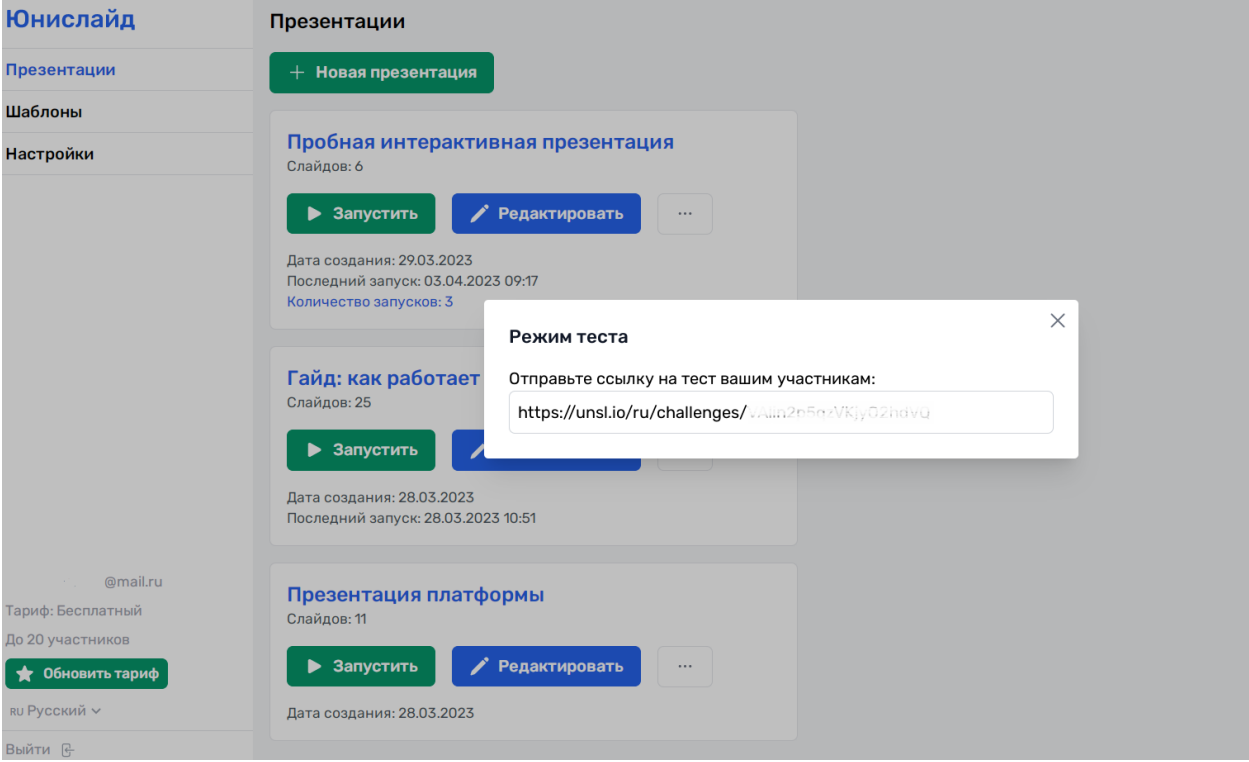

# Рисунок 87 – Режим теста

<span id="page-56-0"></span>Обращаясь к результатам запусков интерактивной презентации, пользователю предоставляется информация о том, когда происходили запуски презентаций и сколько человек принимали в них участие [\(рисунок 88\)](#page-56-1).

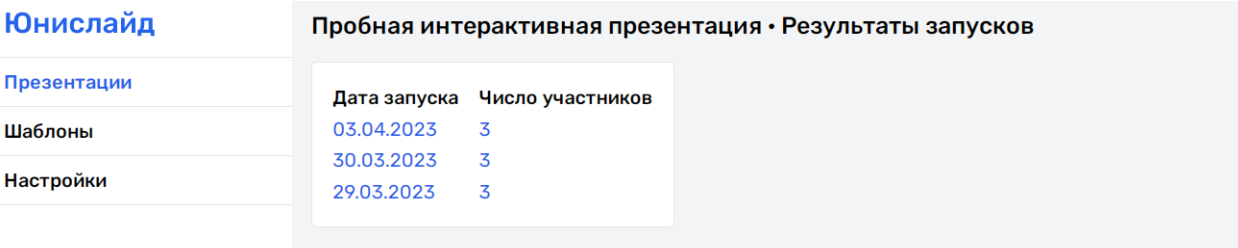

Рисунок 88 – Результаты запусков

<span id="page-56-1"></span>Информацию по каждому из запусков можно изучить более подробно и при необходимости скачать в Excel (рисунки [89,](#page-57-0) [90\)](#page-57-1).

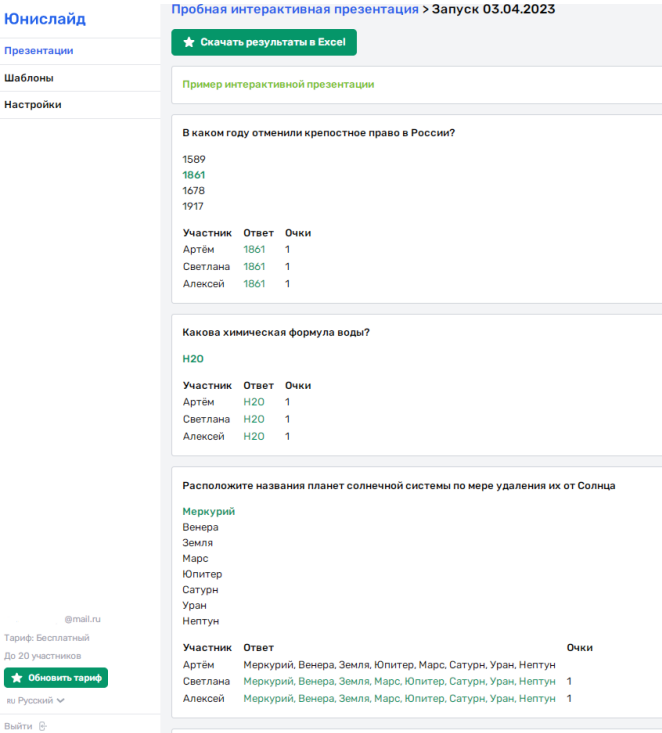

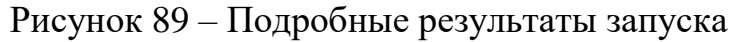

<span id="page-57-0"></span>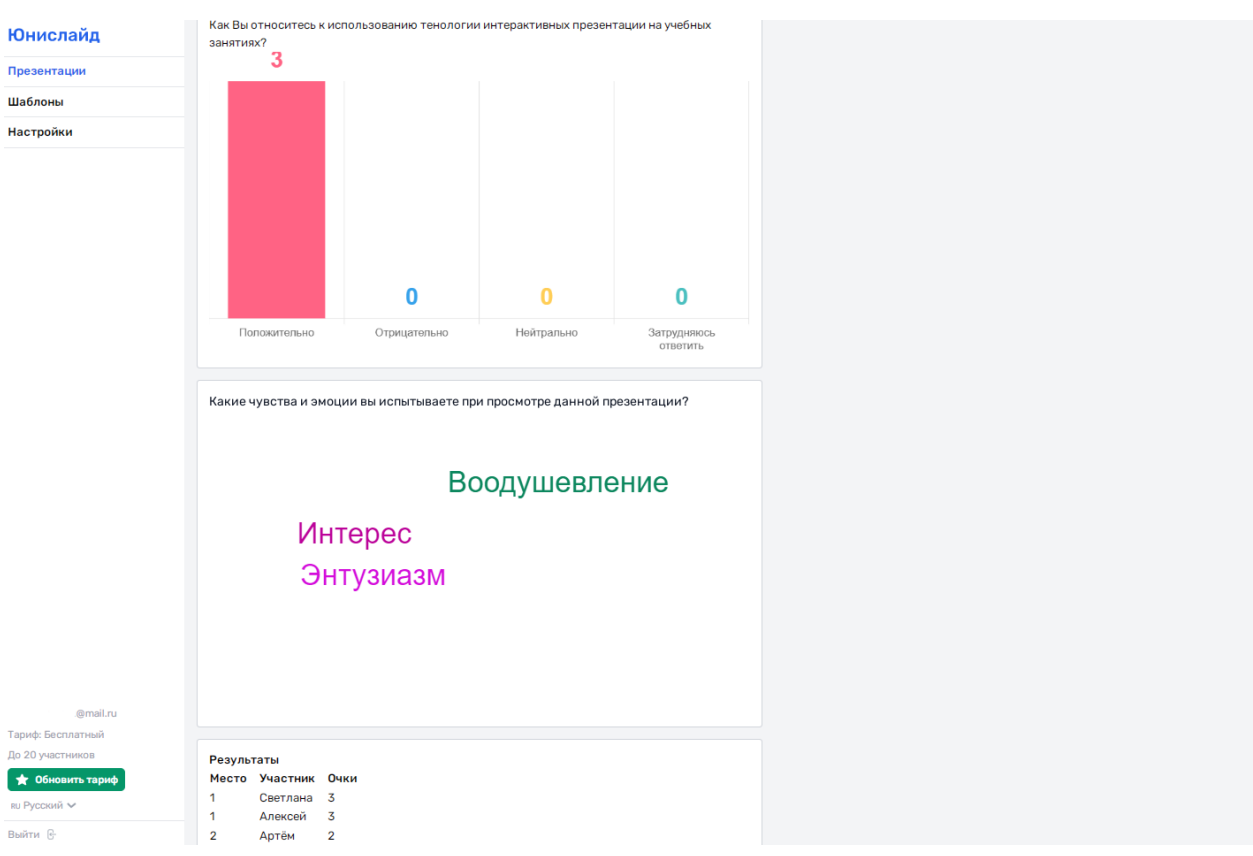

Рисунок 90 – Подробные результаты запуска (продолжение)

<span id="page-57-1"></span>В разделе «Шаблоны» находятся готовые шаблоны презентаций, которые пользователь может просмотреть и при необходимости добавить к себе, заполнив их собственным контентом [\(рисунок 91\)](#page-58-0).

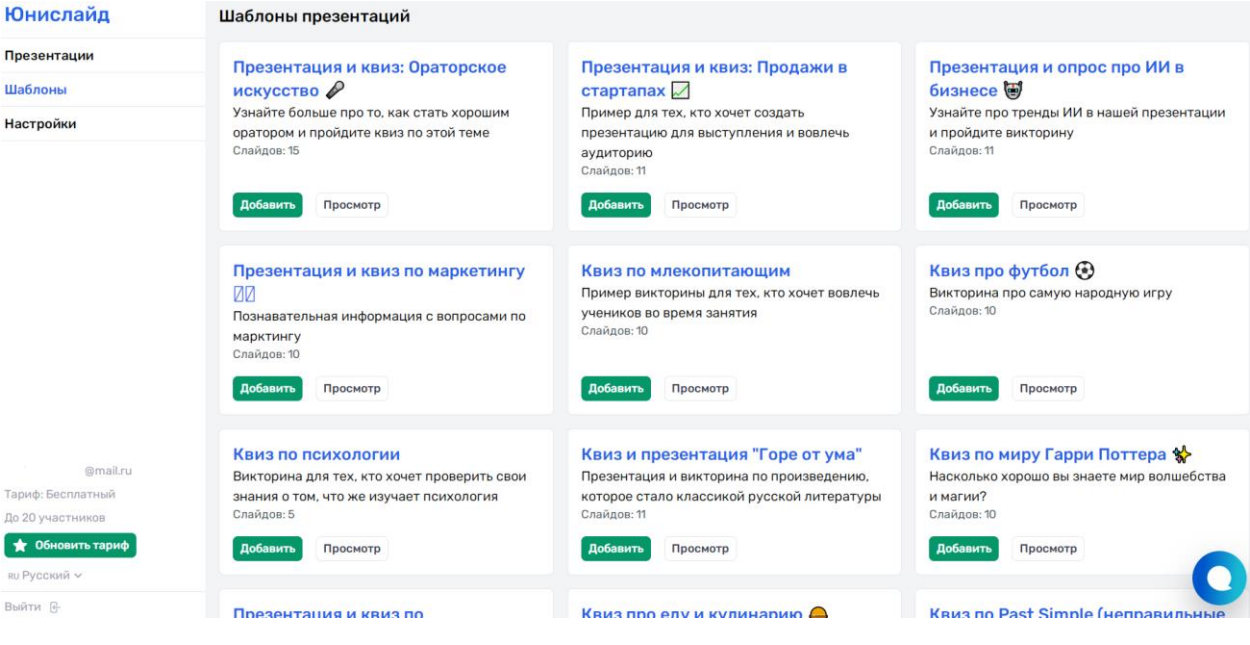

# Рисунок 91 – Шаблоны презентаций

<span id="page-58-0"></span>В разделе «Настройки» пользователь может изменить имя, указанное при презентации, email и пароль [\(рисунок](#page-58-1) *92*).

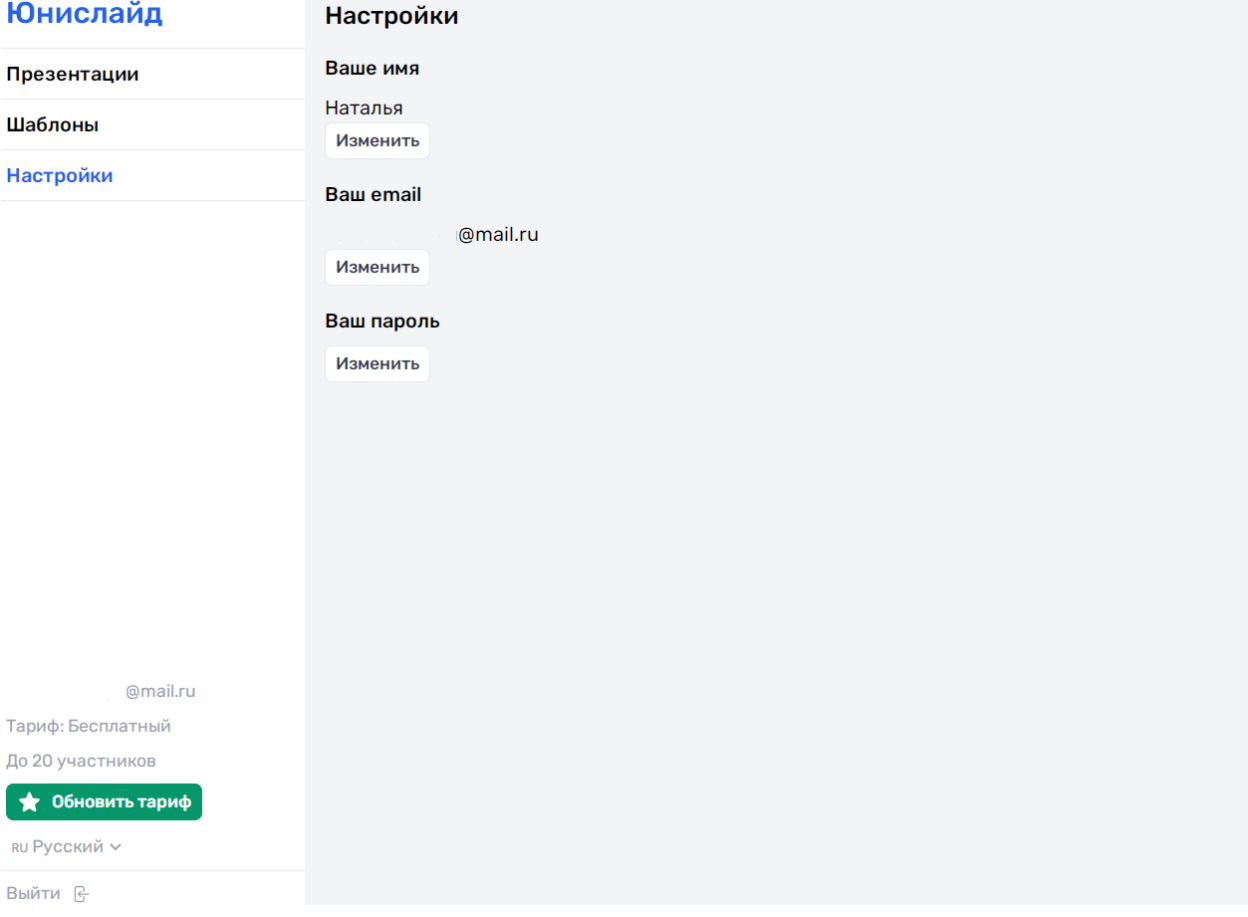

<span id="page-58-1"></span>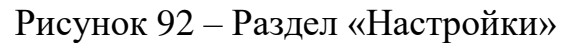

В правом нижнем углу веб-страницы находятся: информация о том какой пользователь в данный момент работает на платформе; информация о тарифе и кнопка, с помощью которой можно перейти к выбору тарифов; информация о текущем установленном языке; кнопка для выхода из системы [\(рисунок 93\)](#page-59-0).

| <b>Юнислайд</b>               | Настройки                                                               |
|-------------------------------|-------------------------------------------------------------------------|
| Презентации                   | Ваше имя                                                                |
| Шаблоны                       | Наталья<br>Изменить                                                     |
| Настройки                     | Baw email<br>gorbunovanyu@mail.ru<br>Изменить<br>Ваш пароль<br>Изменить |
| @mail.ru<br>Тариф: Бесплатный |                                                                         |
| До 20 участников              |                                                                         |
| • Обновить тариф              |                                                                         |
| ви Русский ∨                  |                                                                         |
| Выйти —                       |                                                                         |

<span id="page-59-0"></span>Рисунок 93 – Заключительная информация

#### **ЗАКЛЮЧЕНИЕ**

<span id="page-60-0"></span>Внедрение и активное использование современных информационных технологий способно улучшить образовательный процесс, повысить качество и эффективность подготовки обучающихся, поднять мотивацию и интерес студентов профессиональных образовательных организаций к изучению материала. Вместе с тем, у педагога появляется возможность организовывать новые формы взаимодействия в процессе воспитания и обучения, наладить новые форматы информационного взаимодействия между студентами и преподавателям, а также внутри студенческой группы, удерживать внимание аудитории за счёт смены видов деятельности и типов восприятия.

Всё выше сказанное относится и к использованию интерактивных презентаций. Они могут помочь преподавателю эффективно выстроить учебное занятие и наглядно представить необходимый материл, т.к. применение даже простых инструментов, предоставляемых современными сервисами, может положительно сказаться на восприятии информации обучающимися.

Ещё одним преимуществом подобного рода презентаций является возможность добавления интерактивных действий, которые предназначены для получения от слушателей мгновенной обратной связи, а также наличие системы подсчёта баллов, благодаря которой как преподаватель, так и сам студент может сделать выводы по качеству своих знаний. При этом, добавление наличие системы геймификации побуждает обучающихся активизироваться и прилагать максимум усилий для достижения лучшего результата.

Нельзя не отметить наличие на платформах для создания интерактивных презентаций инструментов, которые позволяют студентам делиться идеями, высказывать свои мысли и т.д, что в свою очередь повышает интерактивность учебной деятельности.

При создании интерактивных презентаций преподавателю необходимо учитывать, как общедидактические принципы и методы проведения учебного занятия, так и стараться оптимально, с максимальной эффективностью использовать те возможности, которые предлагают современные платформы.

#### **СПИСОК ИСПОЛЬЗОВАННЫХ ИСТОЧНИКОВ**

<span id="page-62-0"></span>1. Ковылева, Ю. Э. Таксономический подход к формированию и оценке личностных результатов образования / Ю. Э. Ковылева // Грани познания. –  $2013. - N<sub>2</sub> 4(24)$ . – C. 53-58.

2. Свириденко, М. Н. К вопросу о выборе оптимальных стилей и форм взаимодействия преподавателя и студента / М. Н. Свириденко // Гуманитарный вестник. – 2017. – № 3-2. – С. 208-216.

3. Агеева, И. А. Интерактивные методы, формы и средства обучения / И. А. Агеева, И. А. Лысенкова, Е. С. Борченко. – Бишкек: КРСУ, 2017. – 84 с.

4. Арустамян, Д. В. Использование интерактивных методов обучения в учебном процессе / Д. В. Арустамян, Е. А. Дроздова // Евразийский союз ученых. – 2018. – № 7-4(52). – С. 7-8.

5. Содель, А. О. Интерактивные презентации как средство мультимедийной дидактики: анализ опыта применения в образовательной практике / А. О. Содель // / Наука и образование сегодня. – 2022. – № 4(73). – С. 48-50.

6. Интерактивные презентации: как заинтересовать студентов и школьников [Электронный ресурс]. – URL: https://biecom.ru/news/interaktivnye-prezentaczii-kak-zainteresovat-studentov-ishkolnikov/ (дата обращения: 07.03.2022).

7. Интерактивные презентации, которые заинтересуют ваших учеников [Электронный ресурс]. – URL: https://antitreningi.ru/info/elearning/interaktivnye-prezentacii/ (дата обращения: 09.03.2022).

8. AhaSlides: The Best Free Presentation Software Online [Электронный ресурс]. – URL: https://ahaslides.com/ (дата обращения: 20.03.2022).

9. Платформа для создания презентаций с викторинами и опросами: Юнислайд [Электронный ресурс]. – URL: https://unislide.io/ (дата обращения: 24.03.2022).

*Методическое издание*

# **ИСПОЛЬЗОВАНИЕ ИНТЕРАКТИВНЫХ ПРЕЗЕНТАЦИЙ В ОБРАЗОВАТЕЛЬНОМ ПРОЦЕССЕ ПРОФЕССИОНАЛЬНЫХ ОБРАЗОВАТЕЛЬНЫХ ОРГАНИЗАЦИЙ**

(методические рекомендации для методистов, преподавателей, мастеров производственного обучения по повышению эффективности образовательного процесса СПО при применении современных цифровых технологий)

Компьютерная верстка: Гафиятов Р.Х. Подписано к печати 04.04.2023 ФГБОУ ВО «ЮУрГГПУ» Формат 60Х/16. Усл. Печ. Л. 10,1 Тираж 500 Отпечатано в типографии ФГБОУ ВО «Южно-Уральский государственный гуманитарно-педагогический университет», 454080, г. Челябинск, пр. Ленина, 69